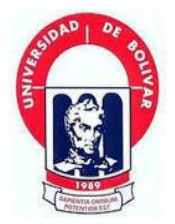

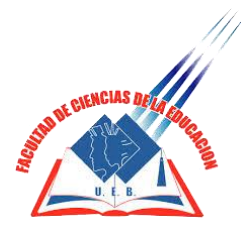

# **UNIVERSIDAD ESTATAL DE BOLÍVAR FACULTAD DE CIENCIAS DE LA EDUCACIÓN, SOCIALES, FILOSÓFICAS Y HUMANÍSTICAS ESCUELA DE CIENCIAS DE LA INFORMÁTICA**

# **CARRERA DE INFORMÁTICA EDUCATIVA**

# **PROYECTO PROPUESTA TECNOLÓGICA EDUCATIVA IMPLEMENTACIÓN DE SOFTWARE DIDÁCTICO DE AYUDA DOCENTE PARA LA IDENTIFICACIÓN Y TRATAMIENTO DE LA DISLALIA FUNCIONAL**

# **AUTOR: ROMERO NÚÑEZ LENIN BLADIMIR**

# **TUTOR: LIC. PAÚL ZAVALA**

# **PROPUESTA TECNOLÓGIVA EDUCATIVA PRESENTADA EN OPCIÓN A OBTENER EL TÍTULO DE LICENCIADO EN CIENCIAS DE LA EDUCACIÓN, MENCIÓN INFORMÁTICA EDUCATIVA**

**2017**

# **UNIVERSIDAD ESTATAL DE BOLÍVAR FACULTAD DE CIENCIAS DE LA EDUCACIÓN, SOCIALES, FILOSÓFICAS Y HUMANÍSTICAS ESCUELA DE CIENCIAS DE LA INFORMÁTICA**

# **CARRERA DE INFORMÁTICA EDUCATIVA**

# **PROYECTO PROPUESTA TECNOLÓGICA EDUCATIVA IMPLEMENTACIÓN DE SOFTWARE DIDÁCTICO DE AYUDA DOCENTE PARA LA IDENTIFICACIÓN Y TRATAMIENTO DE LA DISLALIA FUNCIONAL**

# **AUTOR: ROMERO NÚÑEZ LENIN BLADIMIR**

### **TUTOR: LIC. PAÚL ZAVALA**

# **PROPUESTA TECNOLÓGICA EDUCATIVA PRESENTADA EN OPCIÓN A OBTENER EL TÍTULO DE LICENCIADO EN CIENCIAS DE LA EDUCACIÓN, MENCIÓN INFORMÁTICA EDUCATIVA**

**2017**

# <span id="page-3-0"></span>**I. DEDICATORIA**

*Dedico este trabajo a mis queridos padres, principio y final de mis esfuerzos; ellos con sabiduría, amor y generosidad, respaldaron mis infinitas jornadas de labor estudiantil.*

*Dedico también a la Universidad, misma que me abrió las puertas del conocimiento y a través de ella, forjarme como un profesional apto para servir a la sociedad.*

*A los docentes y a todos los lectores, que buscan constantemente, crecer y obtener soluciones a través de la lectura.* 

 *Lenín*

## <span id="page-4-0"></span>**II. AGRADECIMIENTO**

*Agradezco a Dios por darme salud y vida, gracias a este suceso mágico pude tener la oportunidad de llegar hasta donde estoy, y cumplir con mis sueños que tanto esperaba y anhelaba.* 

*A mis Padres por brindarme su apoyo incondicional y por ende a toda mi familia, ya que sin ayuda de ellos no podría estar culminando esta etapa de mida profesional.*

*Agradezco la Universidad Estatal de Bolívar por darme la oportunidad de estudiar y fortalecer mis conocimientos en el ámbito profesional y así poder cumplir mis metas propuestas.*

*Agradezco también a los docentes de la Unidad Educativa "Dr. Alfredo Noboa Montenegro", por darnos una oportunidad de realizar y ejercer el presente proyecto de la manera más satisfactoria y beneficiosa tanto para la institución como para nosotros, adquirimos experiencias nuevas.*

*Lenin*

# <span id="page-5-0"></span>**III. CERTIFICACION DEL TUTOR**

Lic. Paul Zavala

#### **CERTIFICA:**

Que el informe final del trabajo de la propuesta Tecnológica Educativa titulado "IMPLEMENTACIÓN DE SOFTWARE DIDÁCTICO DE AYUDA DOCENTE PARA LA IDENTIFICACIÓN Y TRATAMIENTO DE LA DISLALIA FUNCIONAL**"** Elaborado por el autor: ROMERO NUÑEZ LENIN BLADIMIR, Egresado de la carrera de Informática Educativa de la Facultad de Ciencias de la Educación, Sociales, Filosóficas y Humanísticas de la Universidad Estatal de Bolívar, ha sido debidamente revisado e incorporado las recomendaciones emitidas en la asesoría en tal virtud autorizo su presentación para su aprobación respectiva.

Es todo cuanto puedo certificar en honor a la verdad, facultando al interesado dar al presente documento el uso legal que estimen conveniente.

Guaranda, abril del 2018.

Lic. Paul Zavala Tutor.

#### <span id="page-6-0"></span>**IV. DECLARACION DE AUTORIA**

uš

**DIMELAATARI** 

#### DECLARACION DE AUTORIA IV.

 $\bar{\nu}$ 

 $3212$ 

Las ideas, criterios y propuesta expuestos en el presente informe final de la propuesta tecnológica educativa, es exclusiva responsabilidad del autor.

> Romero Nuñez Lenin Bladimir CI: 0202074175

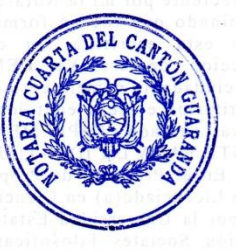

 $\ddot{\phantom{0}}$ 

 $\overline{4}$ 

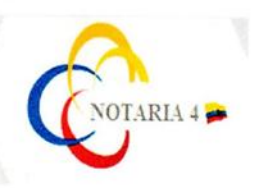

DRA. MSc. GINA CLAVIJO CARRION Notaria Cuarta del Cantón Guaranda.

#### ESCRITURA Nº 20180201004P00810

#### <sup>2</sup> DECLARACIÓN JURAMENTADA OTORGA: LENIN BLADIMIR ROMERO NUÑEZ.

#### **CUANTÍA: INDETERMINADA** Di 2 COPIA

En el Cantón Guaranda, Provincia de Bolívar, República del Ecuador, a los cuatro días del mes de mayo del año dos mil dieciocho, ante mi DRA. MSC. GINA LUCIA CLAVIJO CARRION, NOTARIA CUARTA DEL CANTÓN GUARANDA comparecen con plena CARINO, NOTARIA CONTIA DEL CANTON GUARANDA comparecen con plena<br>capacidad, libertad y conocimiento, a la celebración de la presente escritura; El señor<br>LENIN BLADIMIR ROMERO NUÑEZ, por sus propios y personales derechos en<br> calidad de OTORGANTE. El compareciente declara ser de nacionalidad ecuatoriana, mayor de edad, de estados civil soltero, de profesión Estudiante, domiciliado en el<br>cantón San Miguel y de paso por este cantón Guaranda, hábil en derecho para contratar y contraer obligaciones, a quien de conocer doy fe, en virtud de haberme exhibido sus documentos de identificación en base a la cual obtengo la certificación de datos biométricos del Registro Civil, mismo que agrego a esta escritura como documentos habilitantes. Advertido el compareciente por mi la Notaria de los efectos y resultados de esta escritura, así como examinado que fue en forma aislada y separada de que comparece al otorgamiento de esta escritura sin coacción, amenazas, temor<br>reverencial, ni promesa o seducción, declara: Yo, LENIN BLADIMIR ROMERO NUÑEZ, portador de la cedula de ciudadanía número cero dos cero dos cero siete cuatro uno siete guion cinco, que los criterios e ideas emitidos en el presente Proyecto de ano siete gaton cinco, que los criterios e laeas emitidos en el presente Proyecto de<br>Propuesta Tecnológica Educativa titulado IMPLEMENTACIÓN DE SOFTWARE<br>DIDÁCTICO DE AYUDA DOCENTE PARA LA IDENTIFICACIÓN Y TRATAMIENTO DE LA DISLALIA FUNCIONAL. En el Proyecto de Propuesta Tecnológica Educativa previo a la obtención del título de Licenciado(a) en Ciencias de la Educación, Mención Informática Educativa, otorgado por la Universidad Estatal de Bolivar, a través de la Facultad de Ciencias de la Educación, Sociales, Filosóficas, y Humanisticas, Carrera de Informática Educativa.- Es todo cuanto puedo declarar en honor a la verdad.- Para su otorgamiento se observaron los preceptos de ley y leida que le fue al compareciente integramente, por mi la Notaria, aquel se ratifica en todas sus partes y firma conmigo en unidad de acto, incorporando al protocolo de esta Notaria la presente escritura de Declaración Jupamentada, de todo lo cual doy fe. ---------------

<u>'ul</u>

SR/LENÍN BLADIMIR ROMERO NUÑEZ.  $C. C. O102014175$ 

> DEL O DRA. MSc. GINA LUCIA CLAVIJO NOTARIA CUARTA DEL CANTÓN GU

# <span id="page-8-0"></span>**V. TABLA DE CONTENIDOS**

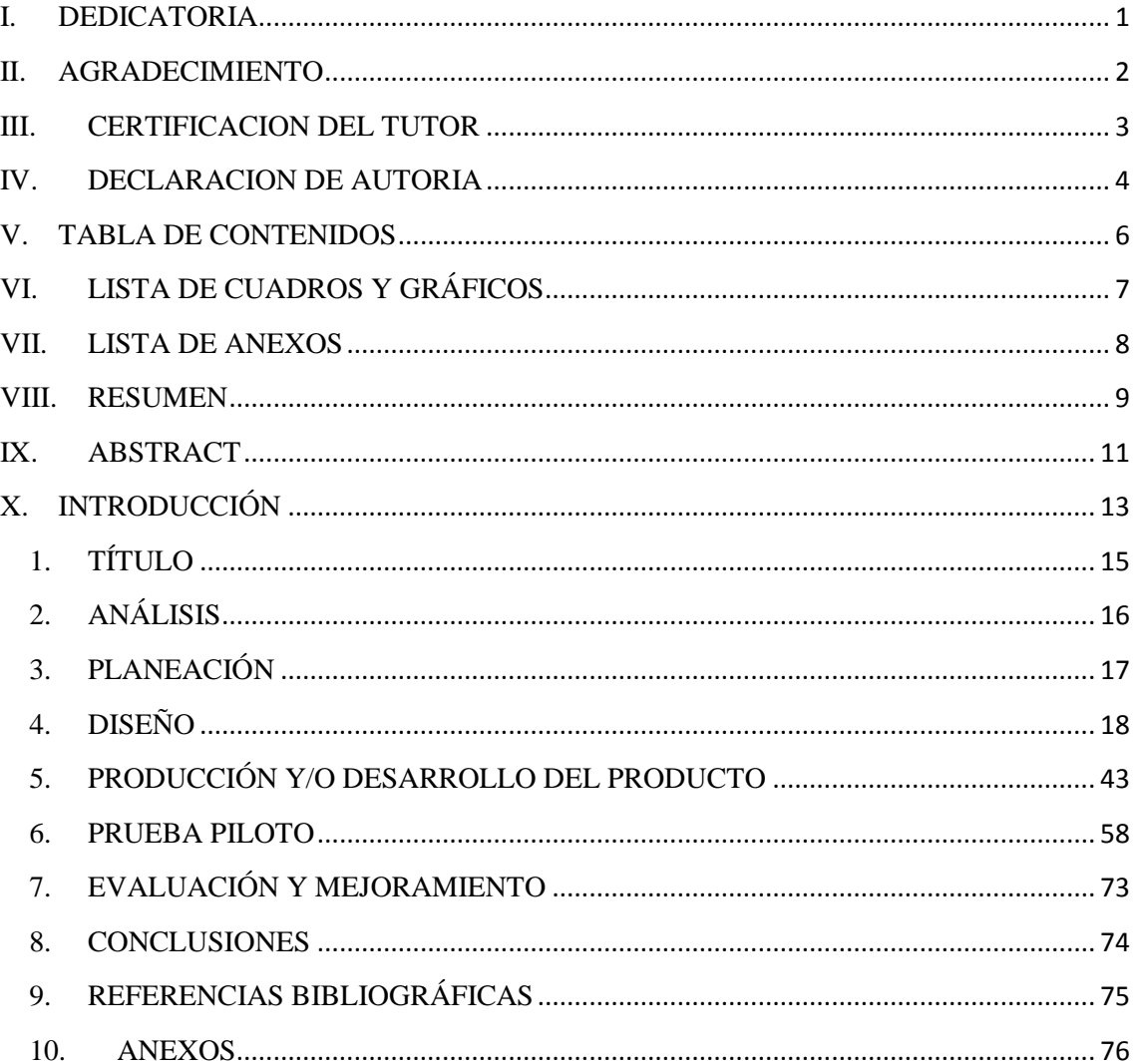

# <span id="page-9-0"></span>**VI. LISTA DE CUADROS Y GRÁFICOS**

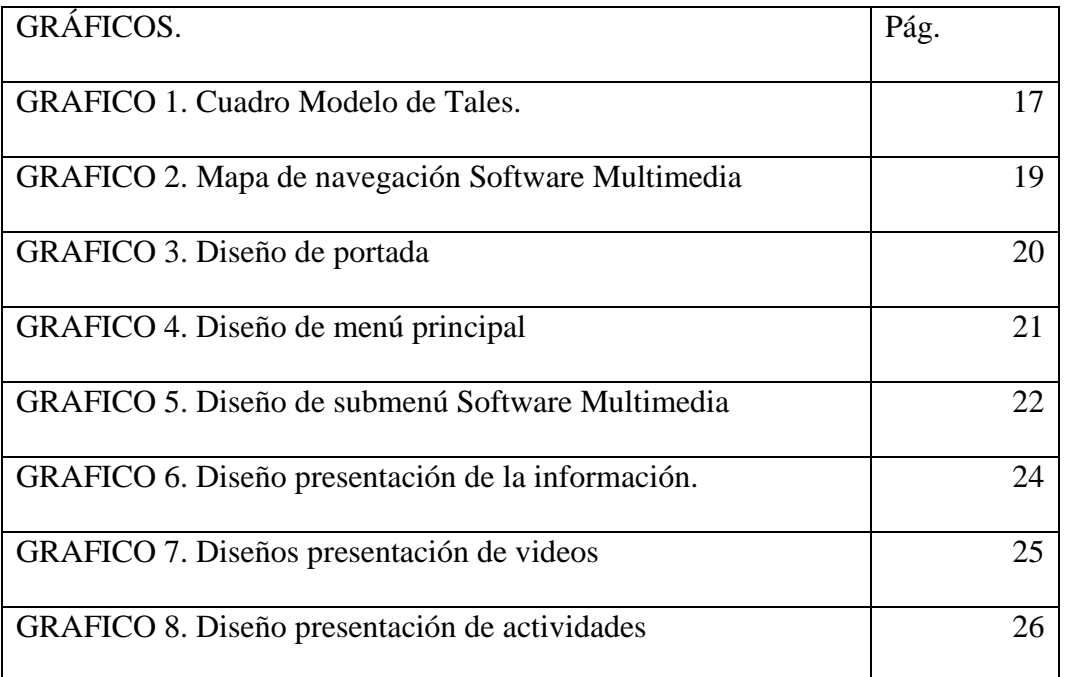

# <span id="page-10-0"></span>**VII. LISTA DE ANEXOS**

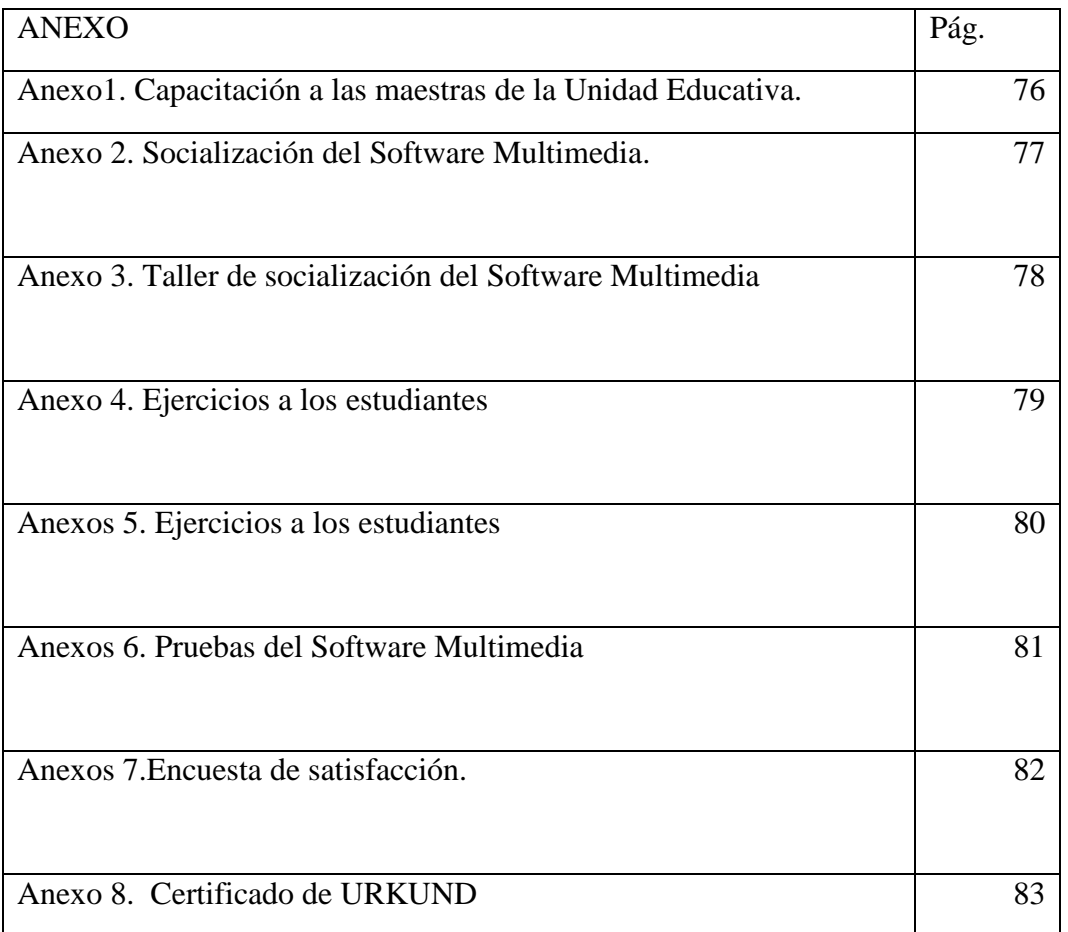

#### <span id="page-11-0"></span>**VIII. RESUMEN**

 La Dislalia Funcional es un trastorno del habla que afecta a los menores principalmente cuando ha transcurrido el periodo de maduración, mismo que abarca hasta los cuatro años de edad, identificándose en esta etapa falencias en la pronunciación.

 Al mantenerse latente el problema en el contexto nacional, la Unidad Educativa "Dr. Alfredo Noboa Montenegro", no ha sido la excepción y en consecuencia, se ha convertido en protagonista y centro para la realización de este proyecto de investigación.

 Como era de suponerse la institución tiene un pequeño índice de niños/as, con la identificación de este problema en los subniveles de Preparatoria y Básica Elemental, mismos enfrentan un camino tortuoso en el abordaje del proceso lecto-escritor.

 El empirismo ha generado hipótesis inciertas y aseguran que las causas se debe al sobre proteccionismo de los chicos ("niños mimados"), situación que está muy alejada de la verdad; haciéndose urgente por lo tanto, una orientación real y basada en el campo científico. De ahí que la dificultad de pronunciación de los menores en ciertos fonemas de algunas palabras, podemos afirmar que obedecen principalmente al mal funcionamiento de los órganos articulatorios; y es aquí, donde se genera este trabajo de investigación. Cabe mencionar que si ya se trata de carácter orgánico, requiere de la intervención de un profesional en el campo médico.

 Este trabajo pretende a corto y mediano plazo, hacer uso del conocimiento e identificar la Dislalia Funcional, misma que puede ser tratada, ya sea por sus maestros o por qué no decirlo, por los padres de familia.

La implementación del software didáctico para la identificación y el tratamiento, se pone a disposición de los docentes de la Unidad Educativa, mismo que contiene una serie de ejercicios estructurados y sistematizados de fácil comprensión para el docente y aplicación al estudiante; de tal manera que en el corto y mediano plazo alcanzarán una completa mejoría en relación a la pronunciación de los fonemas distorsionados. Lógicamente esto redundará en la seguridad del menor, la elevación de su autoestima, y el mayor aprendizaje; al mismo tiempo, dejarán de ser víctimas de sus pares y de la sociedad misma.

#### <span id="page-13-0"></span>**IX. ABSTRACT**

Functional Dislalia is a speech disorder that affects children mainly when the period of maturation has elapsed, which covers up to four years of age, identifying in this stage flaws in the pronunciation.

As the problem remains latent in the national context, the Educational Unit "Dr. Alfredo Noboa Montenegro ", has not been the exception and consequently, has become the protagonist and center for the realization of this research project.

As it was supposed, the institution has a small index of children, with the identification of this problem in the sublevels of Preparatory and Basic Elementary, they themselves face a tortuous path in the approach of the reading-writing process.

Empiricism has generated uncertain hypotheses and ensure that the causes are due to overprotection of children ("spoiled children"), a situation that is far from the truth; Therefore, a real orientation based on the scientific field becomes urgent. Hence, the difficulty of pronunciation of minors in certain phonemes of some words, we can say that they are mainly due to the malfunction of the articulatory organs; and it is here, where this research work is generated. It is worth mentioning that if it is already organic, it requires the intervention of a professional in the medical field.

This work aims to short and medium term, make use of knowledge and identify the functional dyslalia, which can be treated, either by their teachers or why not say it, by parents.

The implementation of the didactic software for identification and treatment is made available to the teachers of the Educational Unit, which contains a series of structured and systematized exercises that are easy for the teacher to understand and apply to the student; in such a way that in the short and medium term they will reach a complete improvement in relation to the pronunciation of the distorted phonemes. Logically this will result in the child's safety, the elevation of their self-esteem, and greater learning; at the same time, they will no longer be victims of their peers and of society itself.

# <span id="page-15-0"></span>**X. INTRODUCCIÓN**

 ¿Cuál sería su reacción si un hijo/a suyo, quien ha superado los dos años de edad aún no pronuncia con claridad el leguaje básico para su edad? ¿Tiene información necesaria para enfrentar un problema como éste? ¿Tiene la certeza de saber a quién acudir cuando esté frente a este caso? ¿Si su hijo/a acude a una guardería o programa inicial, le preocuparía la dificultad de comunicación de su vástago? ¿Cuán complicado sería si el problema persiste en los primeros años de Educación General Básica? Bueno a quién no le preocuparía, verdad; pero como padres o docentes de qué manera podemos evaluar la situación y lo más importante ¿cómo tratar este problema?

 El presente trabajo de investigación está direccionado en dar pautas seguras de identificación y reconocimiento de la DISLALIA FUNCIONAL en niños mayores de dos años, sobre la base de signos y síntomas, principalmente de quienes están relacionados directamente al cuidado y guía en los centros educativos de estos menores. Aclarando que se tratará específicamente de problemas netamente funcionales y en el caso de ser orgánicas asimismo, existirá una orientación para su reconocimiento y derivación a un especialista.

 El proyecto propone la implementación de un software didáctico estructurado y sistematizado, de tal manera que propenda a mejorar el aprendizaje y autoestima de los menores que padecen de DISLALIA FUNCIONAL, en la Unidad Educativa "Dr. Alfredo Noboa Montenegro" del recinto Charquiyacu perteneciente al cantón Caluma provincia de Bolívar.

 Asimismo el proyecto propone observar, identificar, diagnosticar y tratar a los menores con el trastorno del lenguaje mencionado, con la finalidad de incidir en el desarrollo de su aprendizaje y consecuentemente la mejora de su autoestima.

 Lejos van quedando las apreciaciones empíricas en relación a este tema. La universalización del conocimiento a través de la tecnología, hoy nos hace más llevadero estos trastornos del lenguaje, de tal manera que podemos entenderlos y tratarlos fácilmente desde las instituciones educativas e incluso como apoyo en nuestros hogares.

# <span id="page-17-0"></span>**1. TÍTULO**

IMPLEMENTACIÓN DE SOFTWARE DIDÁCTICO DE AYUDA DOCENTE PARA LA IDENTIFICACIÓN Y TRATAMIENTO DE LA DISLALIA FUNCIONAL

#### <span id="page-18-0"></span>**2. ANÁLISIS**

 Lograr que una institución educativa en nuestro medio tenga las condiciones necesarias para tratar los diferentes problemas de aprendizaje que se presenta en los grupos estudiantiles es prácticamente imposible. Independientemente de ser docente, es fácil observar en niñas y niños, que empiezan con el proceso educativo, no obstante, su vocabulario aún no ha madurado de acuerdo a su edad; esto a su vez, al docente le cuesta mucho tratar el problema de la Dislalia, pues desconoce sus orígenes y causas.

 Los niños que sufren la Dislalia, se convierte en un problema de aprendizaje y con sus repercusiones en su autoestima. Para el docente, que es el encargado de tratar diariamente este problema se torna en un permanente dolor de cabeza.

 El objetivo primordial de este trabajo es identificar sus causas mediante el uso y aplicación de un software didáctico denominado Dislalia\_Test, que es un material didáctico digital fácil utilización dirigido a docentes y estudiantes del primero hasta cuarto año de Educación General Básica.

Para el desarrollo de este trabajo se partió de un diagnostico a través de una aplicación de una encuesta en la institución de estudio, observándose lo siguiente: De acuerdo a la encuesta, se llegó a conocer que los maestros de la institución no tienen una cierta formación de cómo tratar el trastorno del habla como es la dislalia funcional, en la Unidad Educativa "Dr. Alfredo Noboa Montenegro", del recinto Charquiyacu.

Otros datos importantes, se pudo determinar que existen ciertos niños que tienen el trastorno del habla y que no saben cómo identificar y tratar. Desde esta realidad el software diseñado se constituye una herramienta fundamental para maestros para la identificación a tiempo y tratamiento en los niños de dislalia funcional, mediante una serie de ejercicios y actividades de aprendizaje multimedia.

#### <span id="page-19-0"></span>**3. PLANEACIÓN**

 La metodología para el desarrollo del software didáctico se utilizó el modelo tales que consta de 5 etapas:

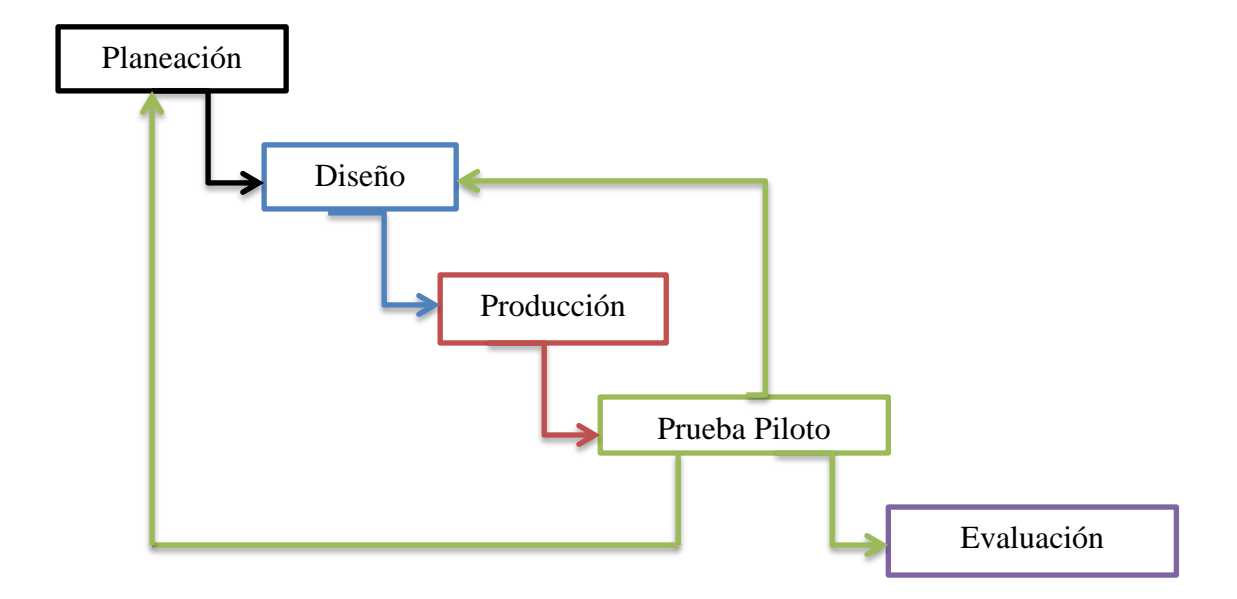

Para la construcción del software didáctico se empleó la herramienta autor multiplataforma "HAEduc", aplicación que permitió integrar un conjunto de recursos didácticos como textos sonidos videos, imágenes para orientar y detectar la problemática de la dislalia. La aplicación trabaja sistemas operativos libres y privativos como son: Linux y Windows.

En el desarrollo de la aplicación multimedia se abordará la temática de la dislalia funcional desde su definición, identificación mediante actividades lúdicas y videos pronunciación, y por ultimo su tratamiento con actividades de ejercicios de pronunciación articulatoria, sistemas de conocimientos que permitirán identificar con facilidad la problemática y de ser una guía para el docente con interacción de niños.

## **4. DISEÑO**

**MAPA DE NAVEGACIÓN.** El sistema de navegación que utiliza la aplicación es de una estructura jerárquica y está constituida por botones que se enlazan d de la siguiente manera:

<span id="page-20-0"></span>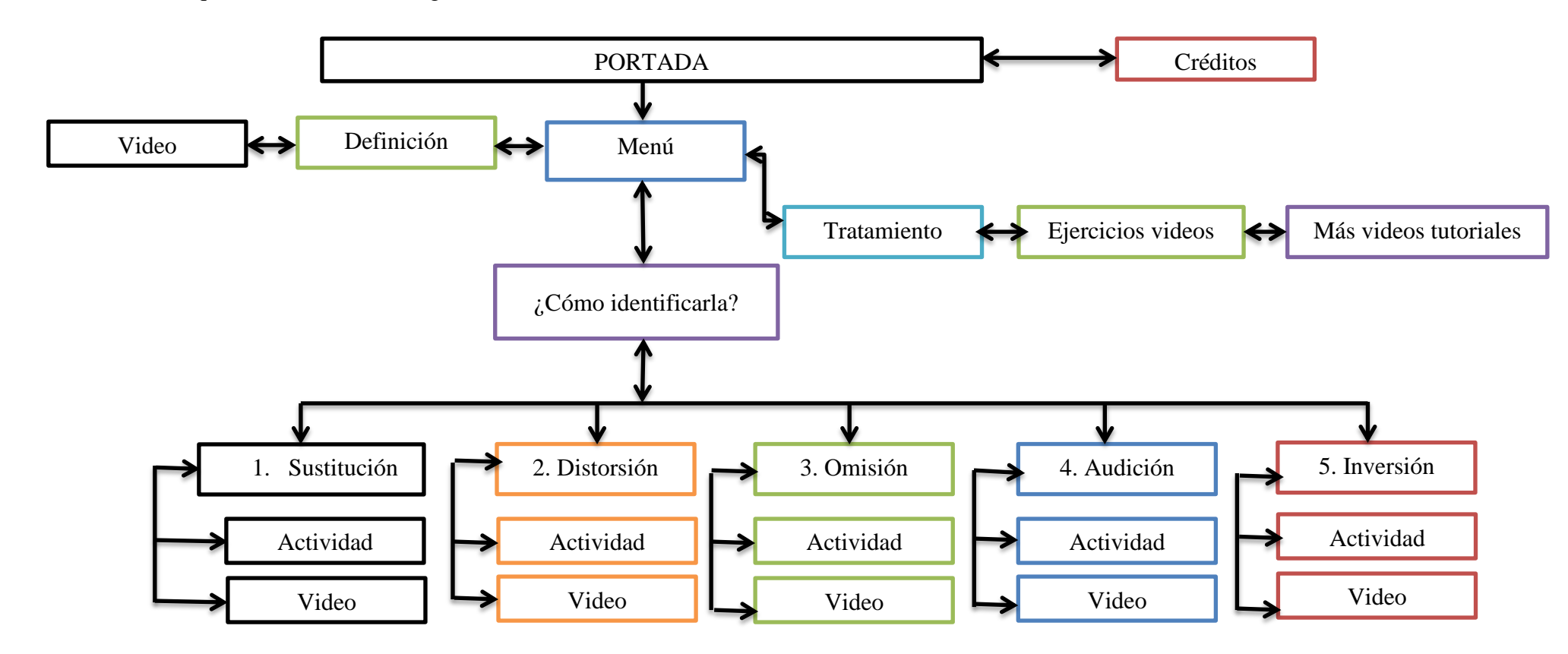

DISEÑO DE INTERFAZ: La aplicación está estructurada de la siguiente manera:

#### PORTADA

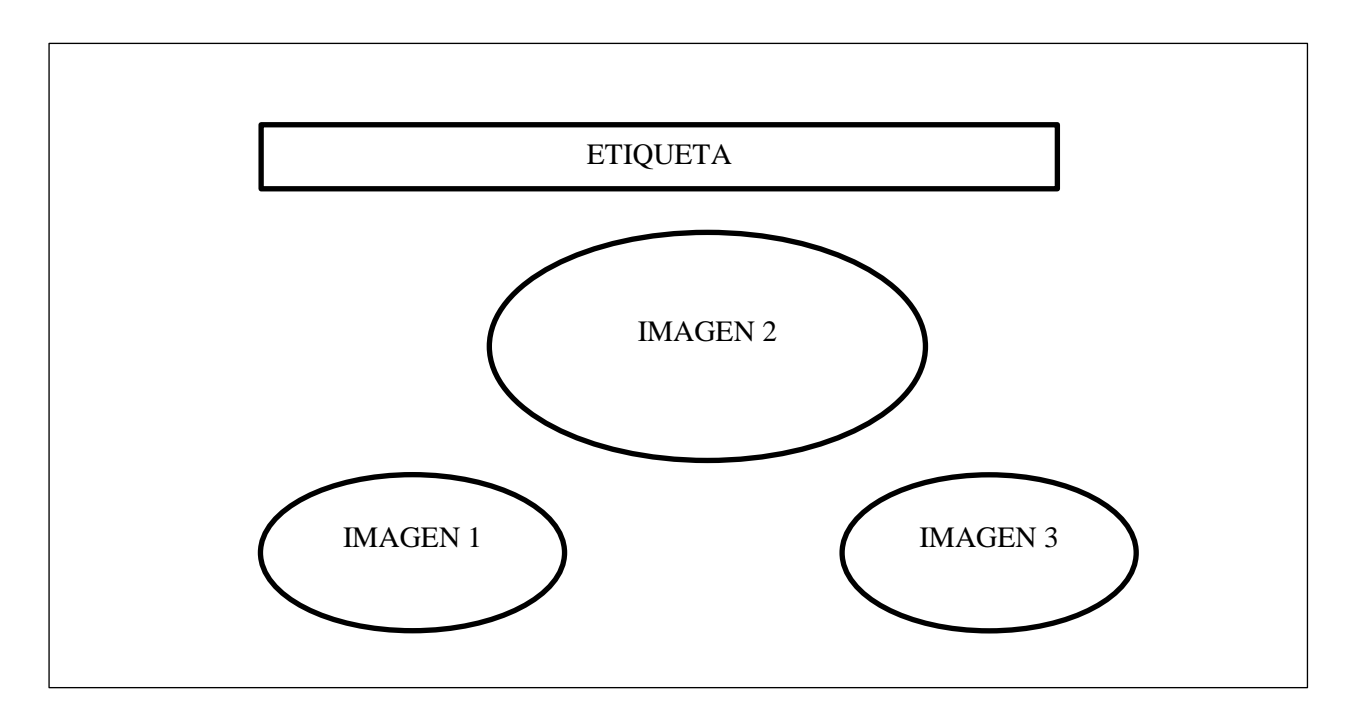

 En esta pantalla se presenta el nombre de la aplicación imágenes de navegación (Créditos, Aceptar), una imagen centro con movimiento al pasar el mouse y etiquetas que dan el nombre de la aplicación que se realizó.

### DEFINICIÓN

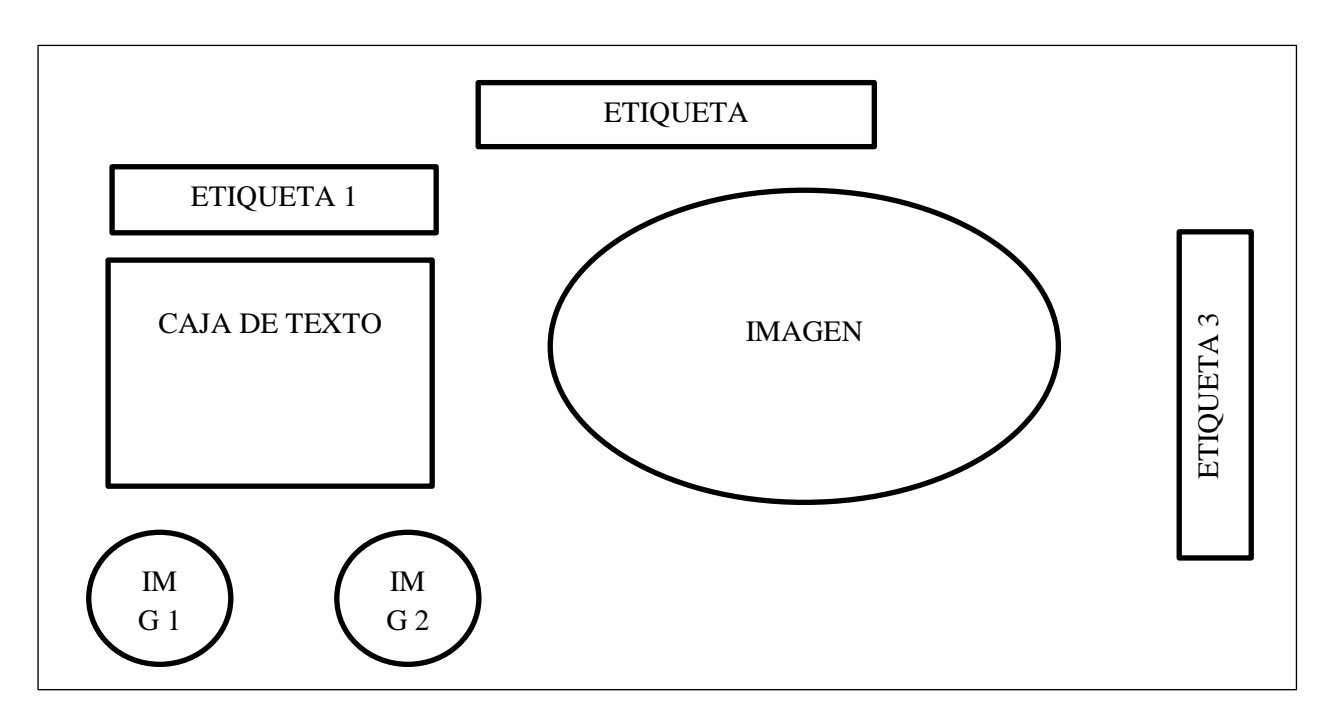

 En esta pantalla encontramos la definición de la dislalia funcional, con una imagen que hace relación a lo tratado, y sus botones de navegación como menú y un video.

### VIDEO DEFINICIÓN

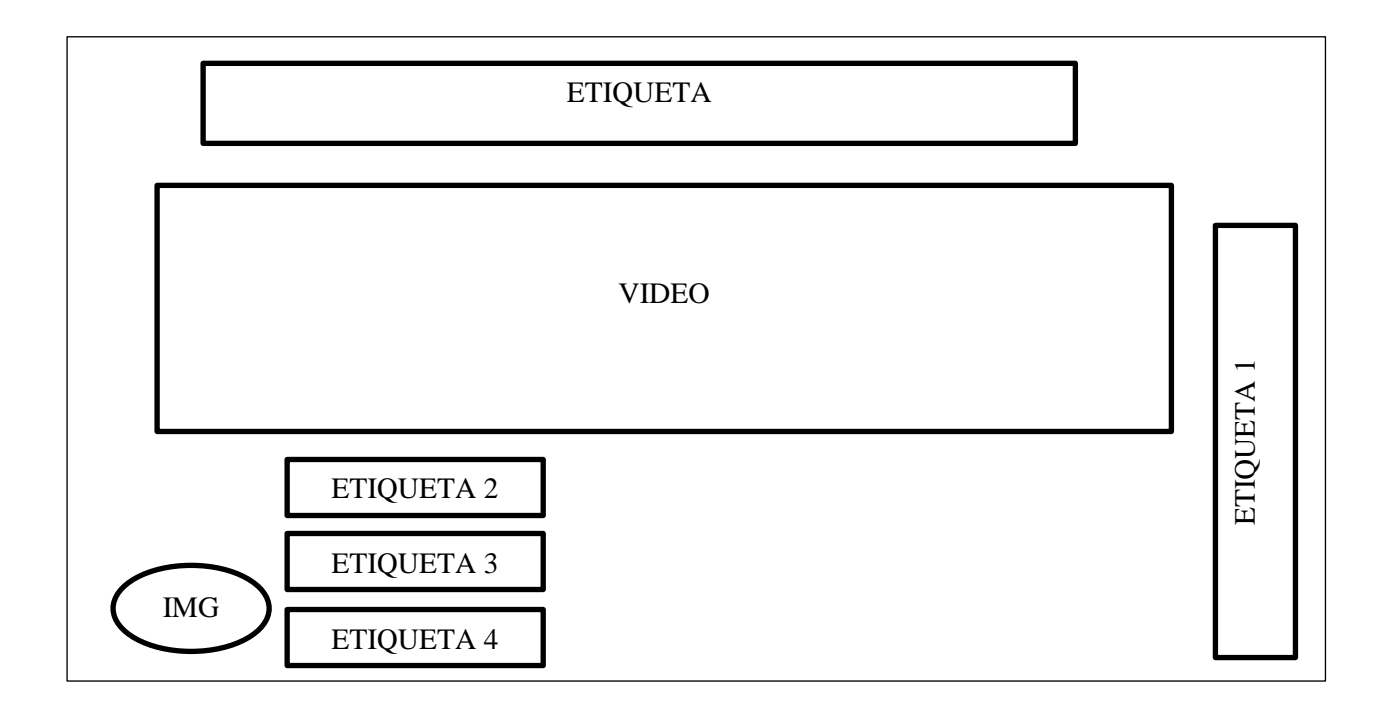

 Aquí encontramos el video de definición con etiquetas para el título, y su web grafía y la imagen de navegación de retroceder.

MENÚ

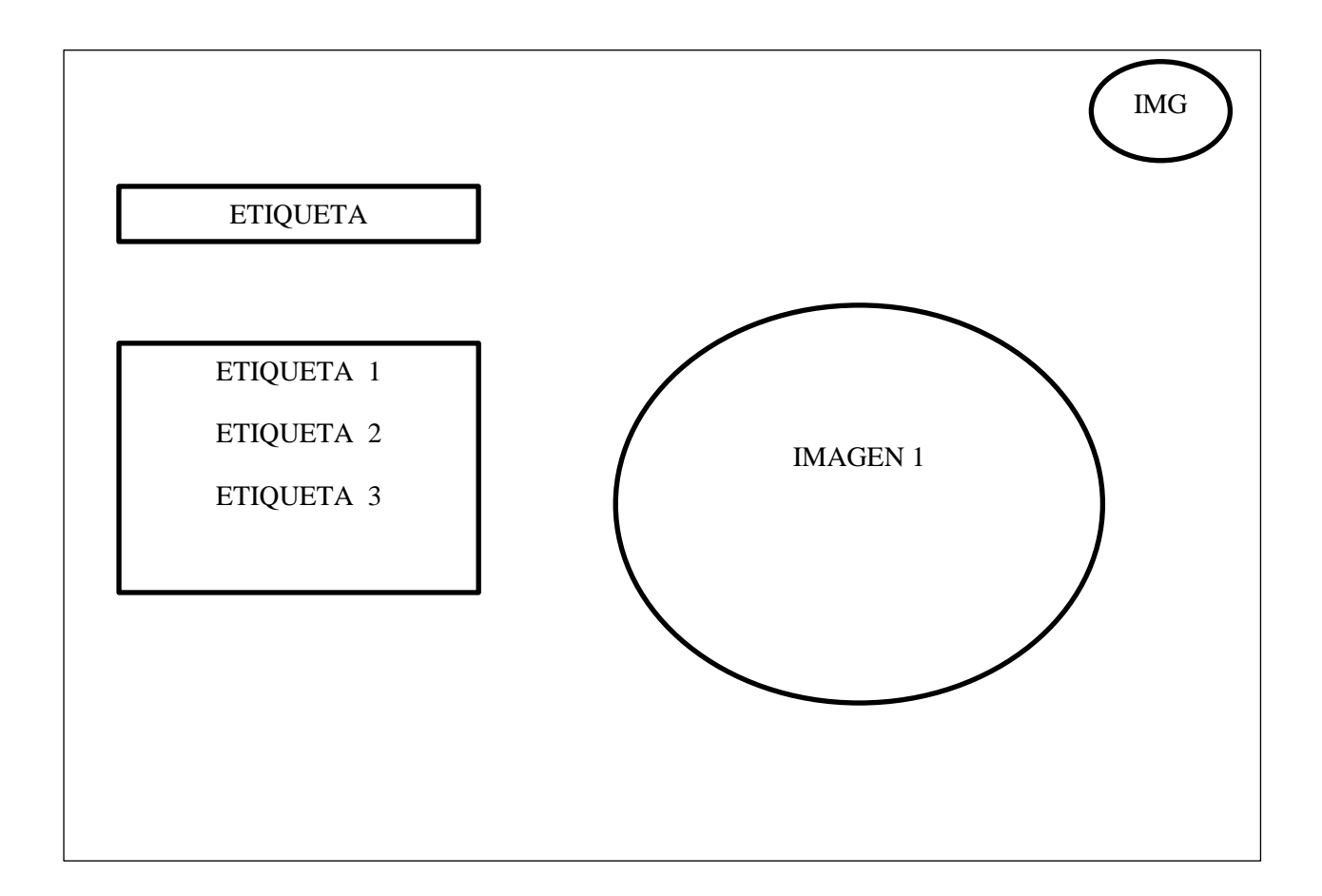

 En esta pantalla encontramos un menú de la dislalia funcional, etiquetas la una que dice **definición, identificación** y la **tratamiento,** con una imagen referente y la de cerrar.

### IDENTIFICACIÓN

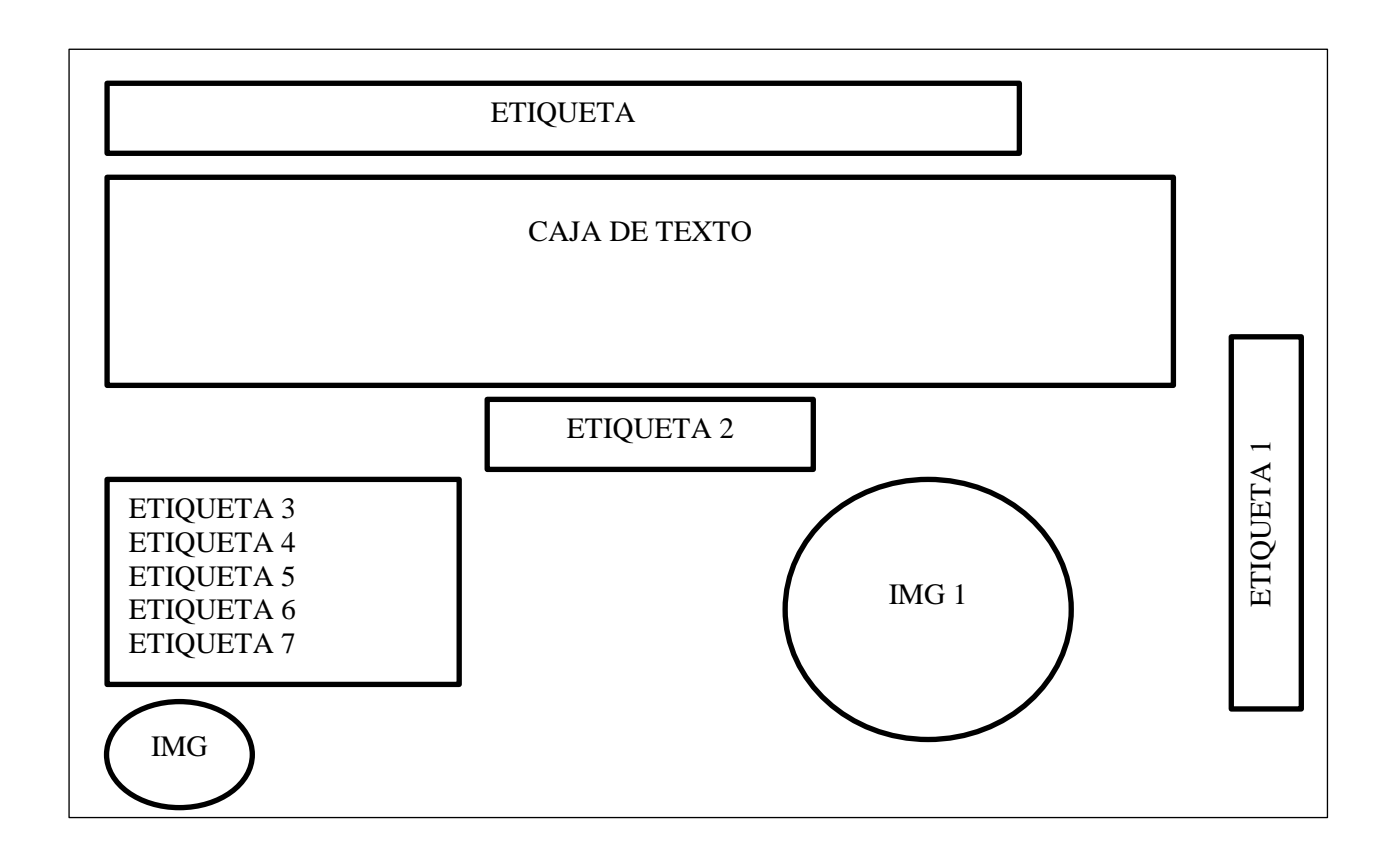

 La pantalla de la identificación encontramos una definición, con un submenú incorporado para enumerar los síntomas de la dislalia funcional, imágenes de transición al pasar por las etiquetas de los síntomas y el botón de menú.

### **SUSTITUCIÓN**

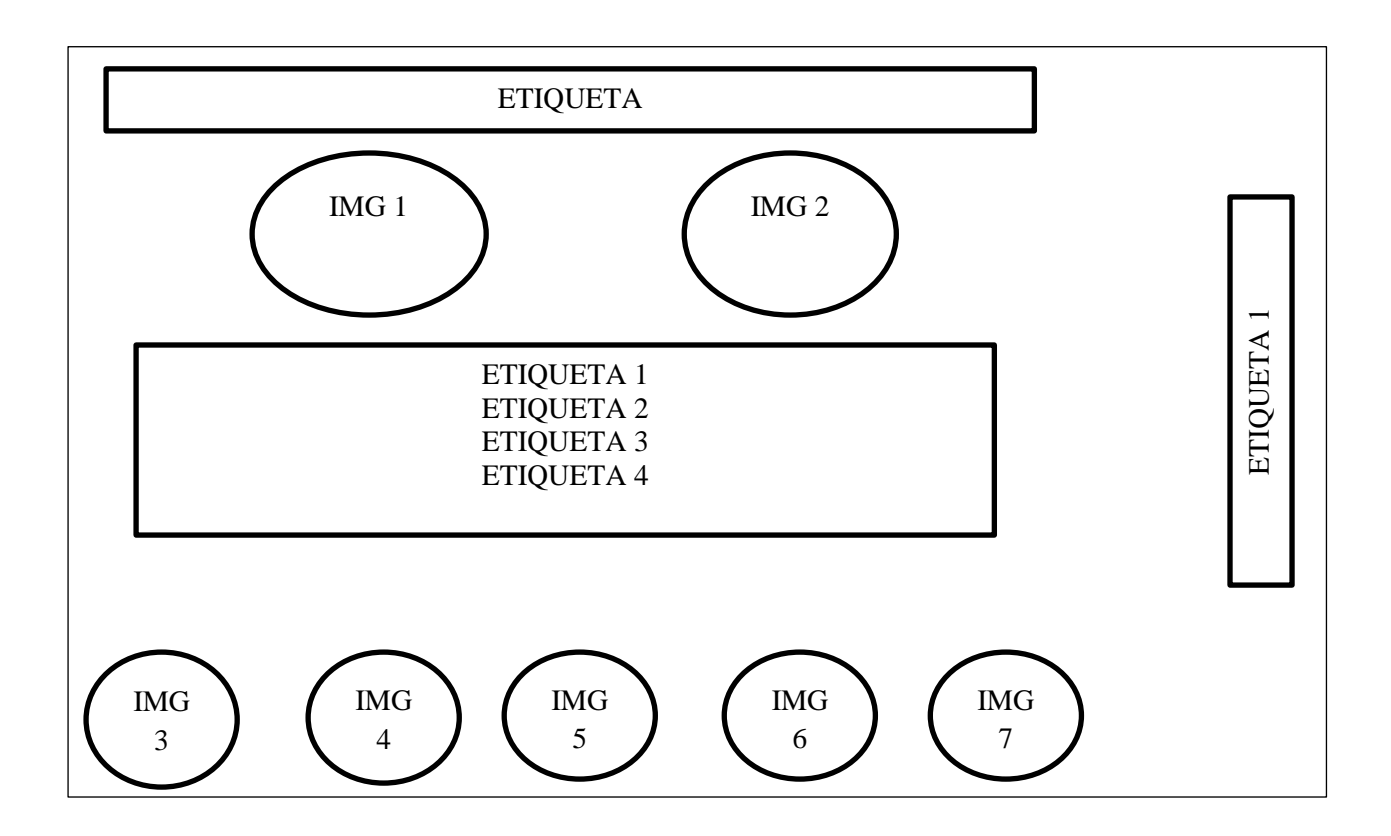

 En la pantalla del síntoma de sustitución encontramos etiquetas del concepto con imágenes de relación y también los imágenes de navegación (Video tutorial, actividad, al menú principal, al submenú, retroceder y siguiente).

# VIDEO SUSTITUCIÓN

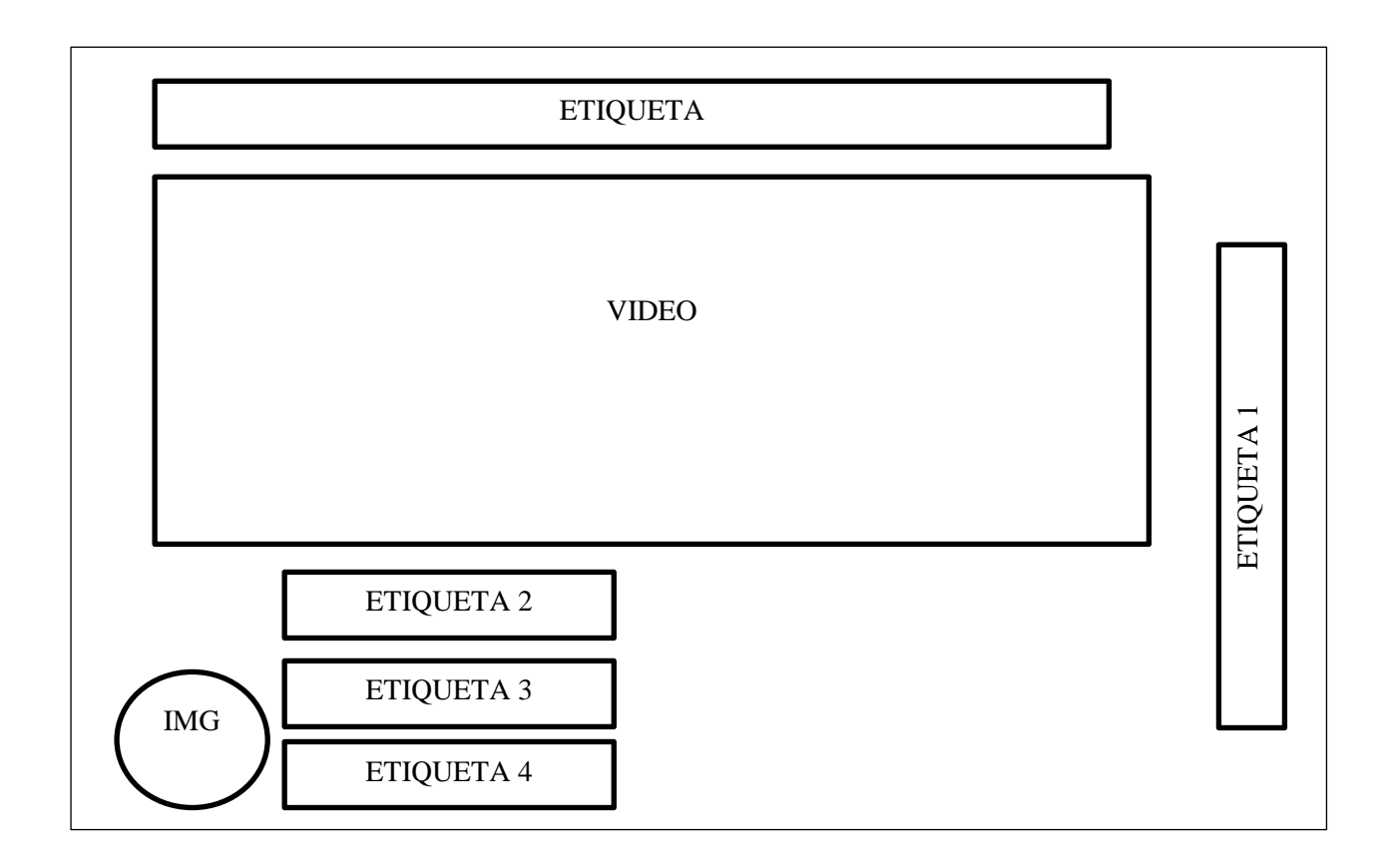

 En esta pantalla encontramos el video con etiquetas del título y la web grafía, la imagen de navegación retroceder.

#### ACTIVIDAD SUSTITUCIÓN

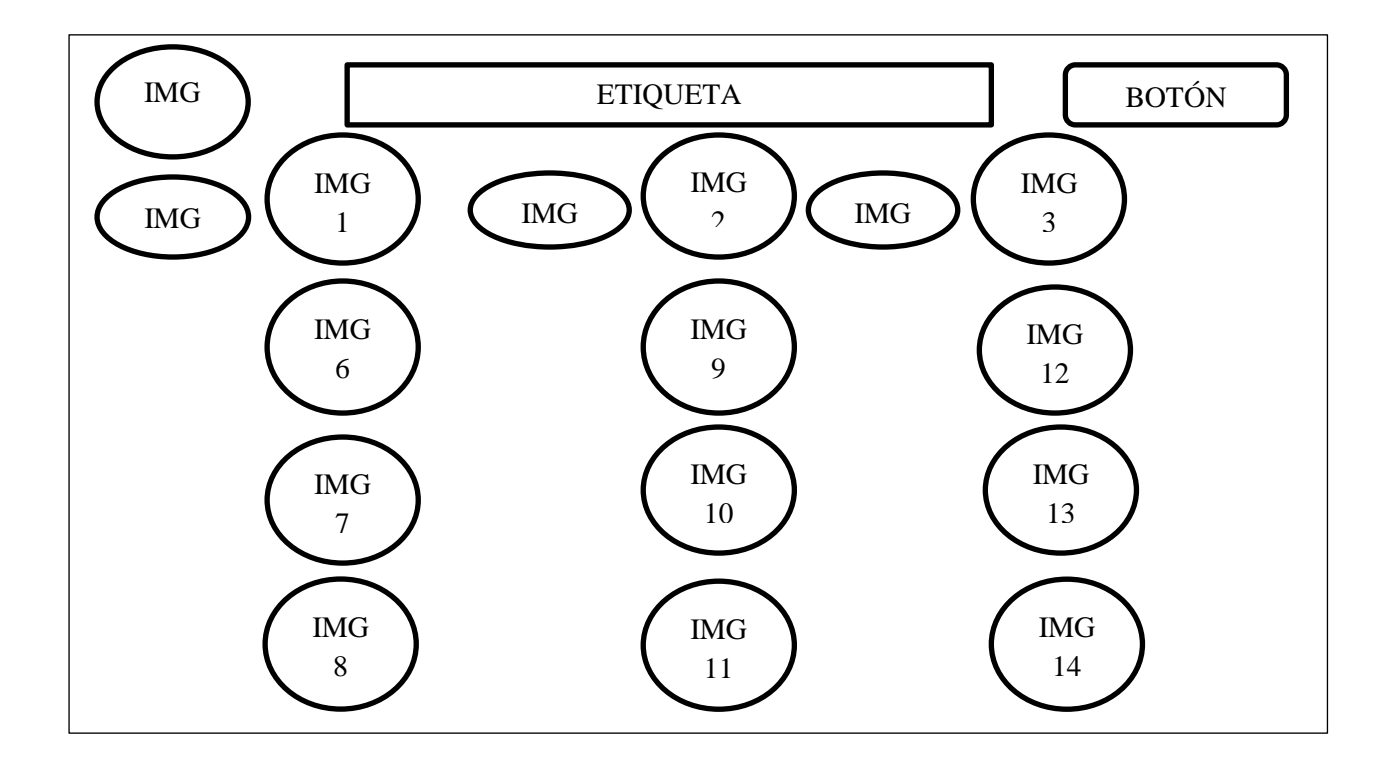

 Aquí en esta pantalla de la actividad encontramos sonidos de las pronunciación correcta de las palabras con sus imágenes correspondientes y, debe seleccionar la palabra correcta la cual deriva en un visto bueno y si elige la incorrecta un visto malo, con su botón de reintentar y su botón de retroceder.

## DISTORCIÓN

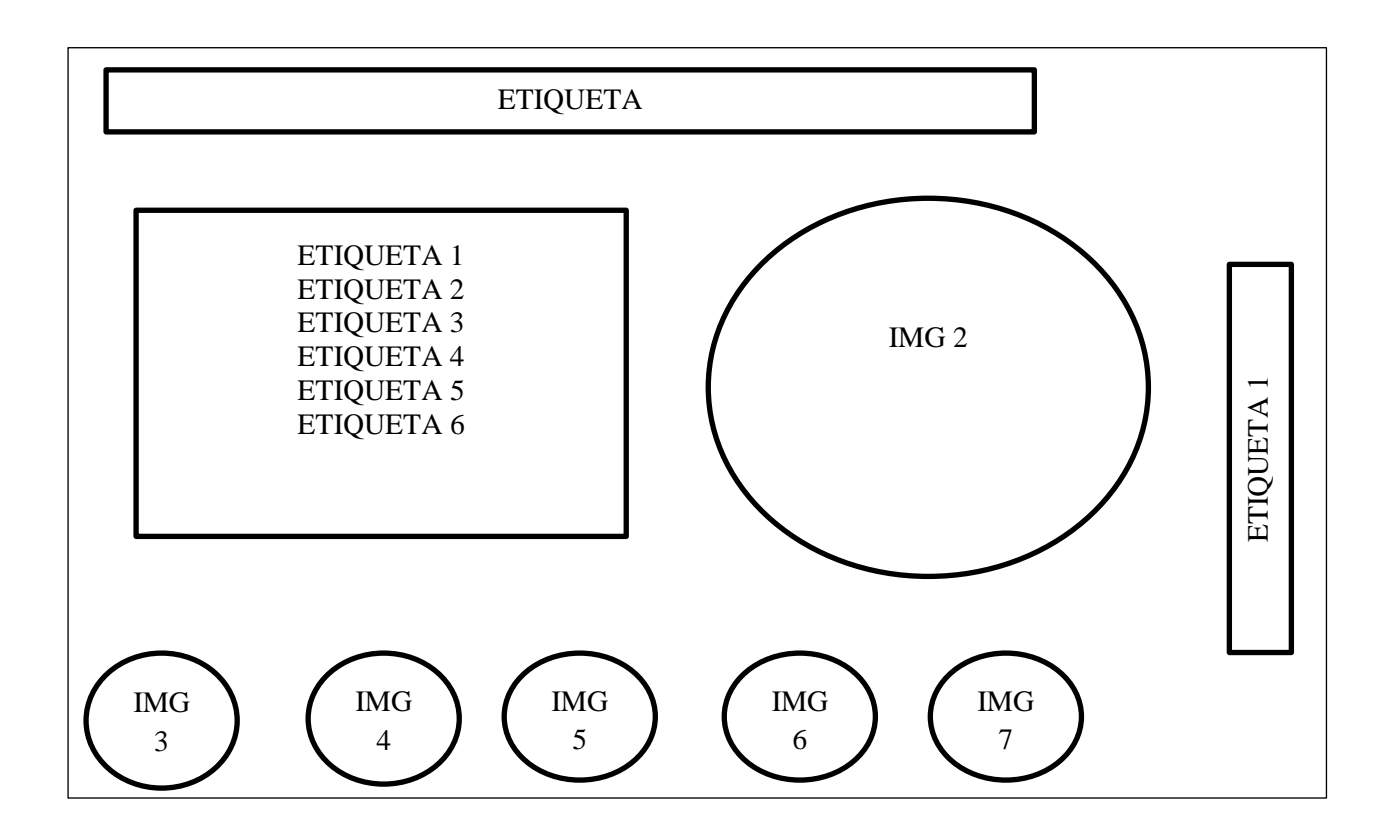

 En la pantalla del síntoma de distorsión encontramos etiquetas del concepto con imágenes de relación y también los imágenes de navegación (Video tutorial, actividad, al submenú, retroceder y siguiente).

# VIDEO DISTORCIÓN

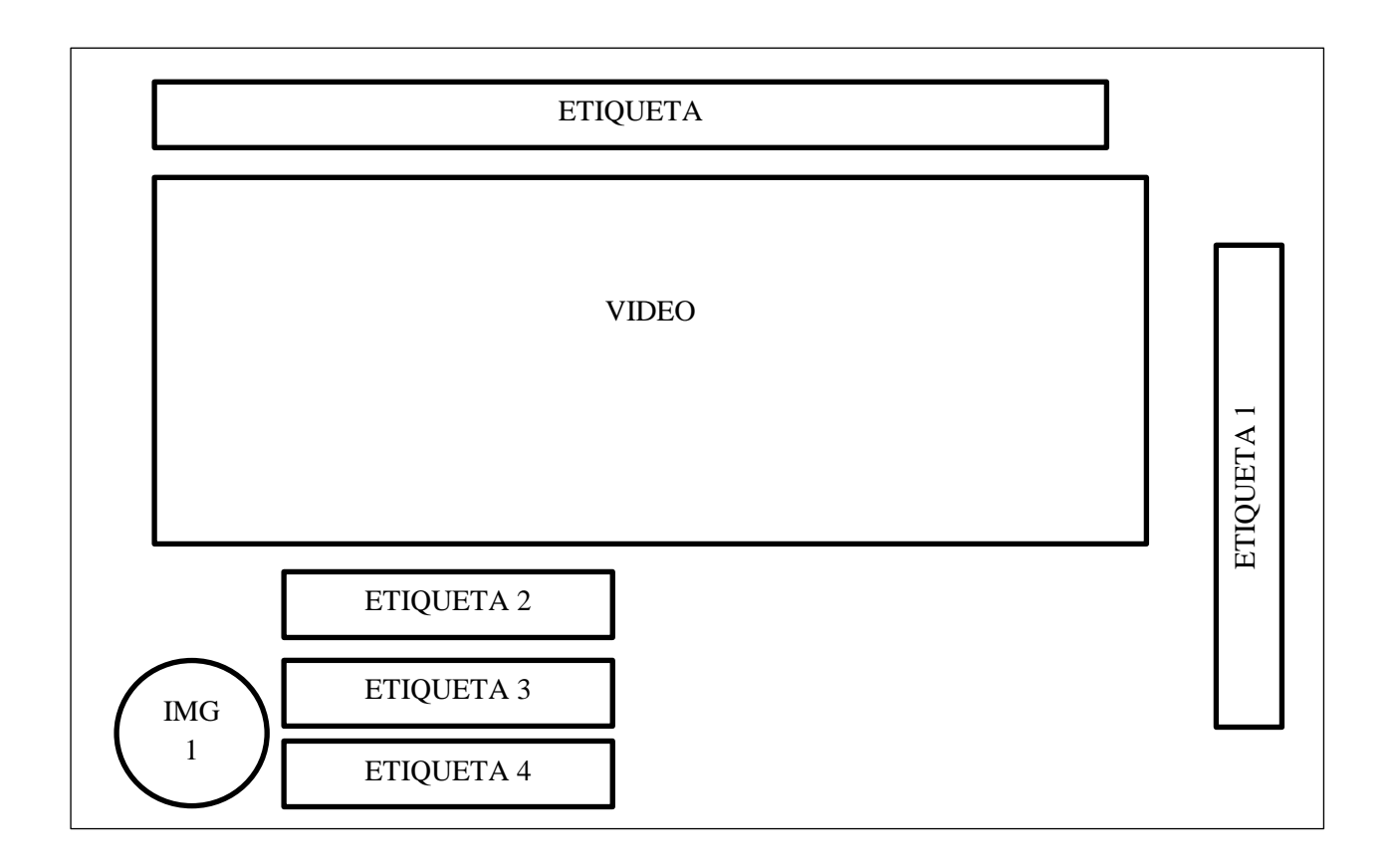

 En esta pantalla encontramos el video con etiquetas del título y la web grafía, la imagen de navegación retroceder.

### ACTIVIDAD DISTORCIÓN

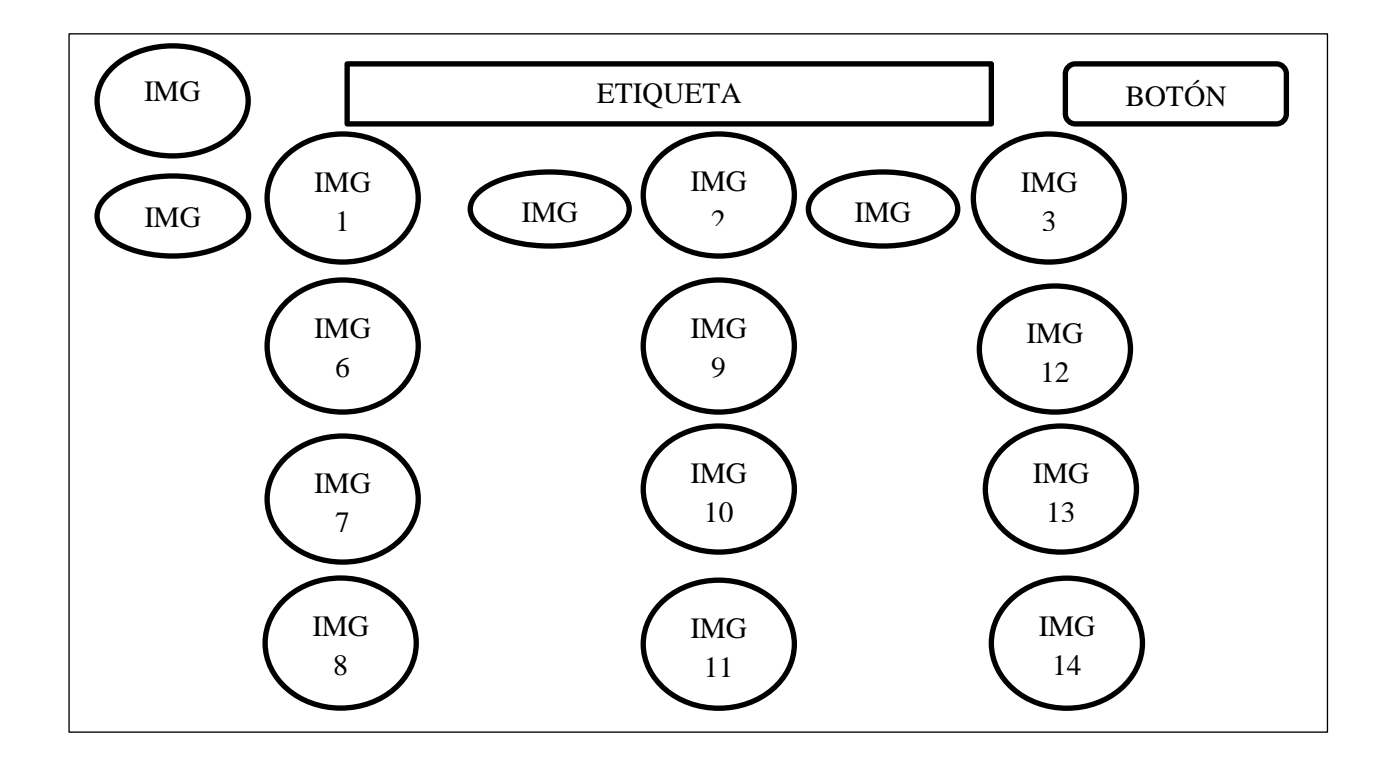

 Aquí en esta pantalla de la actividad encontramos sonidos de las pronunciación correcta de las palabras con sus imágenes correspondientes y, debe seleccionar la palabra correcta la cual deriva en un visto bueno y si elige la incorrecta un visto malo, con su botón de reintentar y su botón de retroceder.

# OMISIÓN

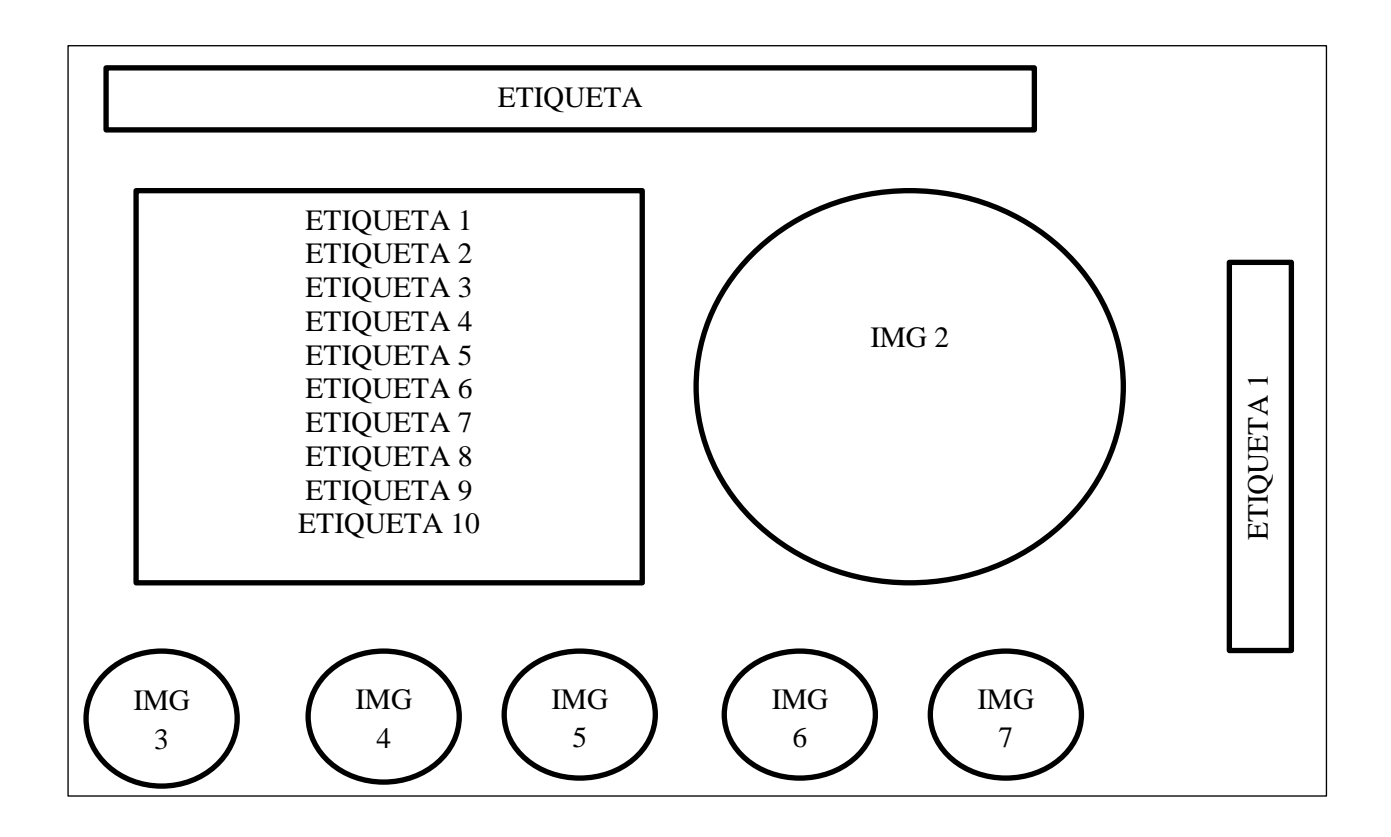

 En la pantalla del síntoma de omisión encontramos etiquetas del concepto con imágenes de relación y también los imágenes de navegación (Video tutorial, actividad, al submenú, retroceder y siguiente).

# VIDEO OMISIÓN

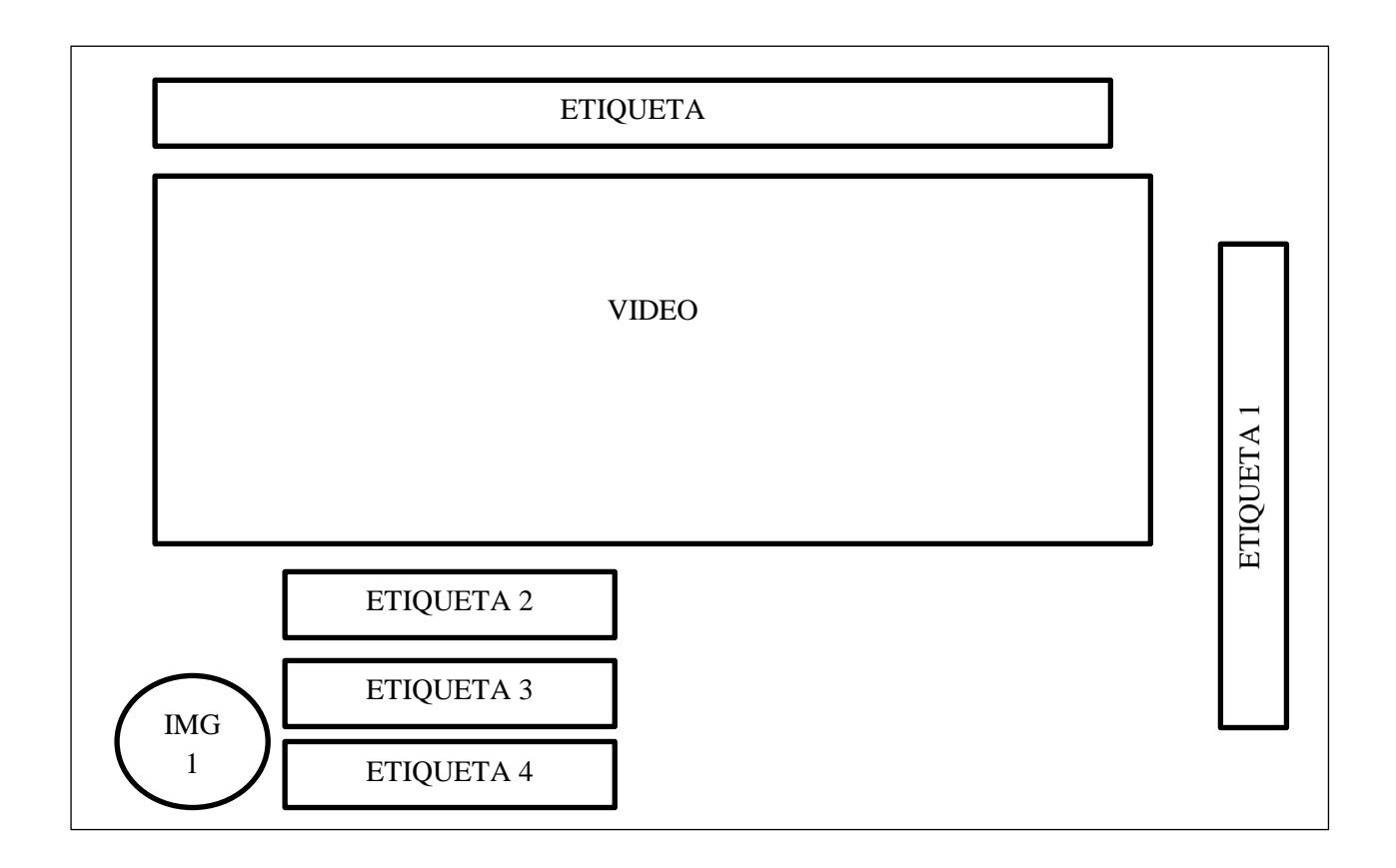

 En esta pantalla encontramos el video con etiquetas del título y la web grafía, la imagen de navegación retroceder.

### ACTIVIDAD OMISIÓN

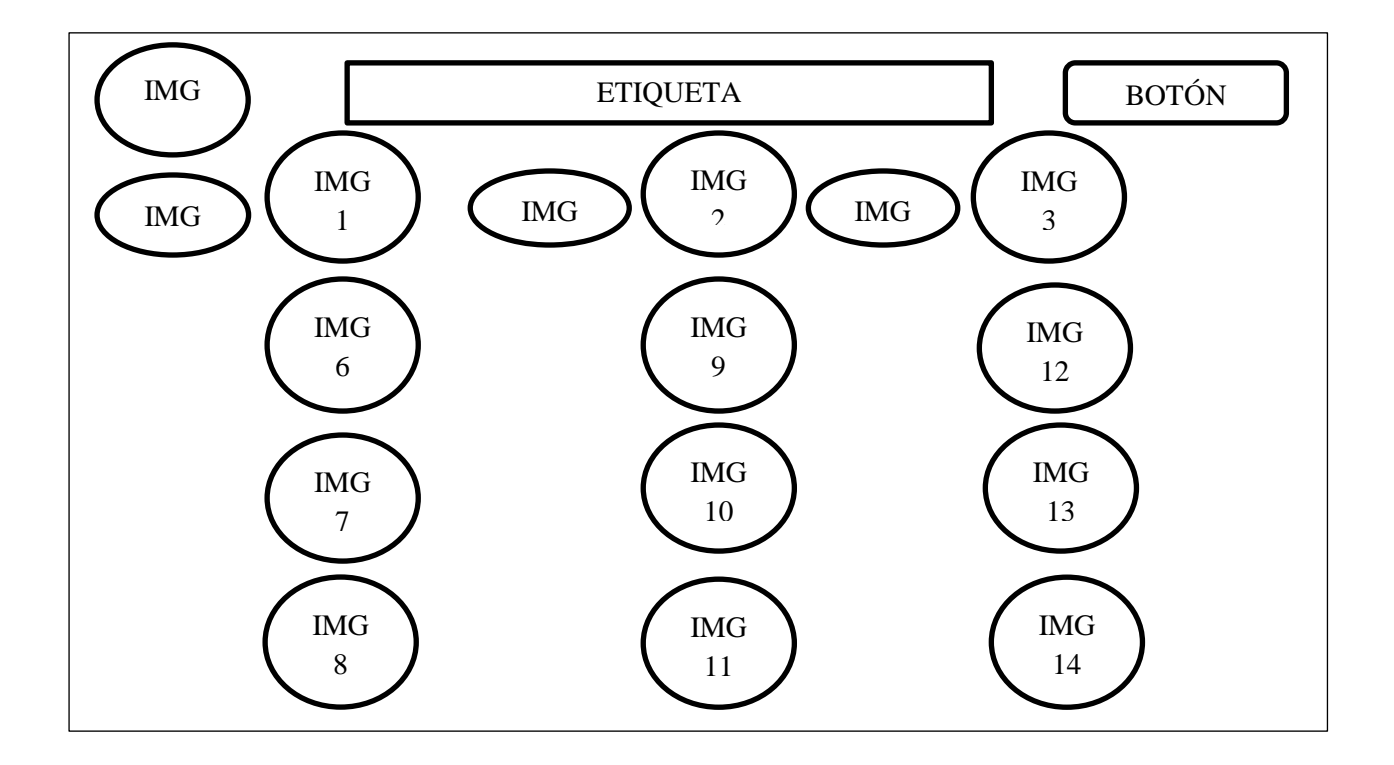

 Aquí en esta pantalla de la actividad encontramos sonidos de las pronunciación correcta de las palabras con sus imágenes correspondientes y, debe seleccionar la palabra correcta la cual deriva en un visto bueno y si elige la incorrecta un visto malo, con su botón de reintentar y su botón de retroceder.

# AUDICIÓN

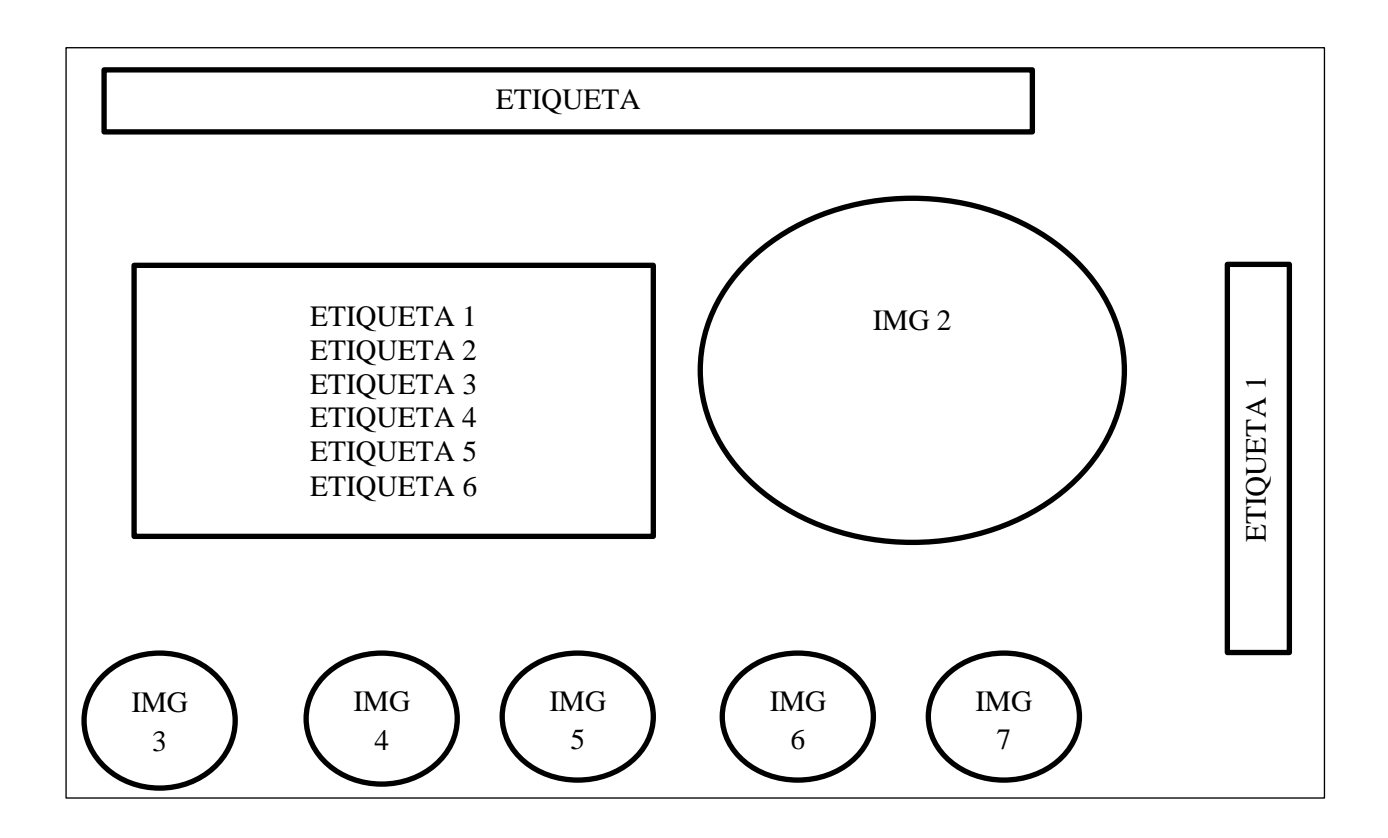

 En la pantalla del síntoma de audición encontramos etiquetas del concepto con imágenes de relación y también los imágenes de navegación (Video tutorial, actividad, al submenú, retroceder y siguiente).

# VIDEO AUDICIÓN

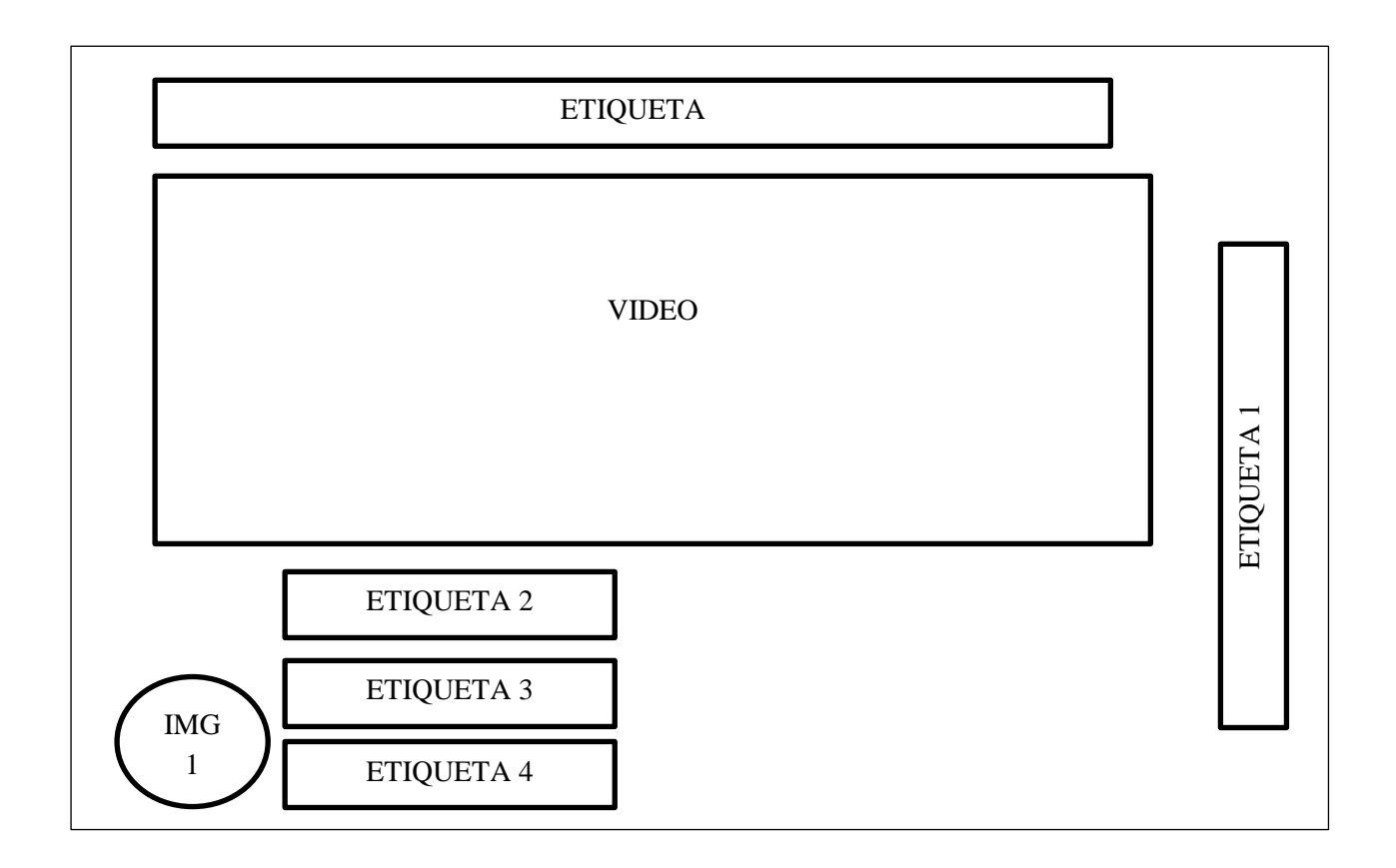

 En esta pantalla encontramos el video con etiquetas del título y la web grafía, la imagen de navegación retroceder.
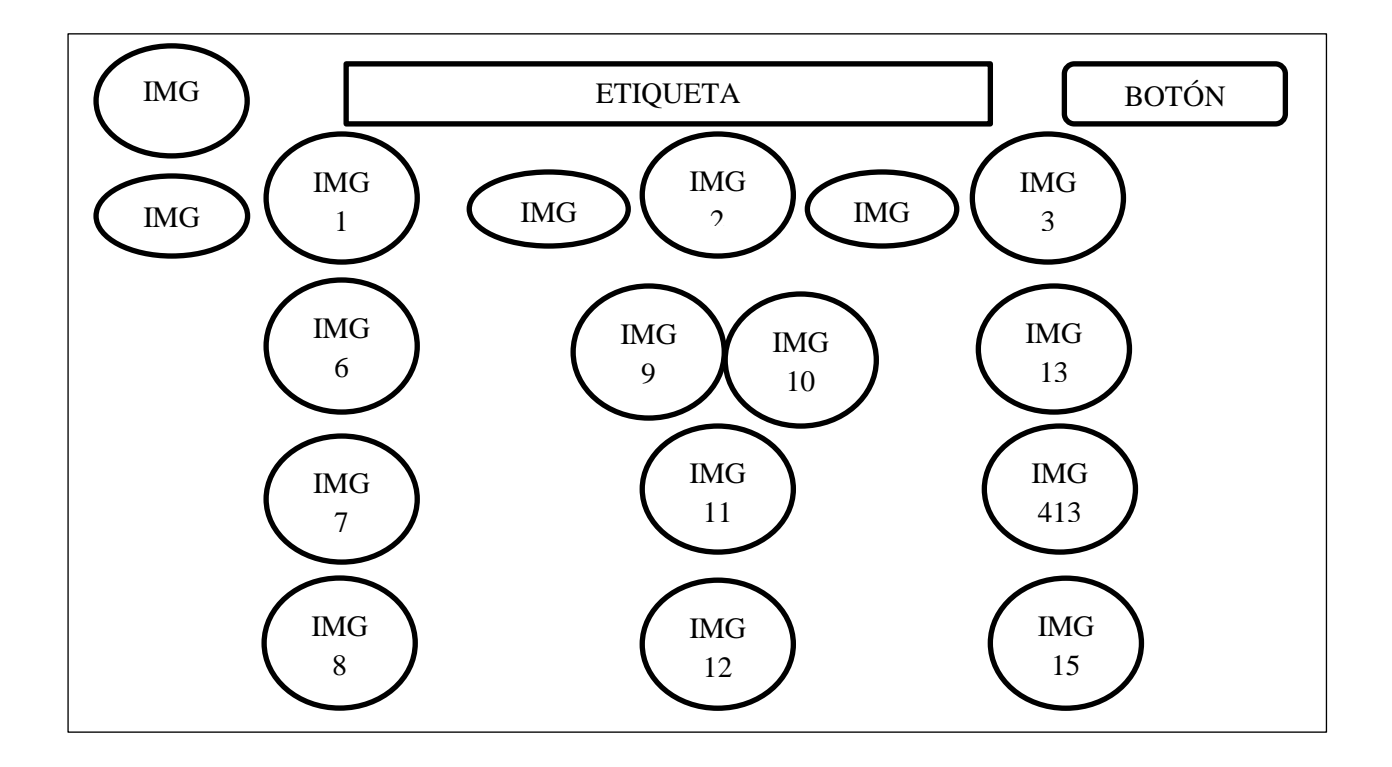

 Aquí en esta pantalla de la actividad encontramos sonidos de las pronunciación correcta de las palabras con sus imágenes correspondientes y, debe seleccionar la palabra correcta la cual deriva en un visto bueno y si elige la incorrecta un visto malo, con su botón de reintentar y su botón de retroceder.

## INVERSIÓN

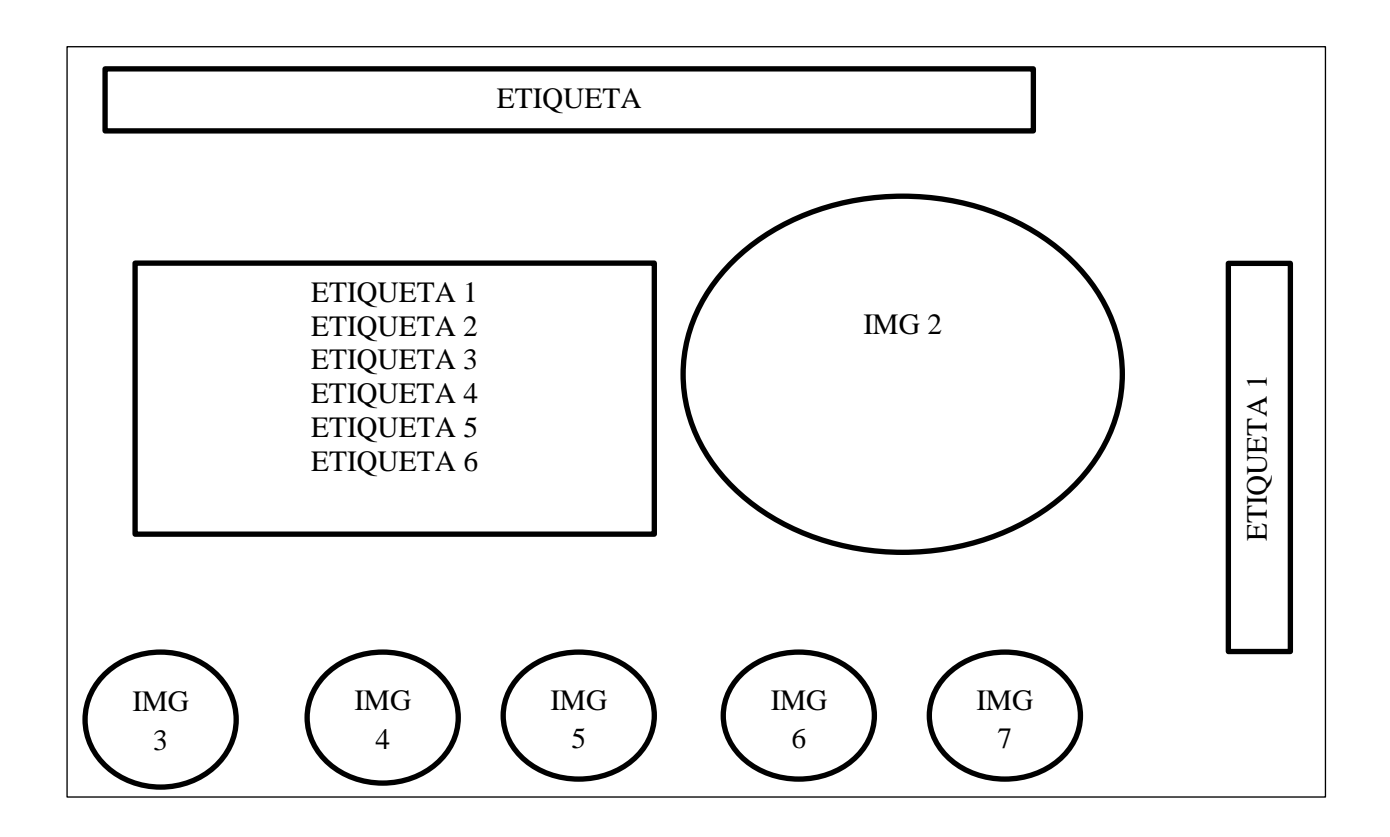

 En la pantalla del síntoma de Inversión encontramos etiquetas del concepto con imágenes de relación y también los imágenes de navegación (Video tutorial, actividad, al submenú, retroceder y siguiente).

# VIDEO INVERSIÓN

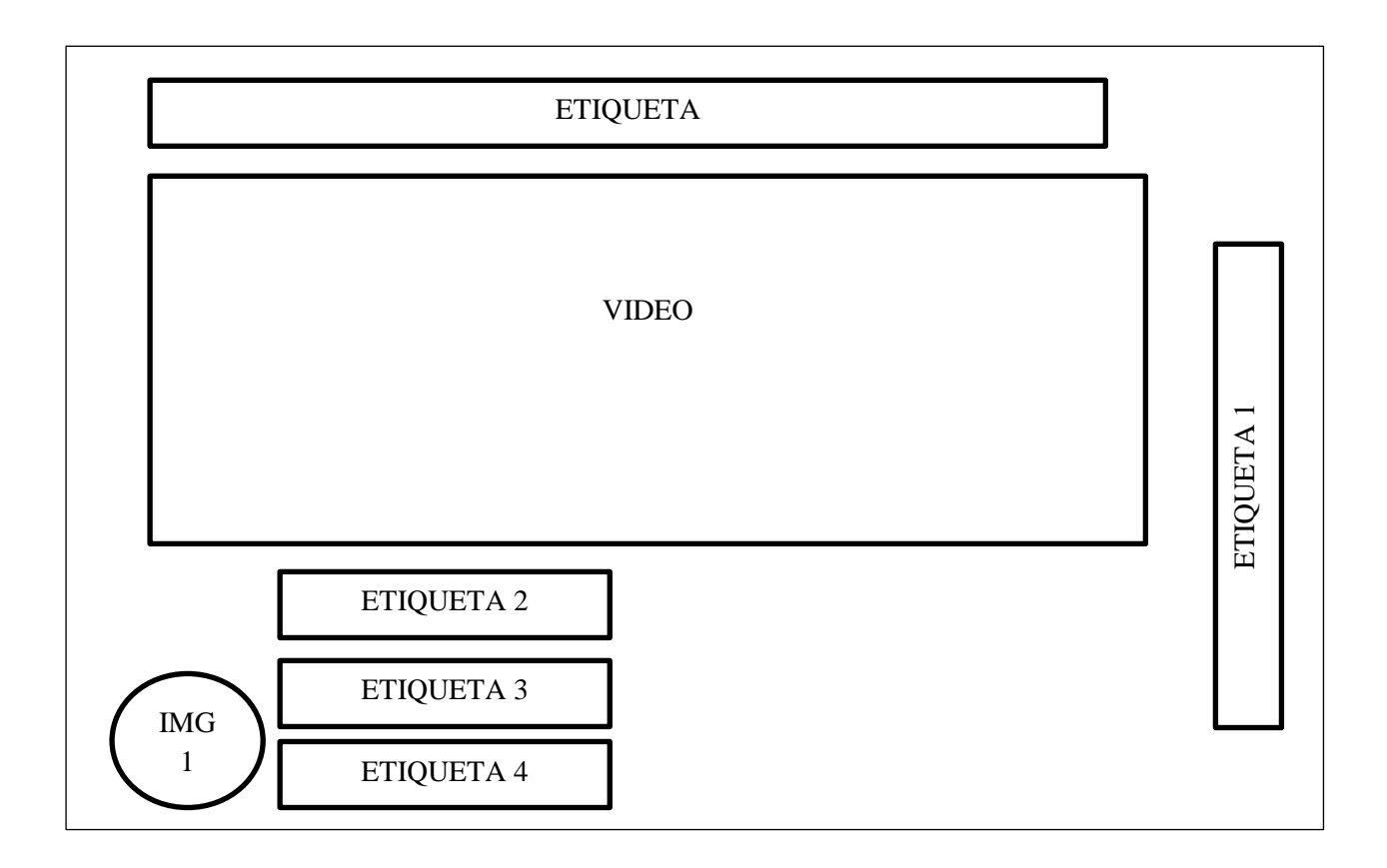

 En esta pantalla encontramos el video con etiquetas del título y la web grafía, la imagen de navegación retroceder.

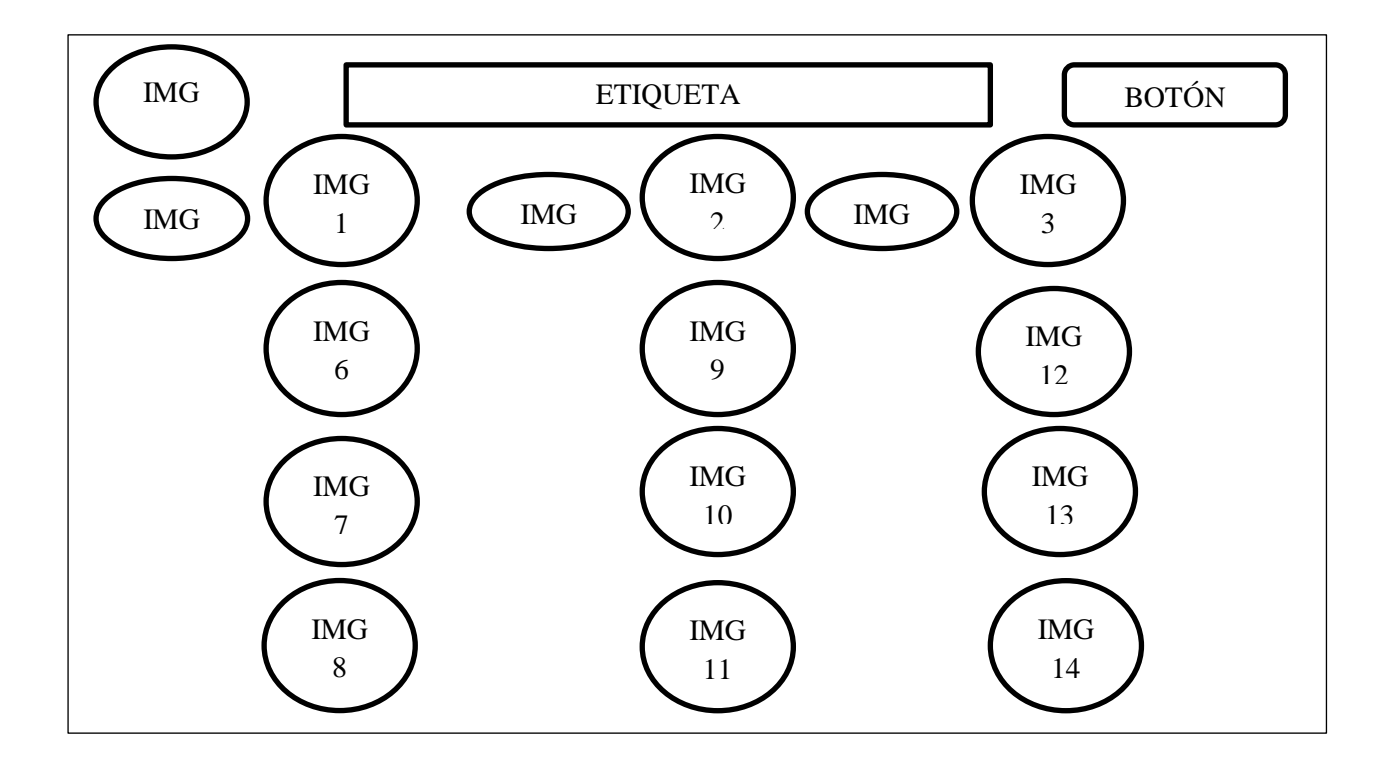

 Aquí en esta pantalla de la actividad encontramos sonidos de las pronunciación correcta de las palabras con sus imágenes correspondientes y, debe seleccionar la palabra correcta la cual deriva en un visto bueno y si elige la incorrecta un visto malo, con su botón de reintentar y su botón de retroceder.

#### TRATAMIENTO

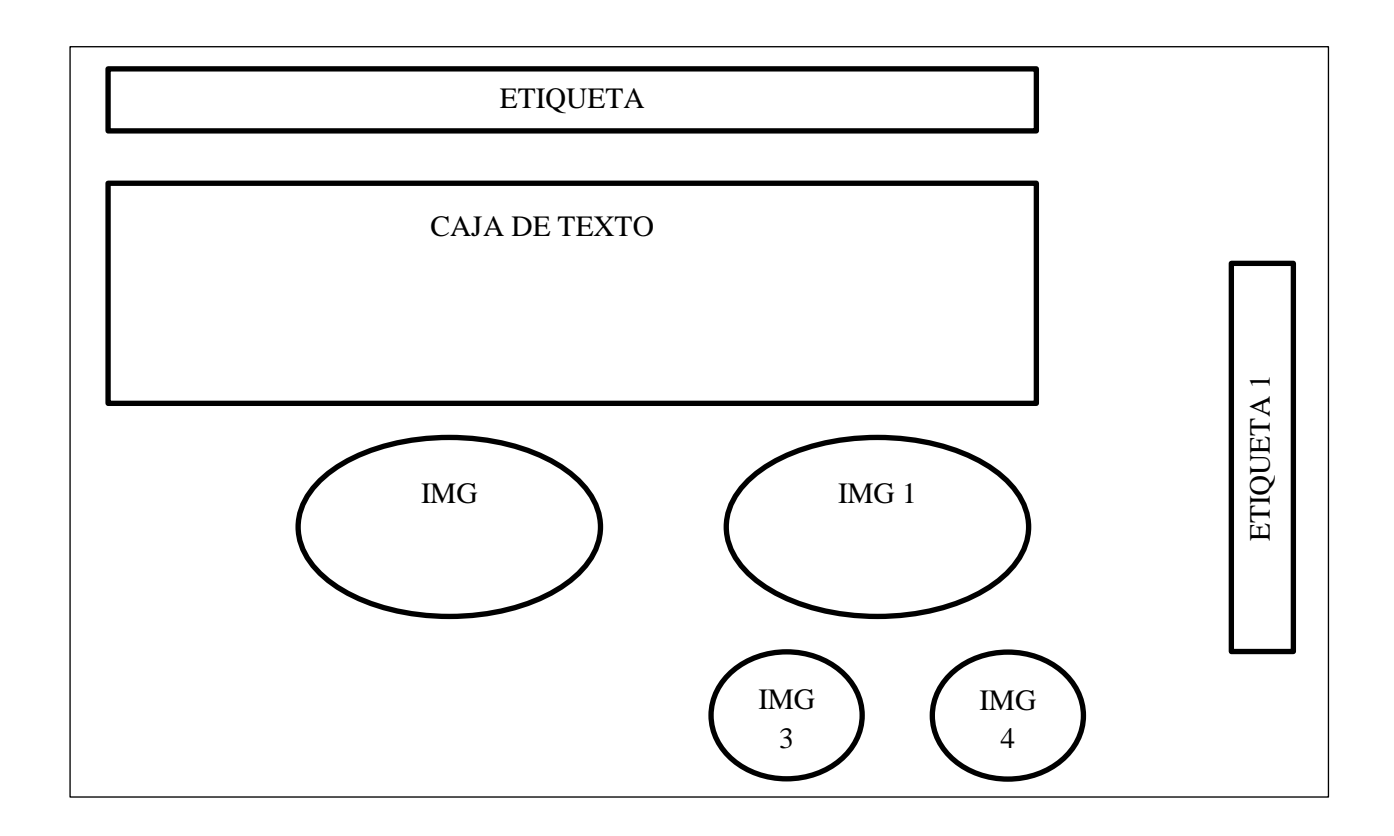

 En la pantalla de tratamiento encontramos una etiqueta con el título, la caja de texto con el concepto, imágenes relacionadas, imágenes de navegación (anterior, y siguiente).

## TRATAMIENTO 2

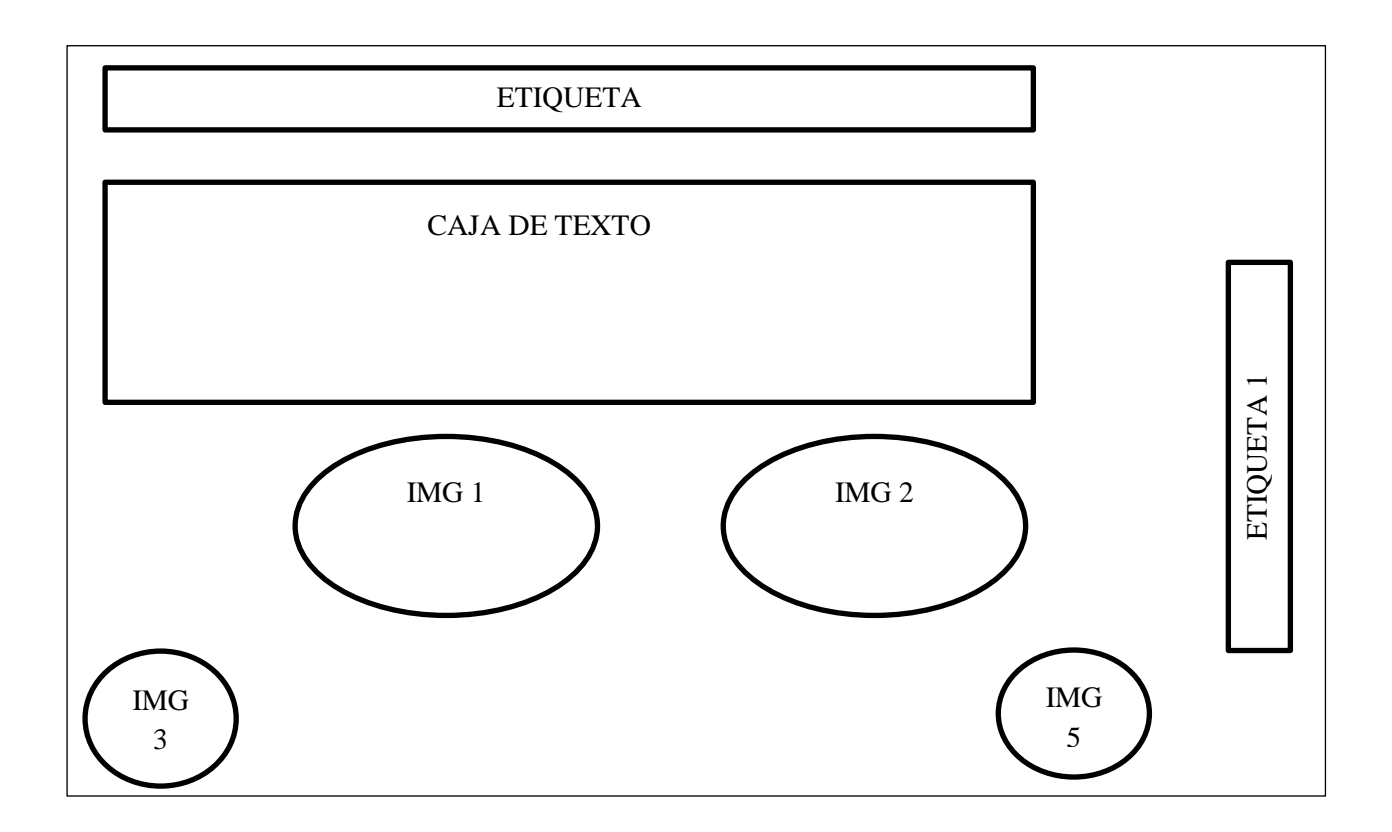

 Continuando con el tratamiento encontramos una etiqueta con el título, la caja de texto con el concepto, las imágenes relacionadas, botones de anterior, ejercicios videos.

#### VIDEO TRATAMIENTO

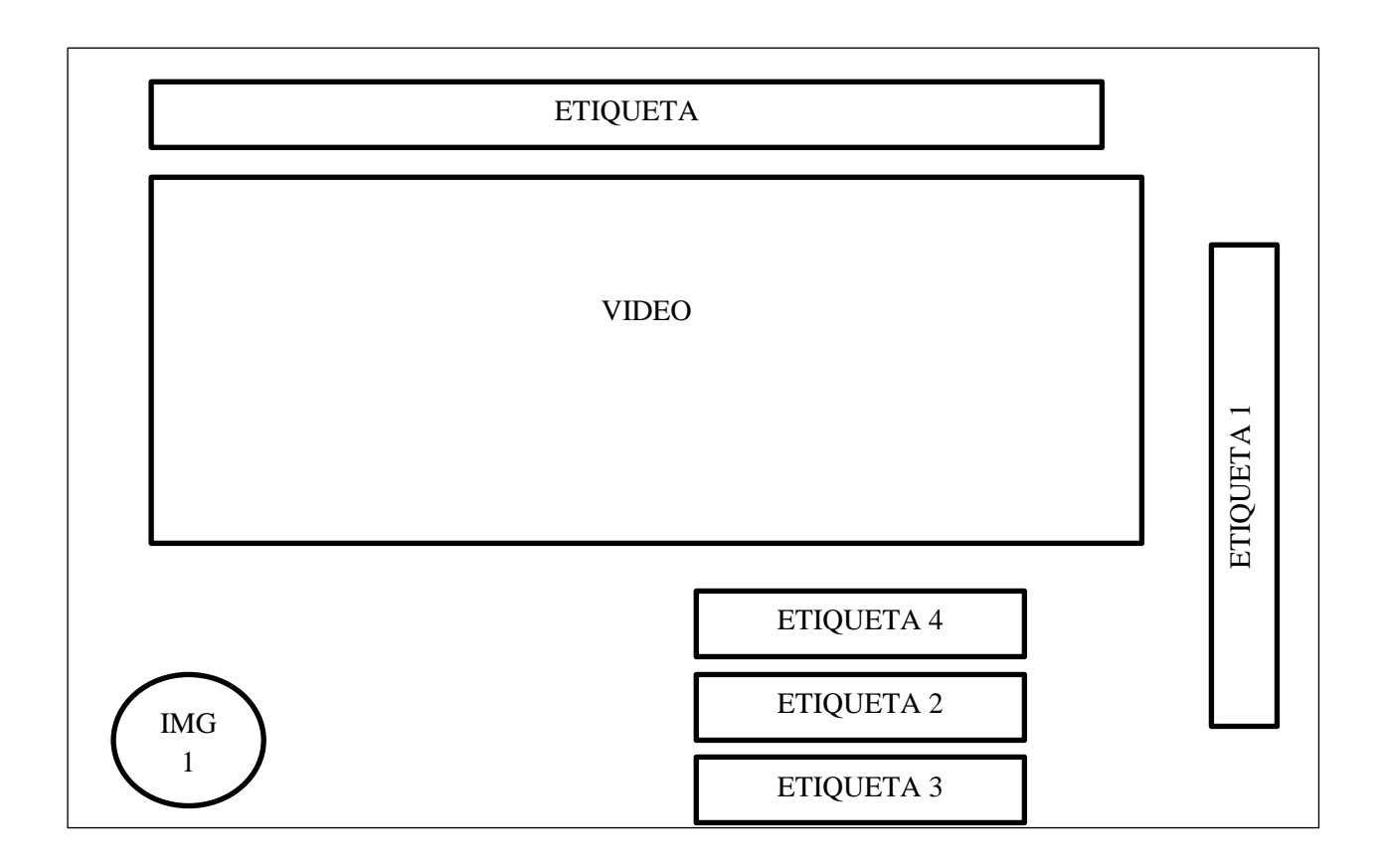

 En esta pantalla encontramos el video con etiquetas del título y la web grafía y más videos de tutoriales, las imágenes de navegación (retroceder, submenú y menú principal).

#### VIDEO TRATAMIENTO 2

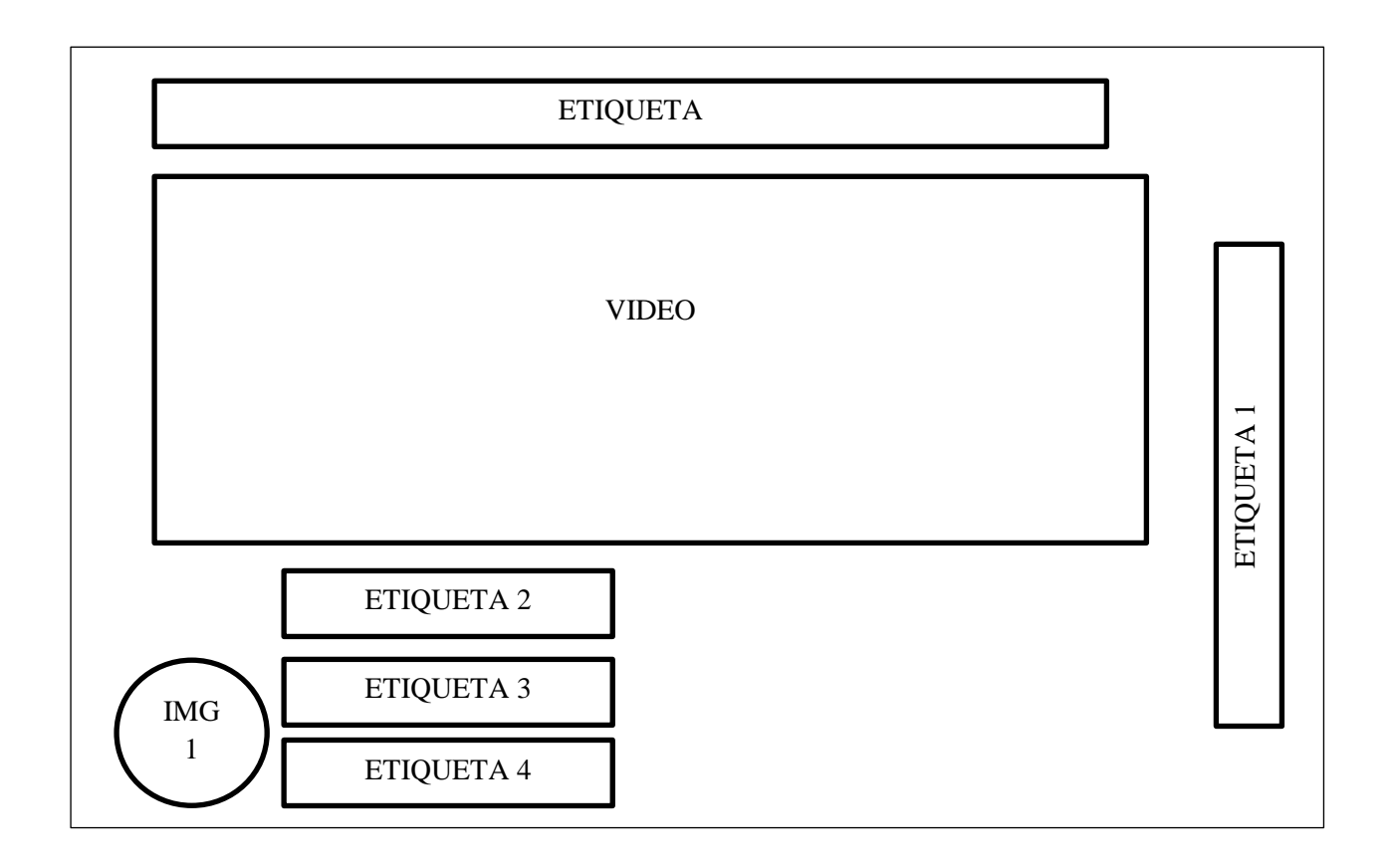

 En esta pantalla encontramos el video con etiquetas del título y la web grafía, las imágenes de navegación (retroceder, submenú y menú principal).

# CRÉDITOS

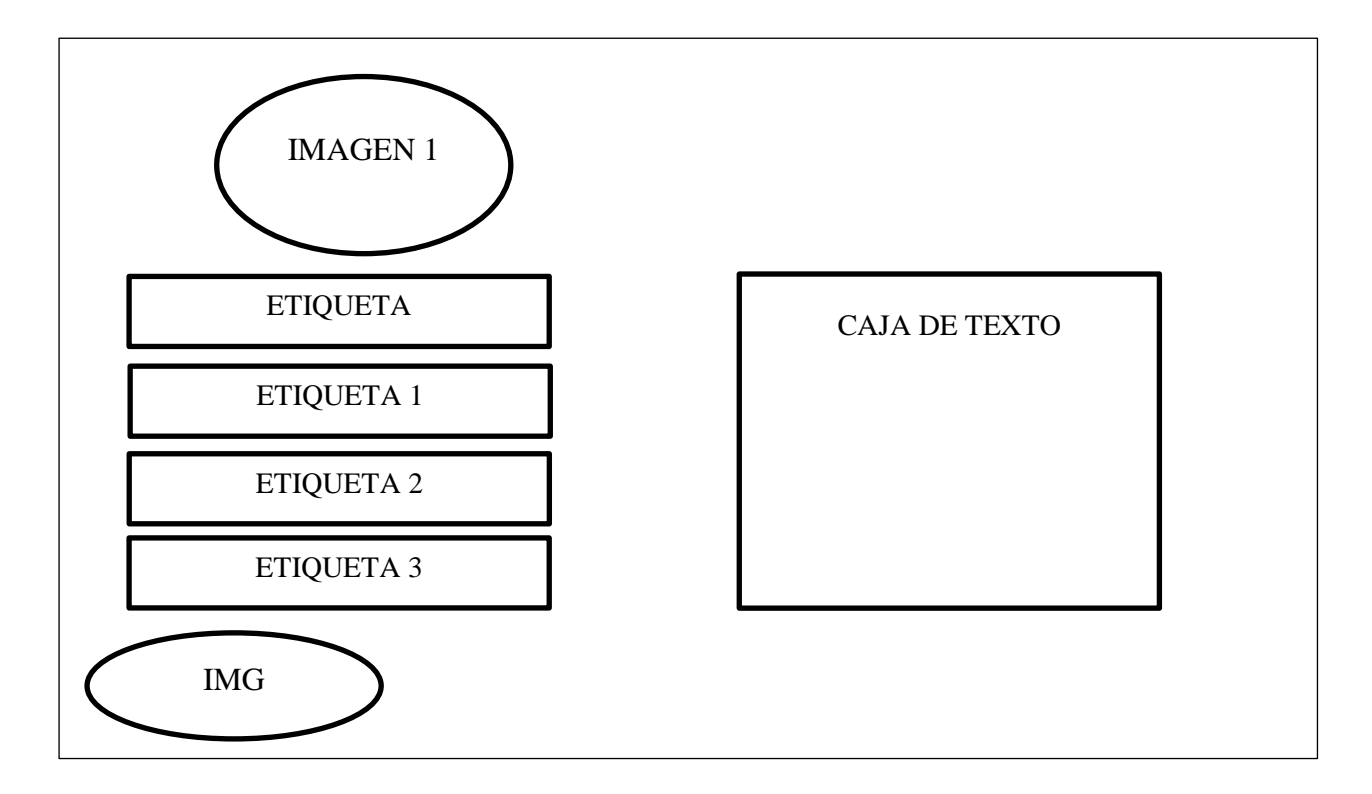

 En la pantalla créditos adjuntamos todas las referencias bibliográficas, tanto de los videos como del texto y además hacemos referencia al creador del software multimedia.

## **5. PRODUCCIÓN Y/O DESARROLLO DEL PRODUCTO**

 La herramienta multimedia que se utilizó fue "HAEduc", de fácil manipulación y que puede ser de gran ayuda para aquellas personas que no tiene mucha accesibilidad a internet.

 Se utilizó gran variedad de imágenes y videos para que pueda ser más comprensible y ejecutado, cada página de este libro tiene mucha información adecuada y veraz, el contenido de este proyecto realizado es fácil entendimiento su interfaz es muy lúdica y amigable muy atractiva y no tiende al aburrimiento.

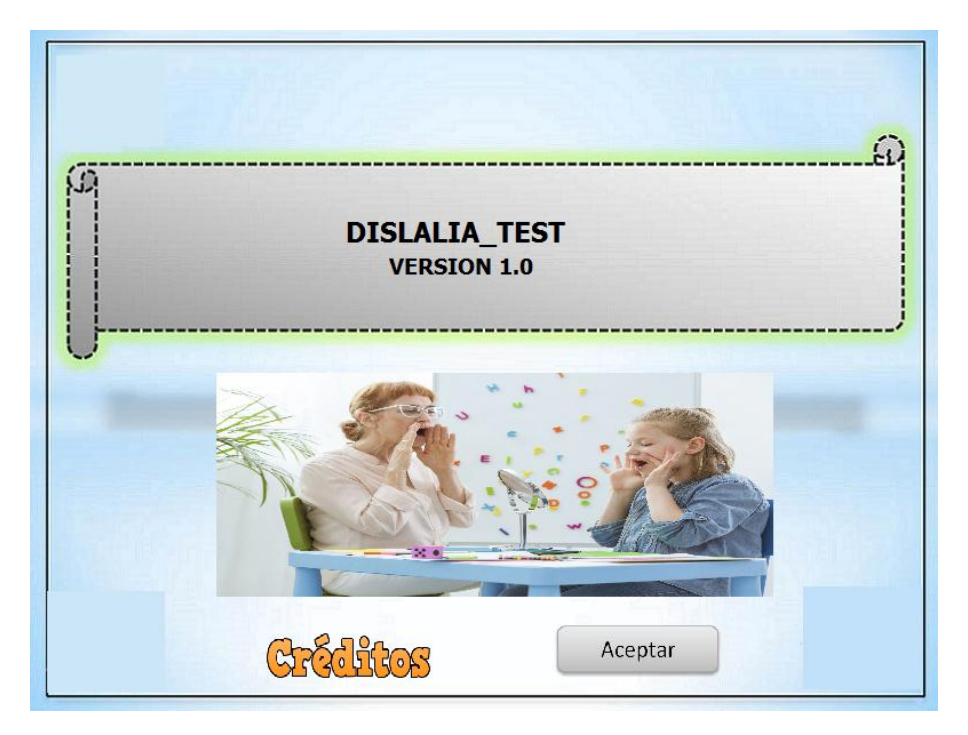

 Esta es la portada o la iniciación de la aplicación que se realizó para la Implementación de Software Didáctico de Ayuda Docente para la Identificación y Tratamiento de la Dislalia Funcional.

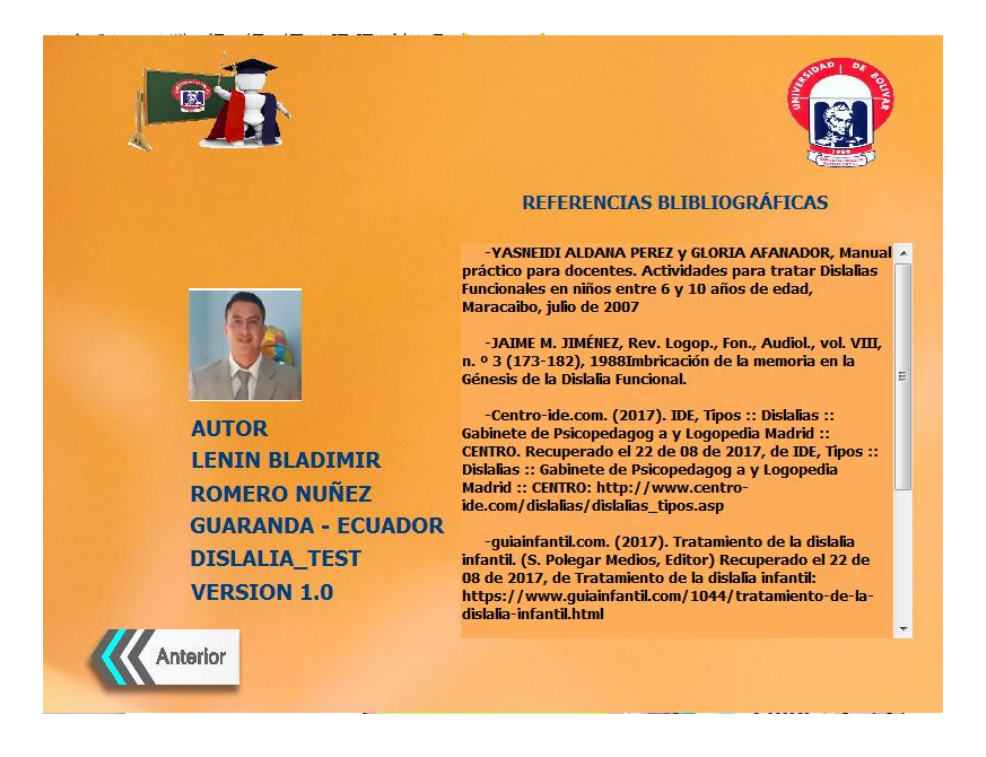

 Los créditos esta detallado de quien realizo con la fecha de elaboración, Los créditos encontramos unas etiquetas con los nombres y apellidos de quien creo este programa la versión del programa y la fecha de creación, además dos imágenes la de la Universidad Estatal De Bolívar el logo, y una imagen de menú para regresar a la pantalla.

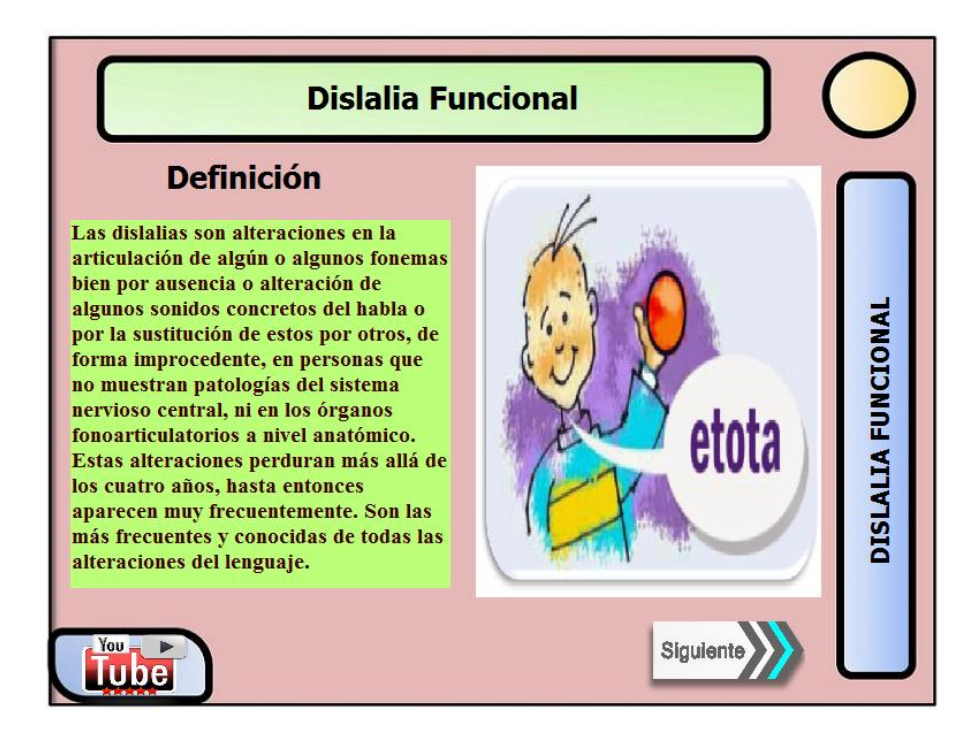

 En la definicion de la la dislalia funcional encontramos una etiqueta con el titulo, otra con la definición y una caja de texto con el concepto o la definicon y cuatro imágenes, una que aal pasar el mouse por encima cambia de imagen, la otra con boton siguiente y la de un video de YouTube.

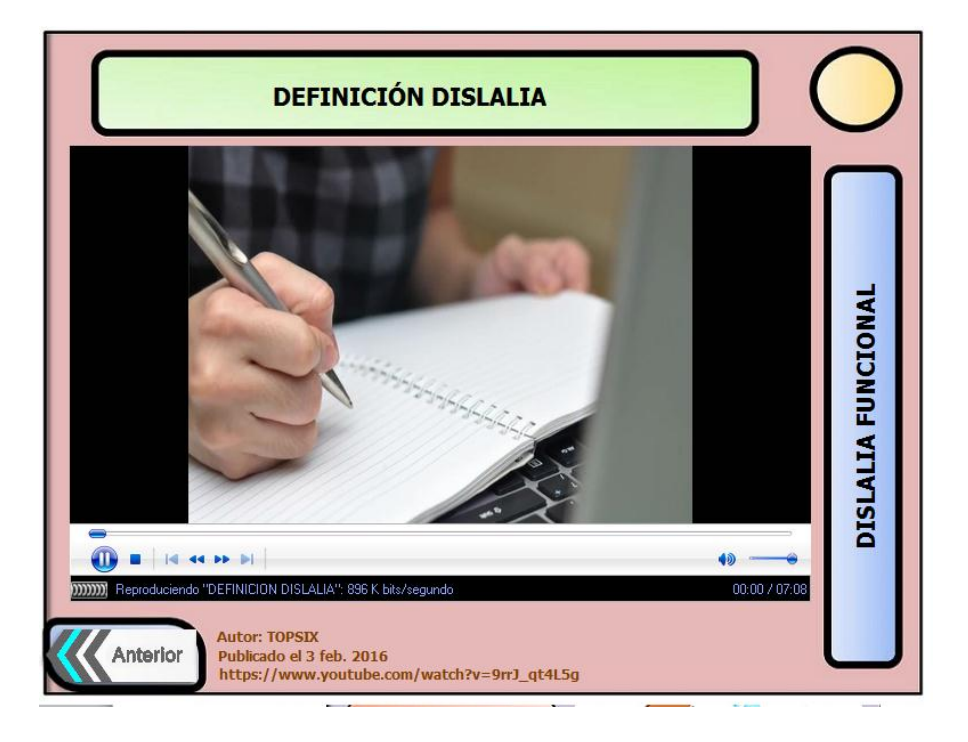

 En esta pantalla encontramos un video de la definicon de la Dislalia Funcional, con sus botones respectivos por defecto en el video y tres imágenes, una imagen de retroceder de pagina y una en forma de casita para el Menú.

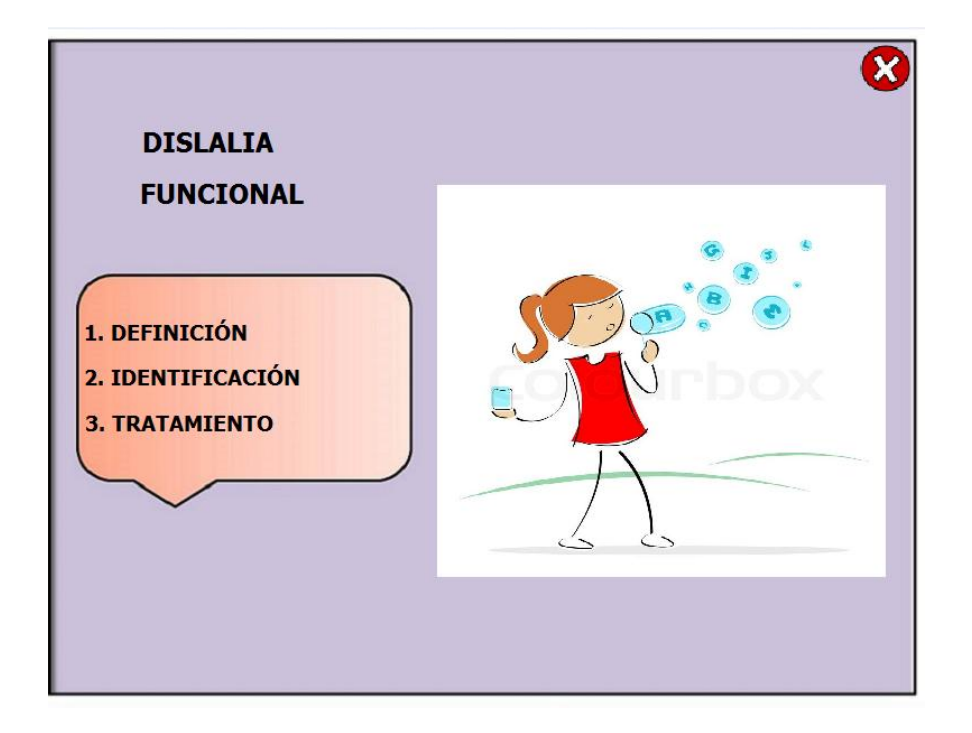

 En esta pantalla encontramos una etiqueta con el título, y un pequeño menú de los factores, con una imagen programada para la secuencia de imágenes al pasar el mouse por encima de las etiquetas del Menú, con un botón cerrar.

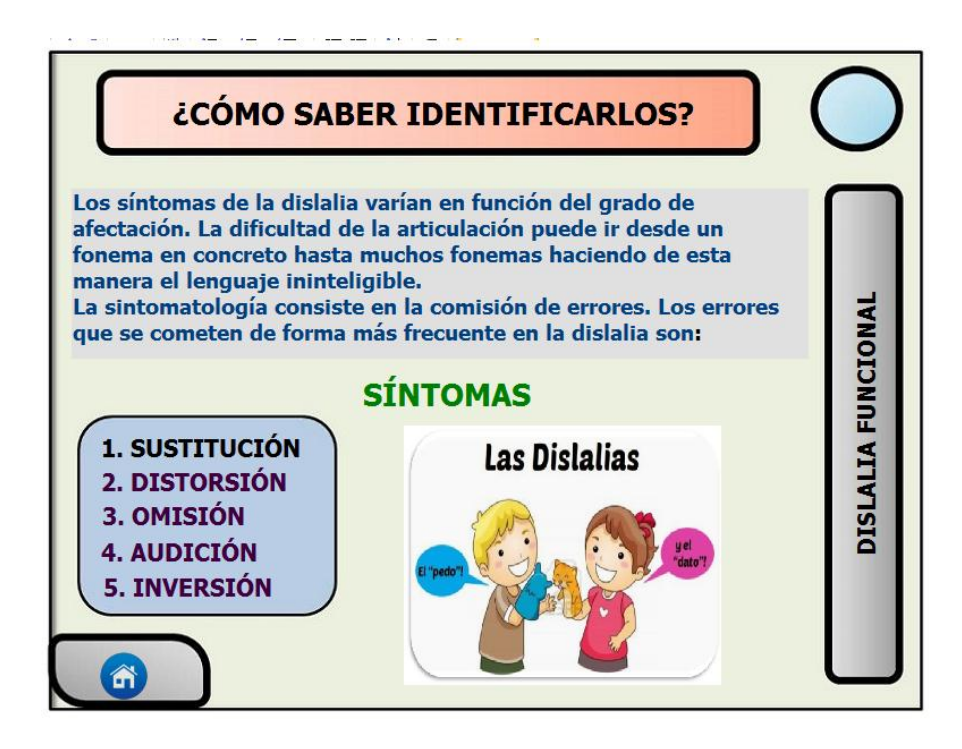

 Aquí encontramos una etiqueta con el título de la página, una caja de texto con la descripción, otra etiqueta "Síntomas", y un pequeño submenú desplegado con todas las afectaciones, una imagen con el botón de cerrar y la otra imagen hacia atrás o retroceder y una imagen oculta que está programada para que reaccione al pasar el mouse por encima de cada título del submenú.

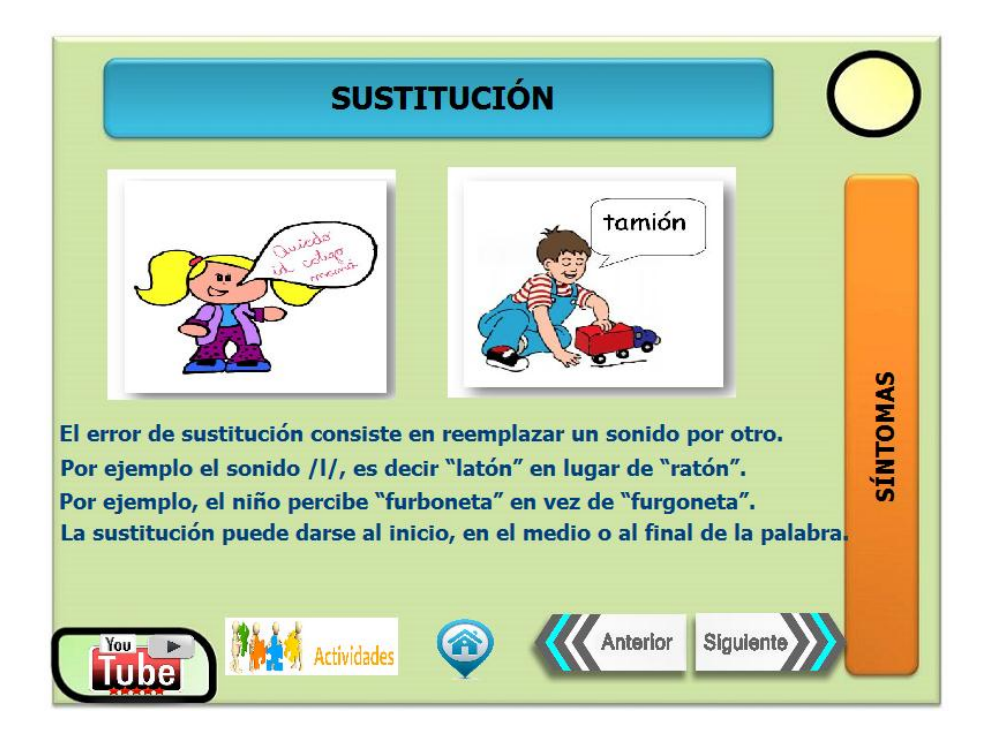

 Continuando con los síntomas en la pantalla siguiente como título teneos a la etiqueta "Sustitución", y como concepto a otras etiqueta siguientes, 8 imágenes la primera un gráfico, dos "Flechas" siguiente y la otra retroceso, para ir a Menú, la de actividades, la otra que lleva al submenú y la ultima de ver un video.

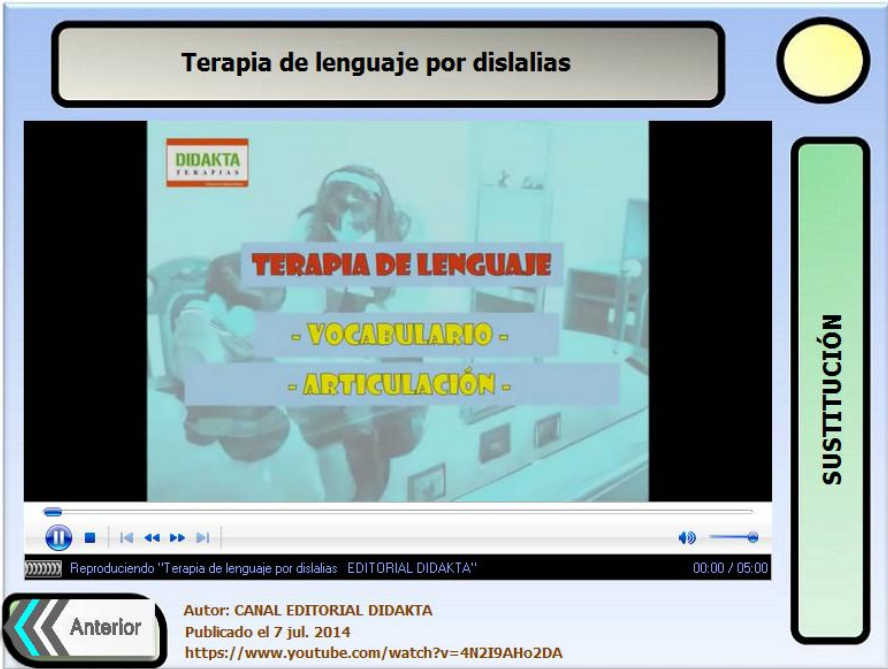

 En esta página tenemos una etiqueta con el título del video y sus botones respectivos por defecto de manipulación, atrás, otro que lleva al submenú y para ir a menú.

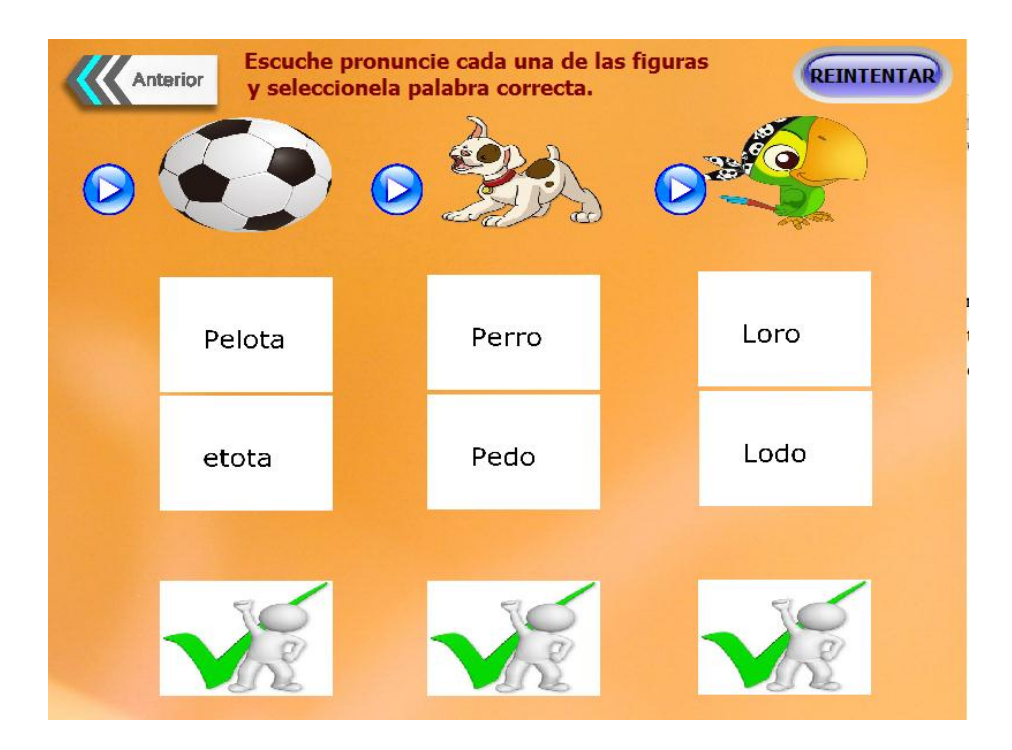

 Esta es la actividad a realizar con las especificaciones, unos botones de Play para escuchar la palabra de la imagen establecida, imágenes para escoger y si acierta saldrá un visto bueno, un botón de reintentar, atrás y el de home o casa para el menú y uno que te lleva al submenú.

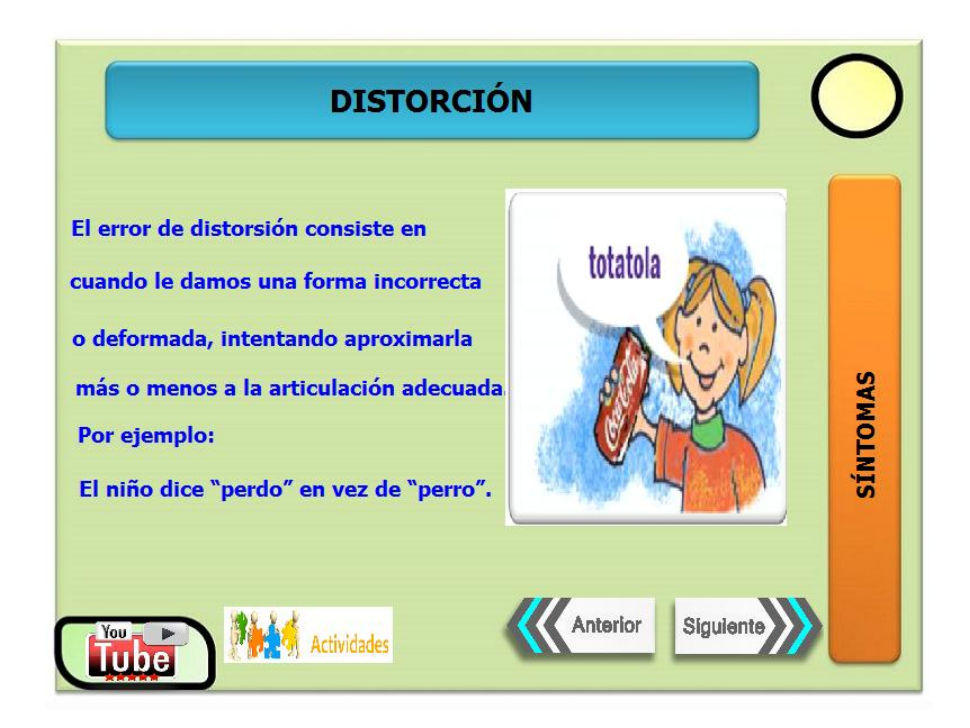

 Continuando con los síntomas en la pantalla siguiente como título teneos a la etiqueta "Distorsión", y como concepto a otras etiqueta siguientes, 8 imágenes la primera un gráfico, dos "Flechas" siguiente y la otra retroceso, para ir a Menú, ir al submenú, la de actividades y la ultima de ver un video.

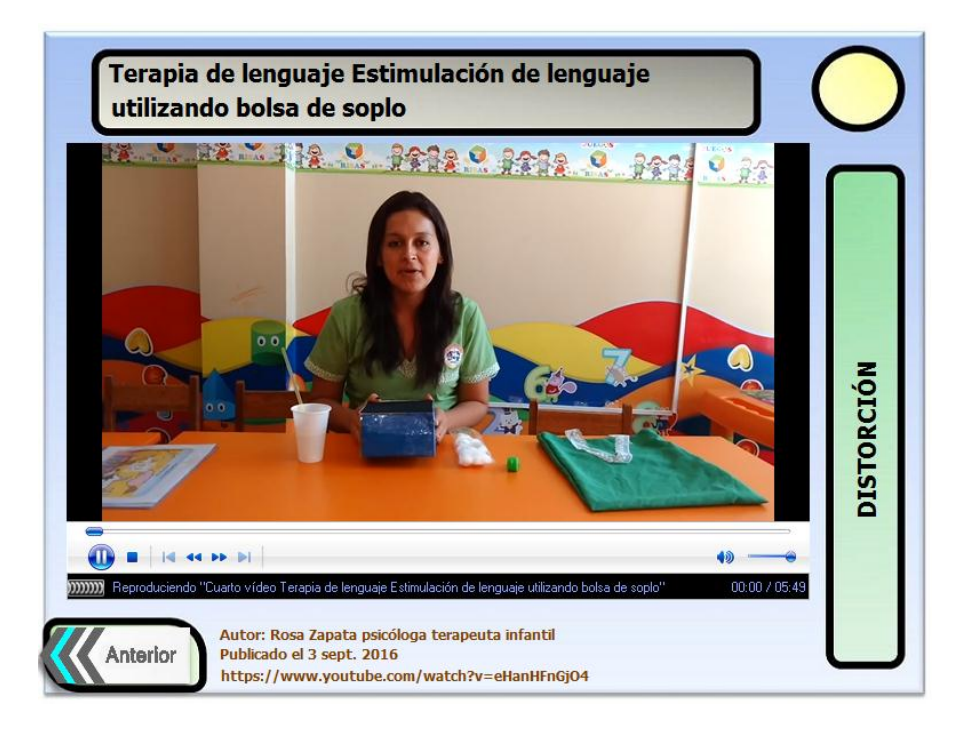

 Aquí encontramos un video correspondiente al síntoma que se vio anteriormente y este video es para mejorar su tratamiento. Con sus botones correspondientes de navegación y la flecha que nos sirve para retroceder, el de Menú, al submenú.

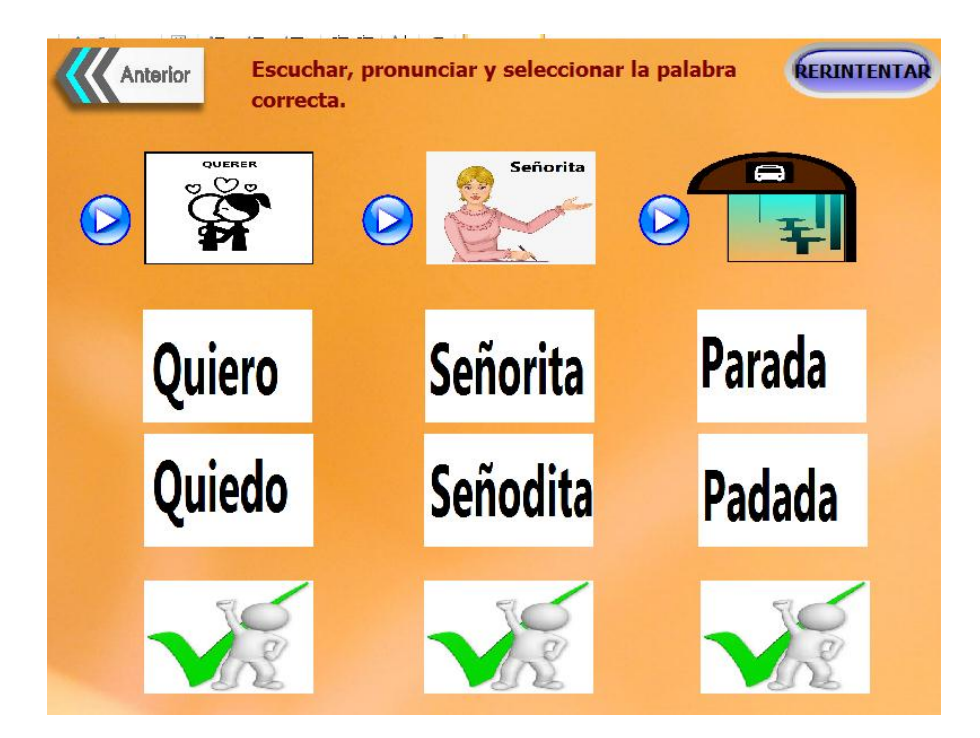

 Esta es la actividad a realizar con las especificaciones, unos botones de Play para escuchar la palabra de la imagen establecida, imágenes para escoger y si acierta saldrá un visto bueno, un botón de reintentar, atrás, al submenú y el de home o casa para el menú.

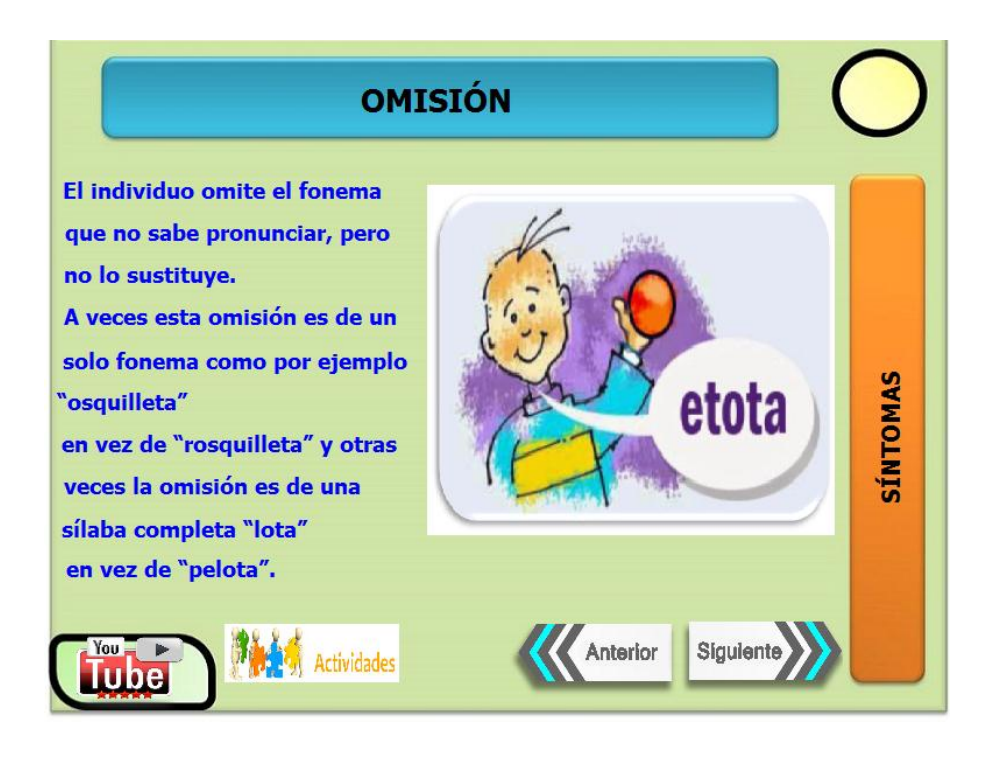

 Continuando con los síntomas en la pantalla siguiente como título teneos a la etiqueta "Omisión", y como concepto a otras etiqueta siguientes, 8 imágenes la primera un gráfico, dos "Flechas" siguiente y la otra retroceso, para ir a Menú, la de actividades, al submenú y la ultima de ver un video.

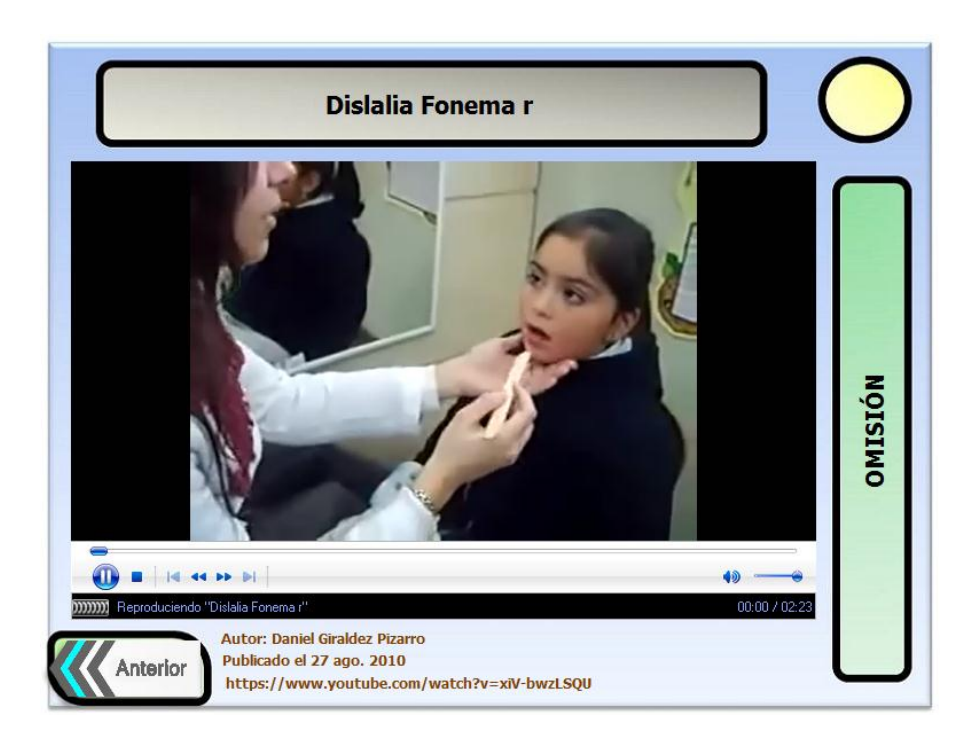

 Aquí encontramos un video correspondiente al síntoma que se vio anteriormente y este video es para mejorar su tratamiento. Con sus botones correspondientes de navegación y la flecha que nos sirve para retroceder, el de Menú, al submenú.

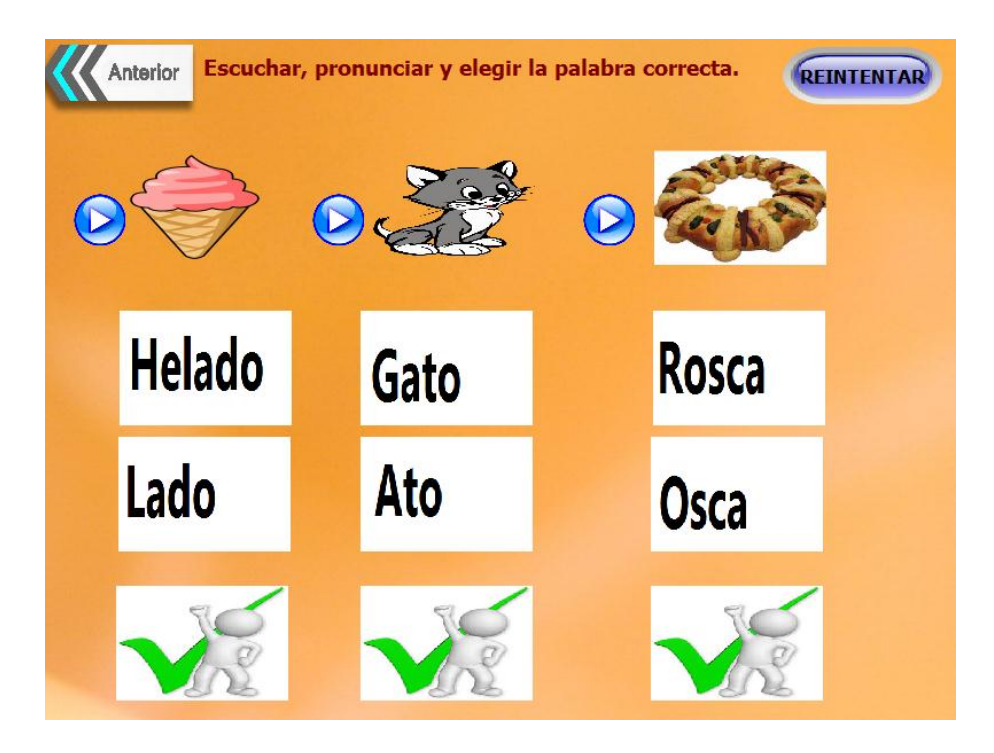

 Esta es la actividad a realizar con las especificaciones, unos botones de Play para escuchar la palabra de la imagen establecida, imágenes para escoger y si acierta saldrá un visto bueno, un botón de reintentar, atrás, el de submenú y el de home o casa para el menú.

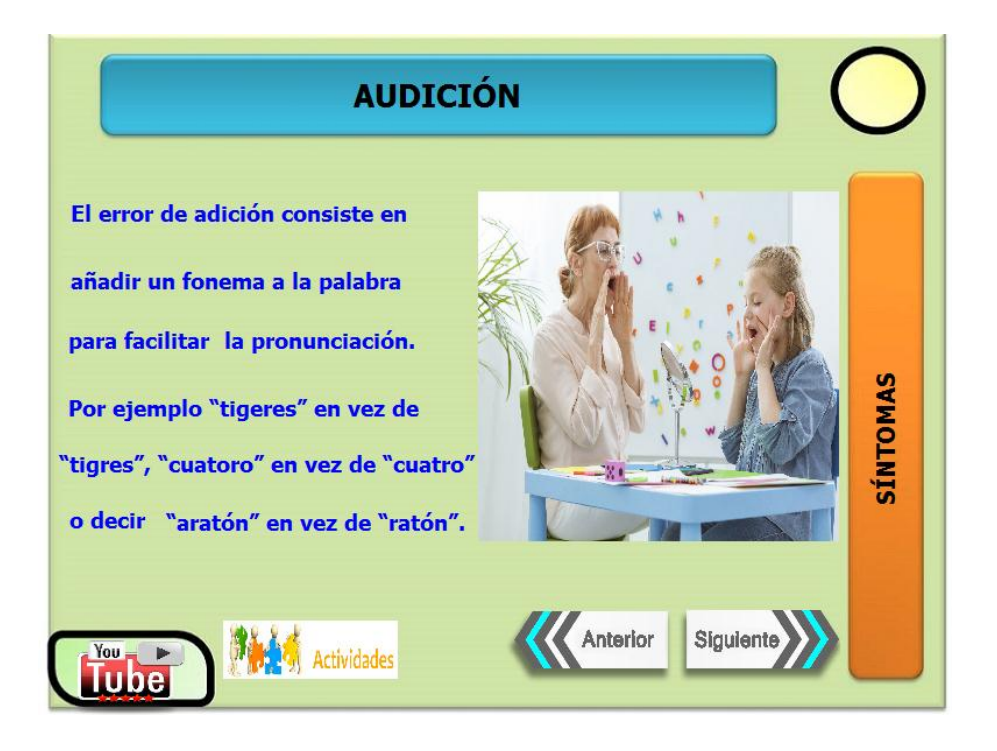

 Continuando con los síntomas en la pantalla siguiente como título teneos a la etiqueta "Audición", y como concepto a otras etiqueta siguientes, 8 imágenes la primera un gráfico, dos "Flechas" siguiente y la otra retroceso, para ir a Menú, ir al submenú, la de actividades y la ultima de ver un video.

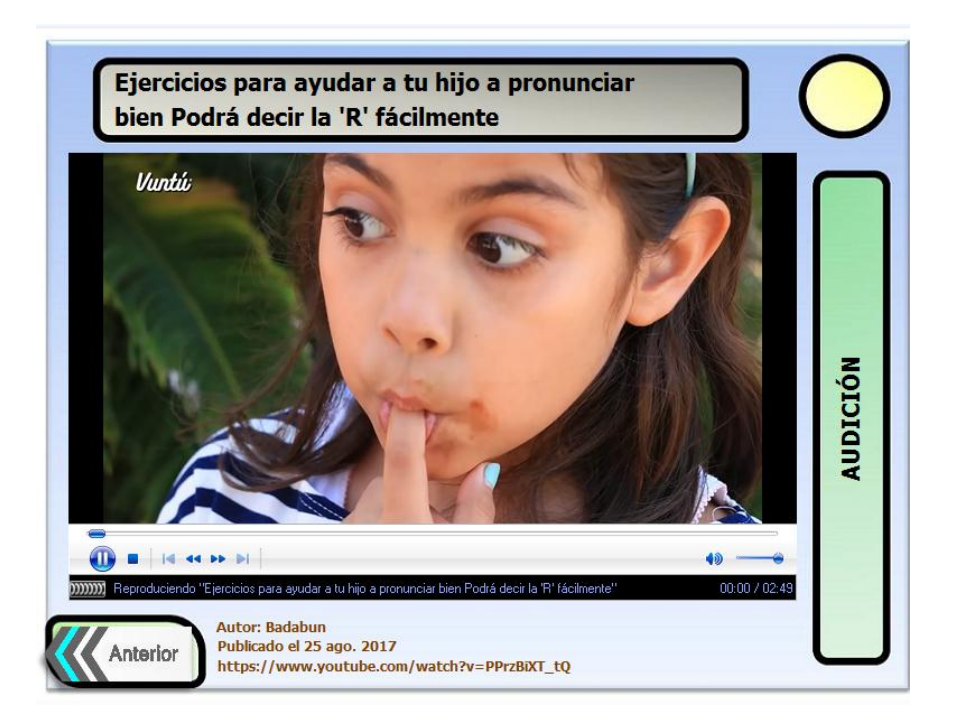

 Aquí encontramos un video correspondiente al síntoma que se vio anteriormente y este video es para mejorar su tratamiento. Con sus botones correspondientes de navegación y la flecha que nos sirve para retroceder, el de Menú, ir al submenú.

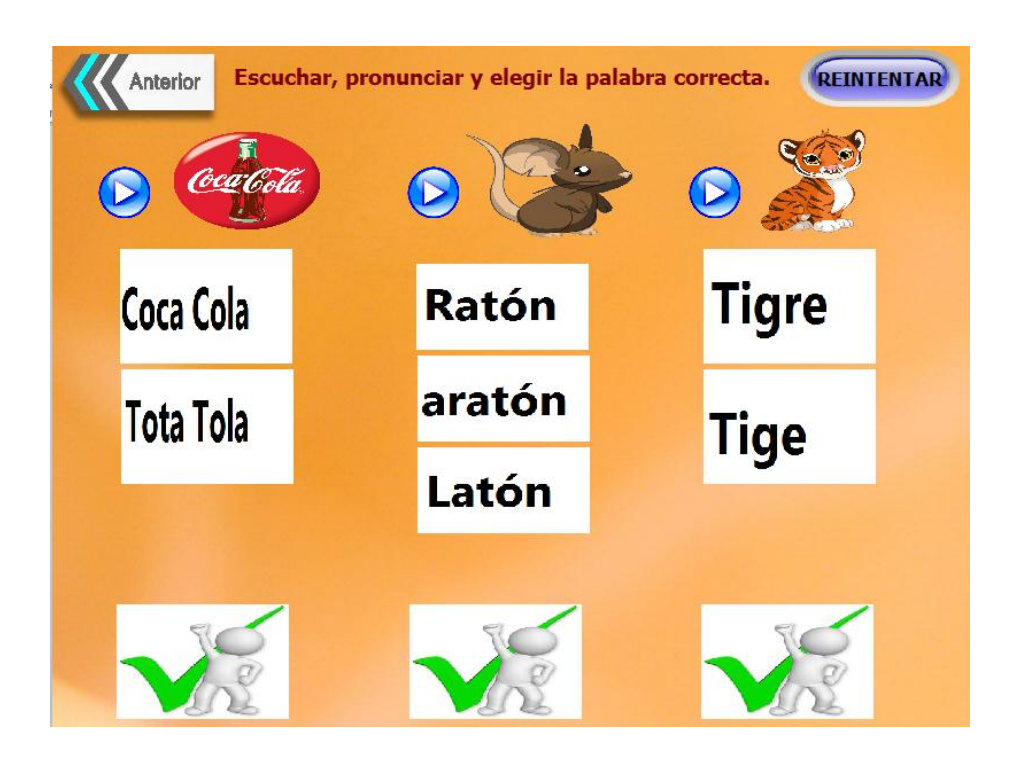

 Esta es la actividad a realizar con las especificaciones, unos botones de Play para escuchar la palabra de la imagen establecida, imágenes para escoger y si acierta saldrá un visto bueno, un botón de reintentar, atrás, ir al submenú y el de home o casa para el menú.

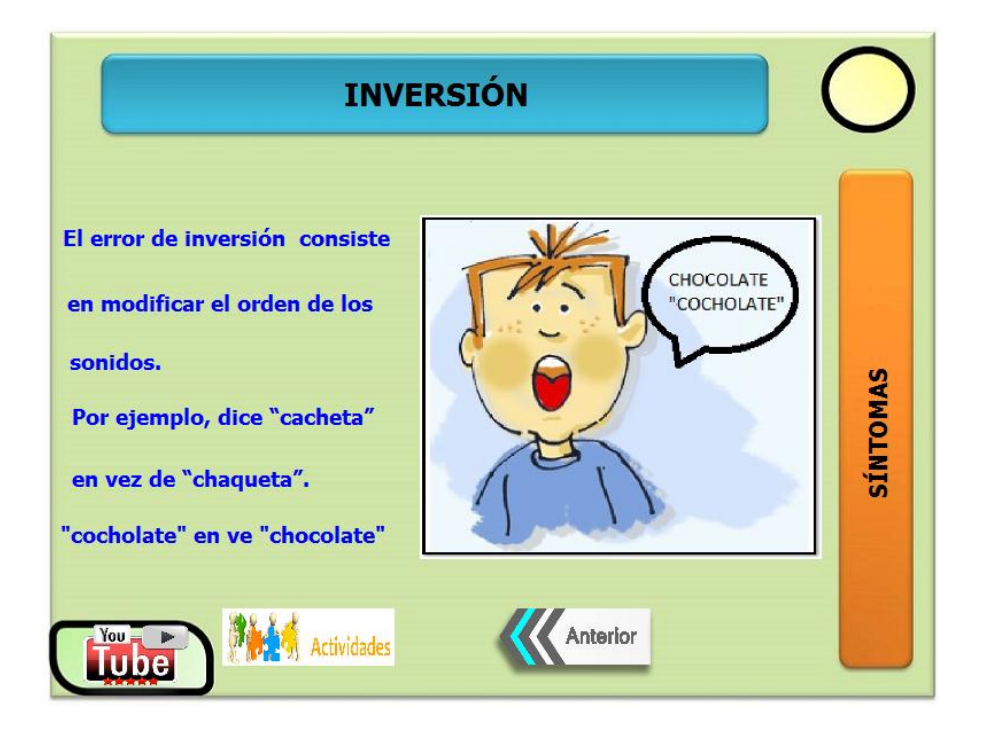

 Continuando con los síntomas en la pantalla siguiente como título teneos a la etiqueta "Inversión", y como concepto a otras etiqueta siguientes, 7 imágenes la primera un

gráfico, dos flecha de retroceso, para ir a Menú, ir al submenú, la de actividades y la ultima de ver un video.

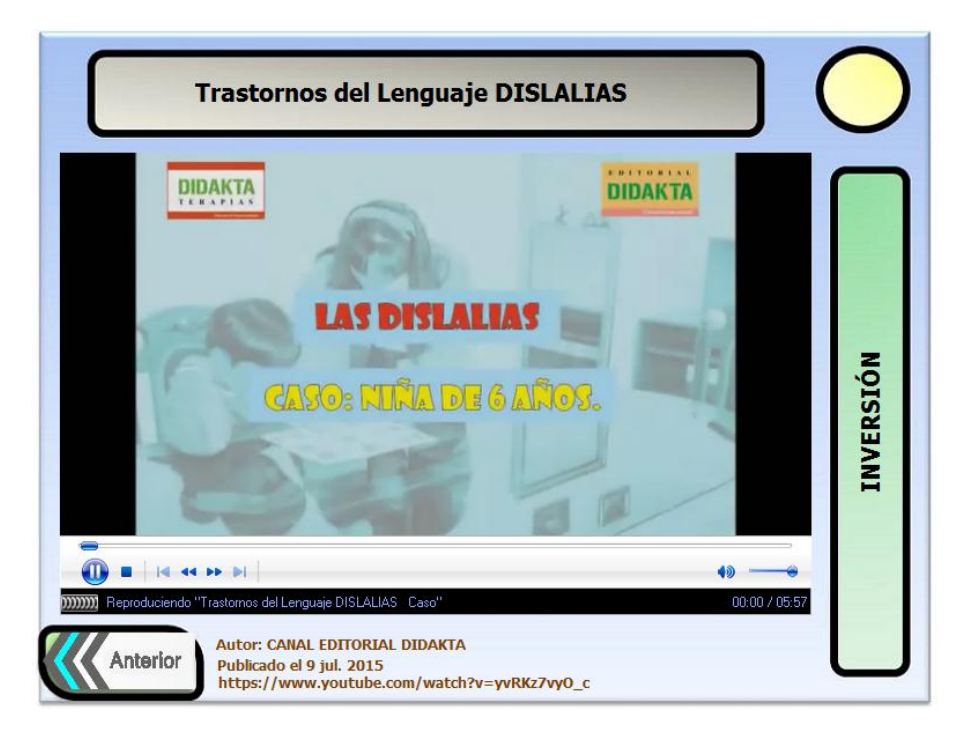

 Aquí encontramos un video correspondiente al síntoma que se vio anteriormente y este video es para mejorar su tratamiento. Con sus botones correspondientes de navegación y la flecha que nos sirve para retroceder, el de Menú, ir al submenú.

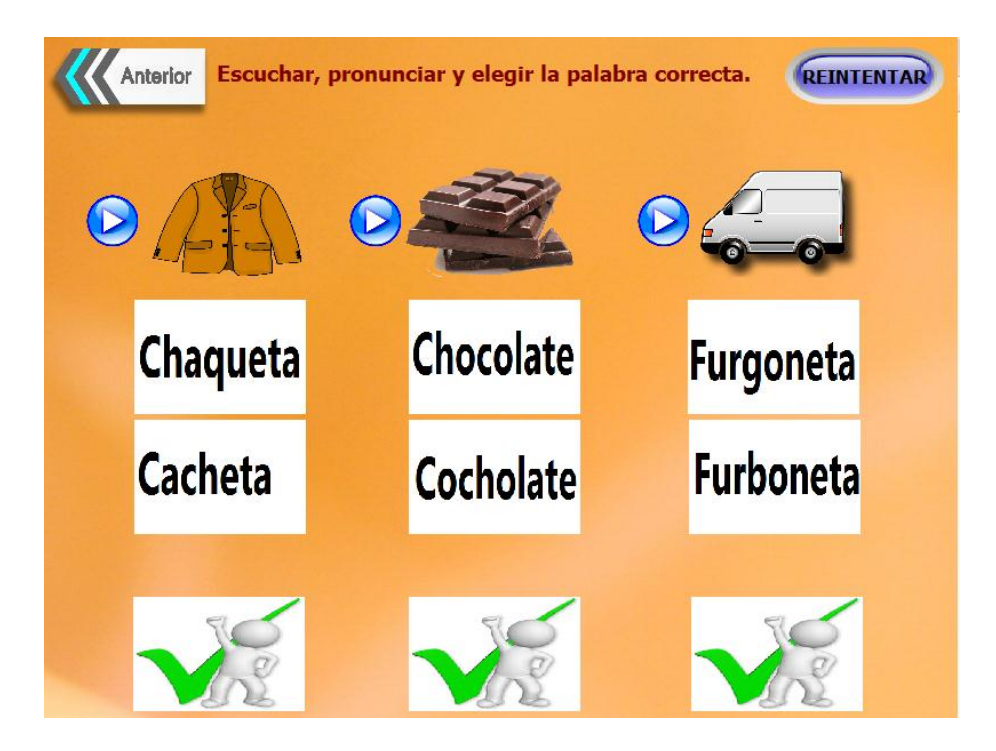

 Esta es la actividad a realizar con las especificaciones, unos botones de Play para escuchar la palabra de la imagen establecida, imágenes para escoger y si acierta saldrá un visto bueno, un botón de reintentar, atrás, ir al submenú y el de home o casa para el menú.

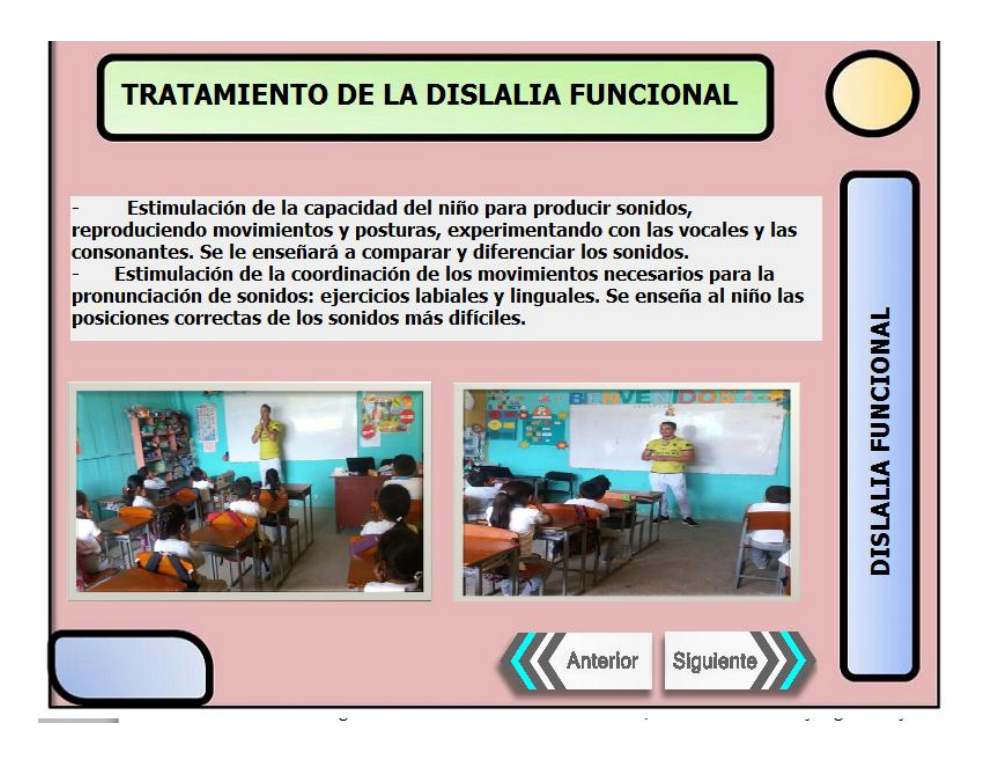

 En esta pantalla se habla del tratamiento en general y lo que se debe realizar a los niños, con una etiqueta con el título, con una caja de texto para la definición, imágenes con evidencias del tratamiento, otro de retroceder y siguiente y otro de ir a menú.

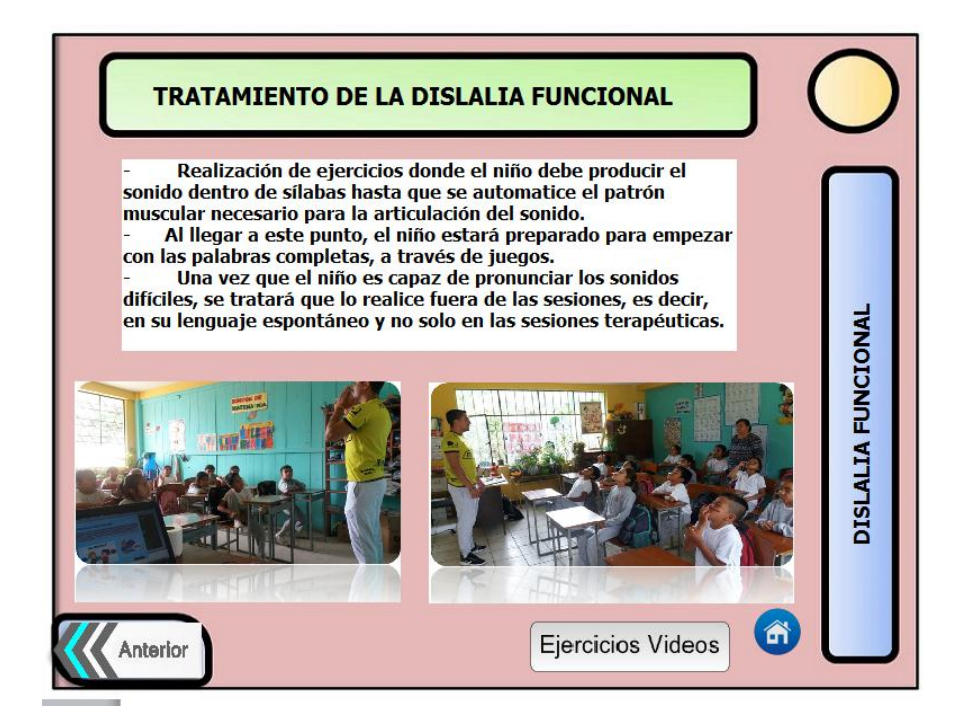

 Continuando con tratamiento lo que se debe realizar a los niños, con una etiqueta con el título, con una caja de texto para la definición, imágenes con evidencias del tratamiento, otro de retroceder, otro de ir a menú y el de ir a ejercicios videos.

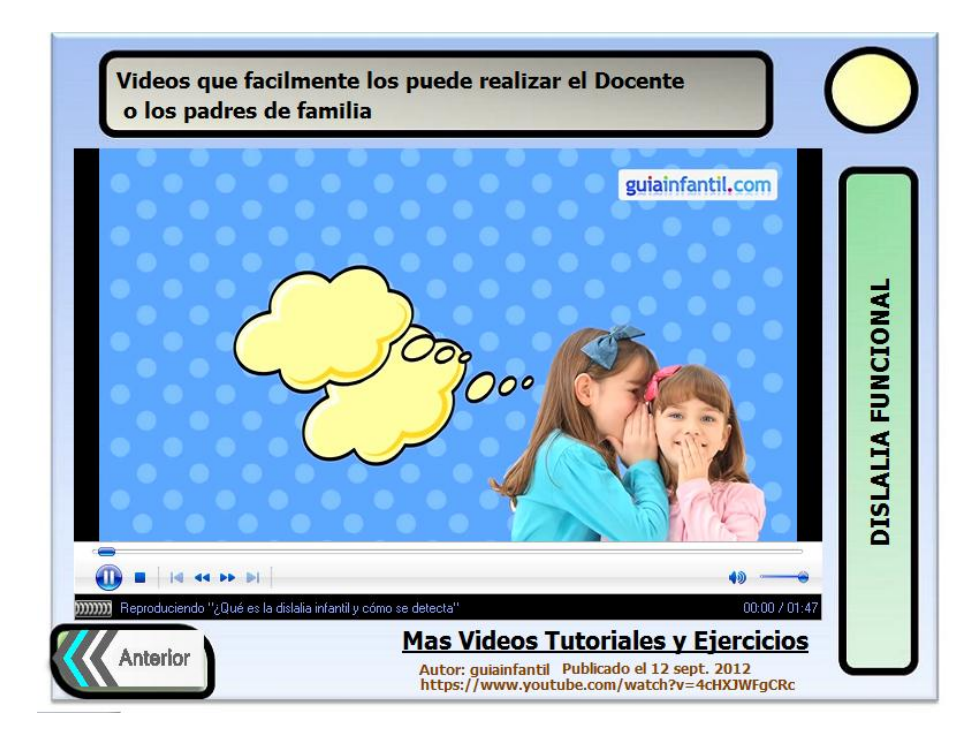

 En esta pantalla encontramos un video del Tratamiento de la Dislalia Funcional, con sus botones respectivos por defecto en el video y tres imágenes, una imagen de retroceder de pagina, una en forma de casita para el Menú y una etiqueta con mas videos de ejercicios.

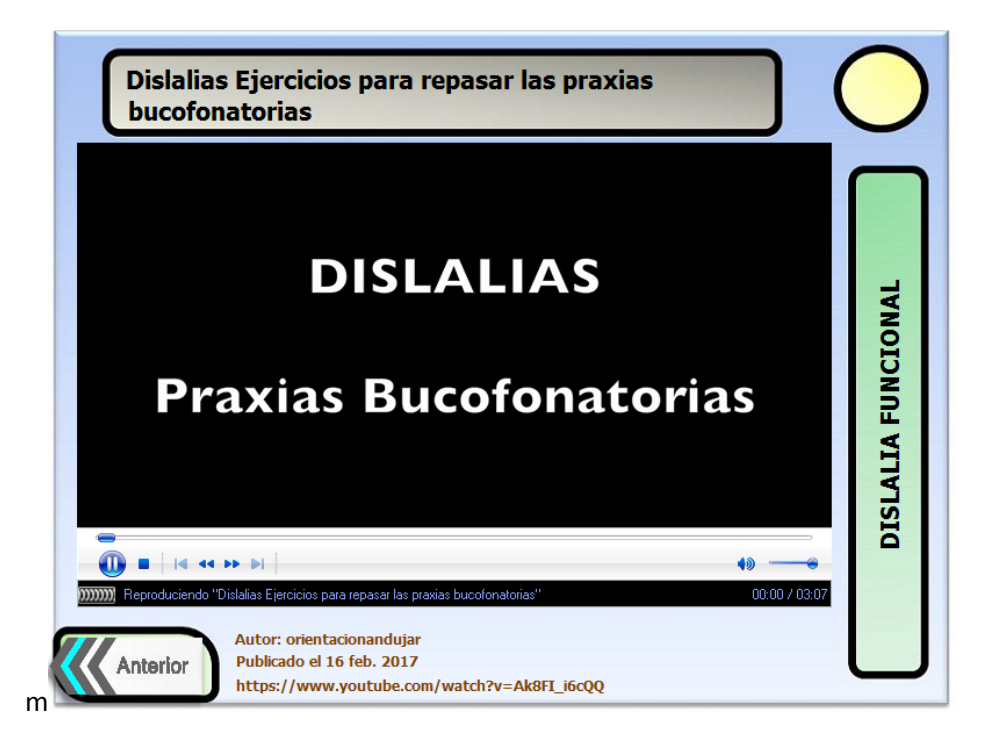

 Este es el segundo video del Tratamiento de la Dislalia Funcional, con sus botones respectivos por defecto en el video y tres imágenes, una imagen de retroceder de pagina, una en forma de casita para el Menú.

#### **6. PRUEBA PILOTO**

 La prueba piloto de la aplicación que se realizó con las y los maestros de la Unidad Educativa "Dr. Alfredo Noboa Montenegro", del Recinto Charquiyacu, me supieron mencionar que al software de aplicación didáctica le faltaban más videos de ilustración para tratar a sus estudiantes de una mejor manera, además que las imágenes representen lo que está en el texto.

 Que los videos sean más ilustrativos y con imágenes y posiciones para enseñarles a los niños como realizar los ejercicios, y que la letra del texto sea más grande ya que las y los maestros por su edad avanzada no alcanzaban a leer muy bien lo que decían, y para finalizar los fondos de pantalla si estaban bien con los botones de navegación.

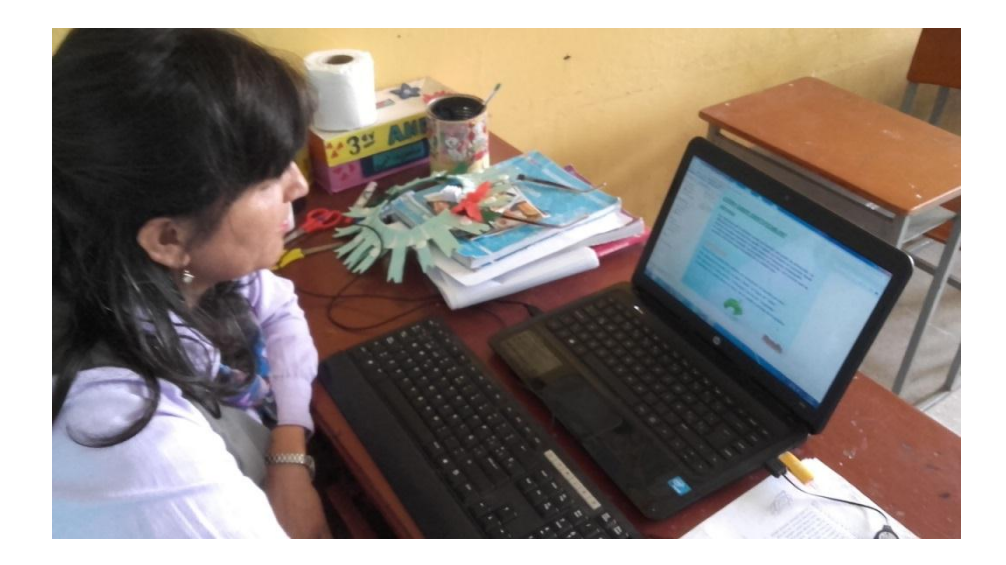

 La maestra navegando y manipulando la aplicación, verificando si la interfaz esta fácil si los botines de navegación no les parece muy difícil y si el contenido científico de formación esta adecuado y comprensible.

 La siguiente maestra le parece muy interesante pero que debe haber unas actividades y más videos de tratamiento.

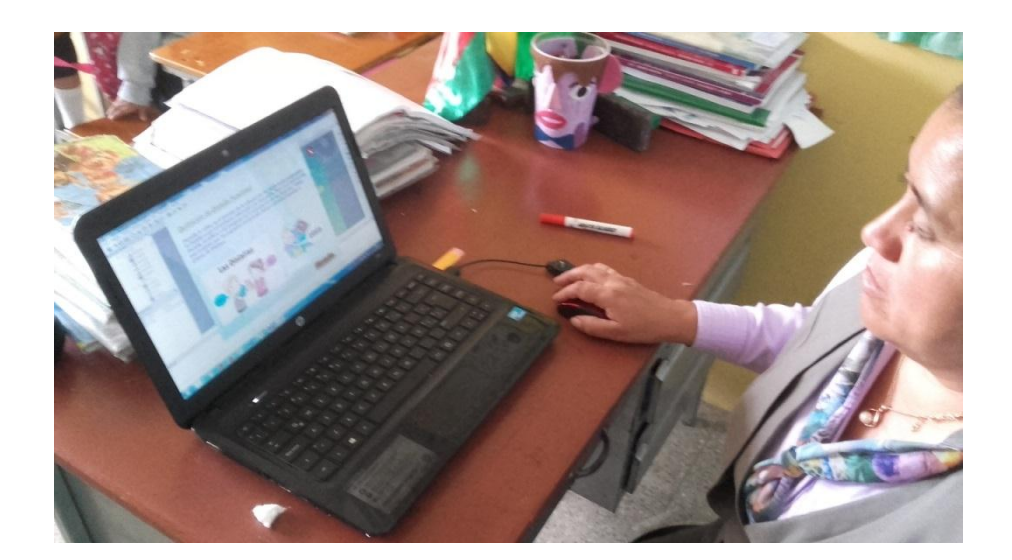

 La última maestra me supo mencionar que le falta de hacer más grande las letras y poner una portada de la implantación del software como inicialización de la aplicación, además de que la navegación está muy comprensible y fácil de utilizar.

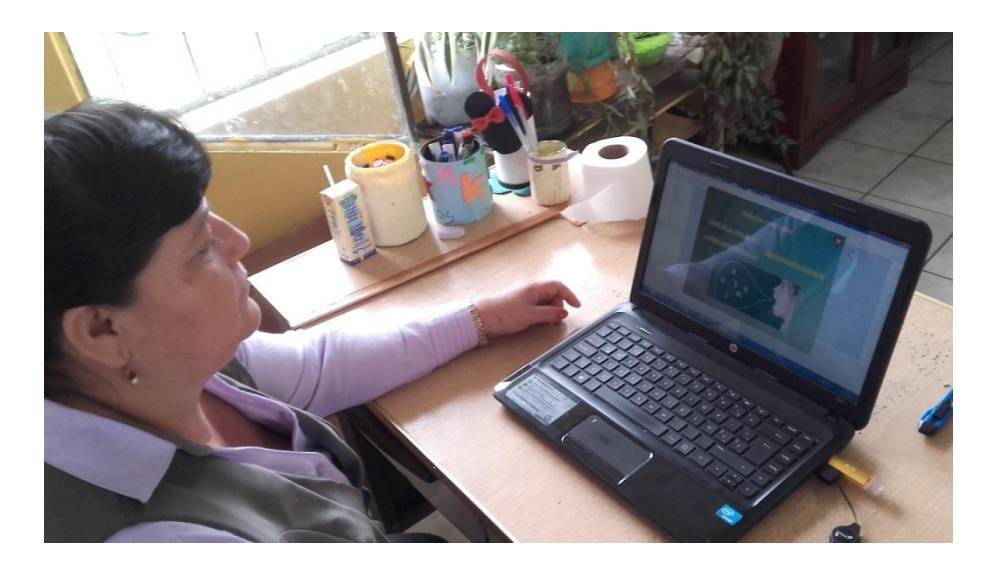

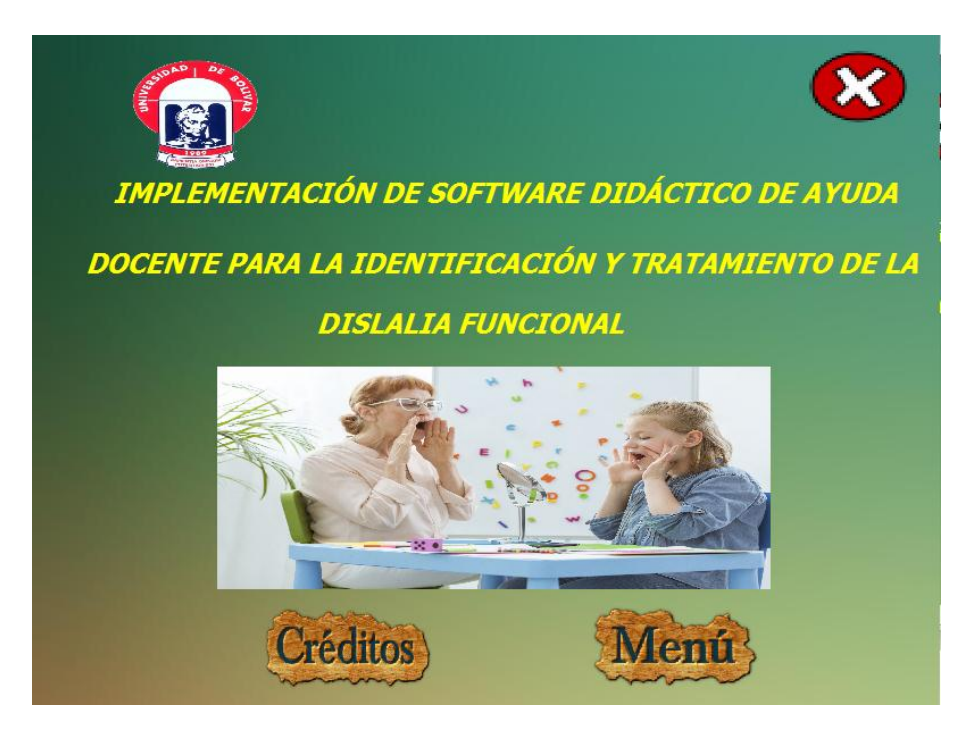

 Esta es la portada del programa de aplicación didáctica, tiene tres etiquetas que llevan el título, dos imágenes la de cerrar el programa que es la "X", tres imágenes la una que al pasar el mouse "ratón" sobre ella cambia a otra imagen que describe el apoyo del docente al estudiante y las otras dos programadas para la navegación

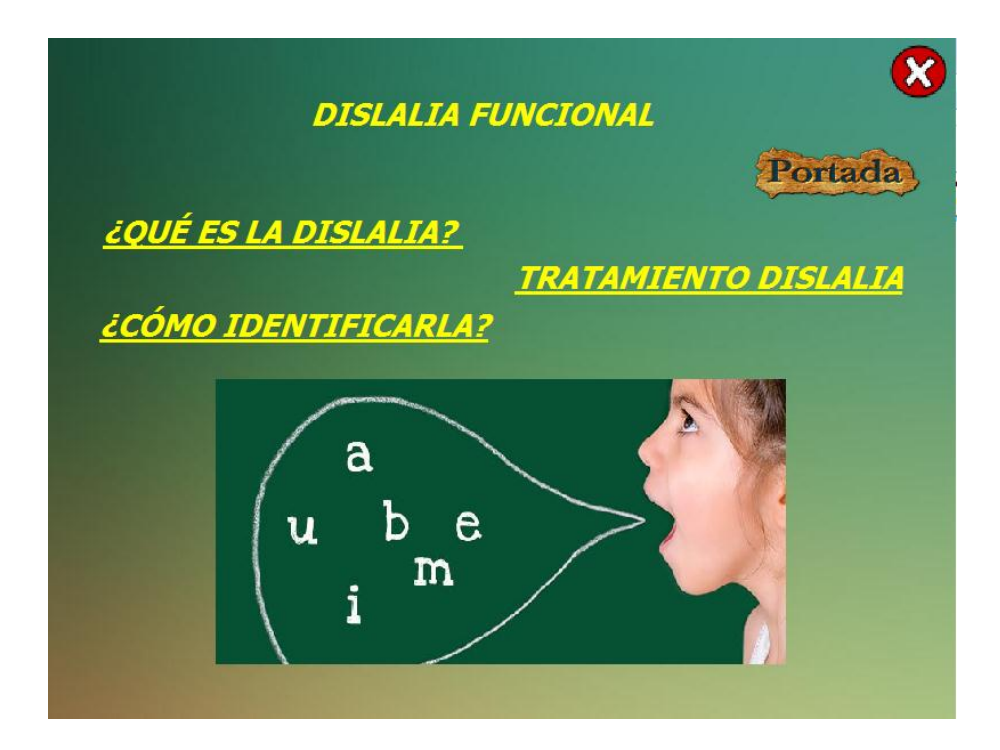

 En la página "Menú" , encontramos tres etiquetas en las cuales están programadas para navegar en las siguientes páginas que les corresponde como pueden observar "¿Qué es la dislalia?", "¿Cómo identificarla?" y "tratamiento dislalia", con sus respectivos botones programados para la navegación como la "X" para salir, "Portada" para

regresar a la página de inicio y una imagen que programa como galería de imágenes para cada etiqueta al pasar el "mouse" o ratón por encima de ellas.

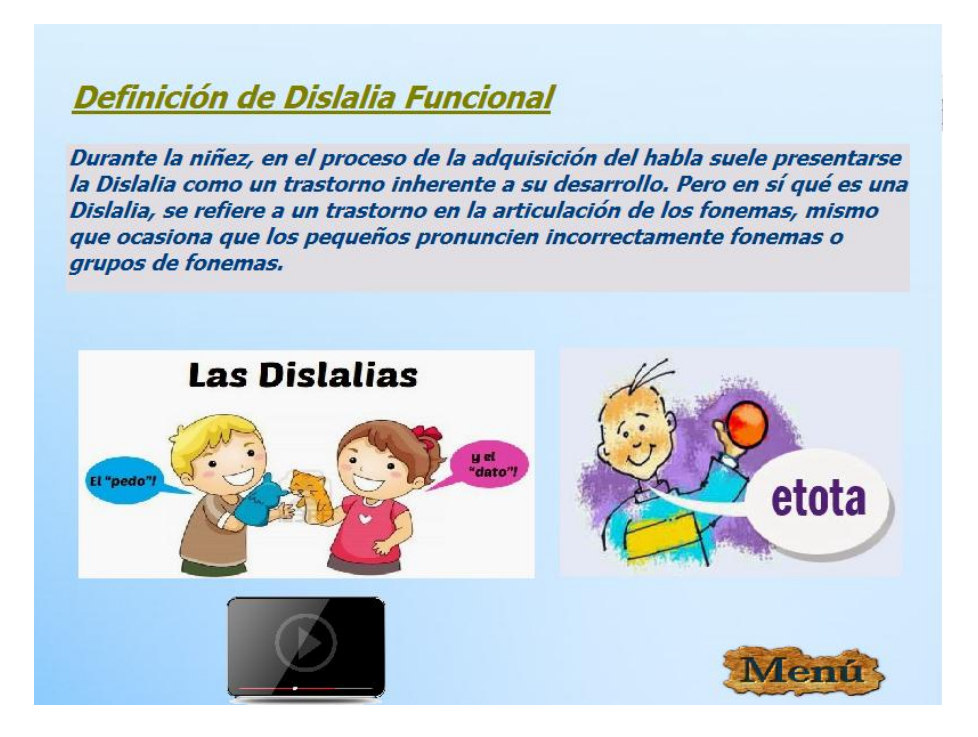

 En la definicion de la la dislalia funcional encontramos una etiqueta con el titulo y una lista con elcopncepto o la definicon y cuatro imágenes que representan el trastorno del habla y una imagen con la palabra "Menù", para la navegancion y regresar pantalla y la otra para ver un video que al pasar sobre ella cambia la imagen a la palabra"Video".

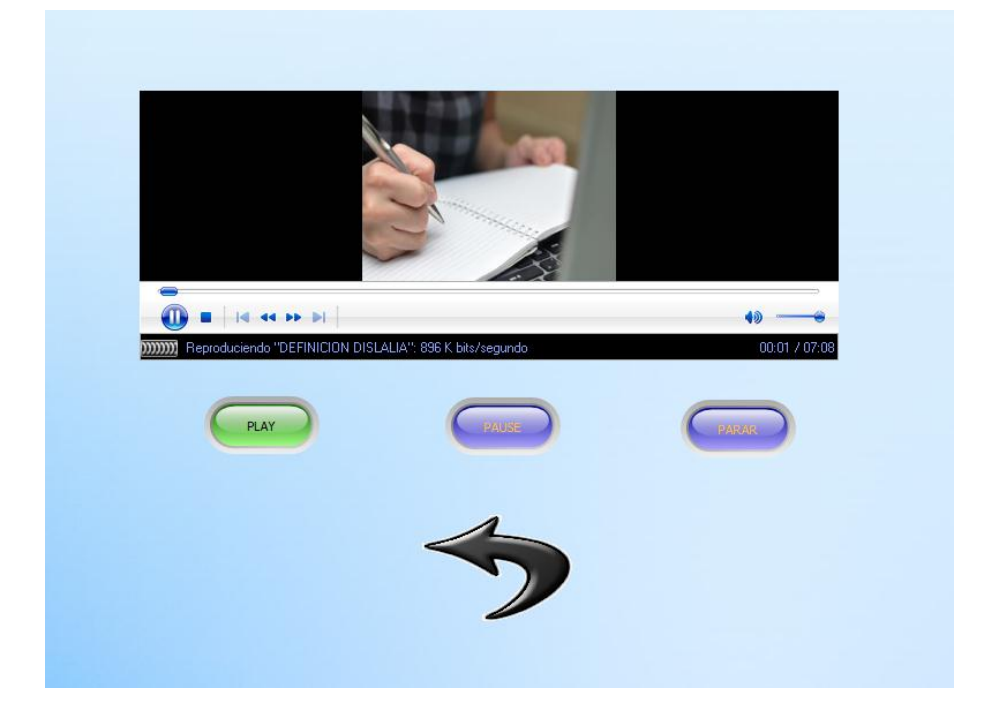

 En esta pantalla encontramos un video de la definicon de la Dislalia Funcional, con sus botones respectivos de "Play", "Pause", "Parar" y una imagen de retroceder o atrás para regresar "Flecha" de pagina.

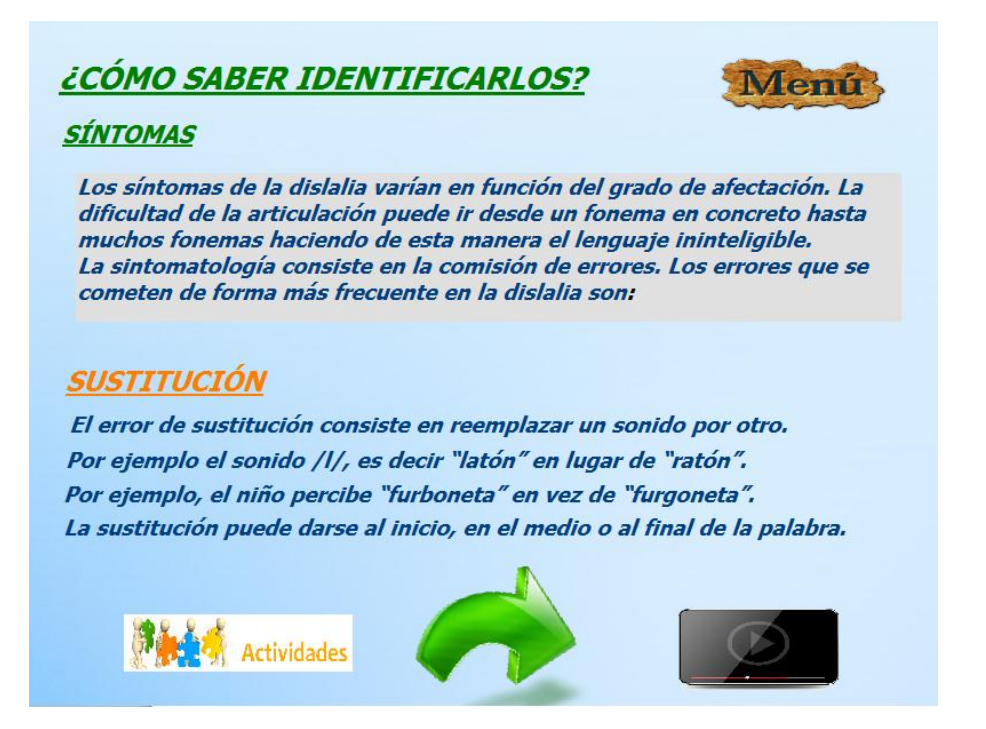

 En esta pantalla encontramos una etiqueta con el título "¿Cómo saber identificarla?", y dos subtítulos como son "síntomas" y "Sustitución", un texto con el significado y etiquetas con la definición del primer síntoma. Cuatro imágenes de navegación programadas para el siguiente síntoma como es la "flecha Verde", el "Menú" para regresar, una para la actividad y la última para ver un video de tratamiento de este síntoma.

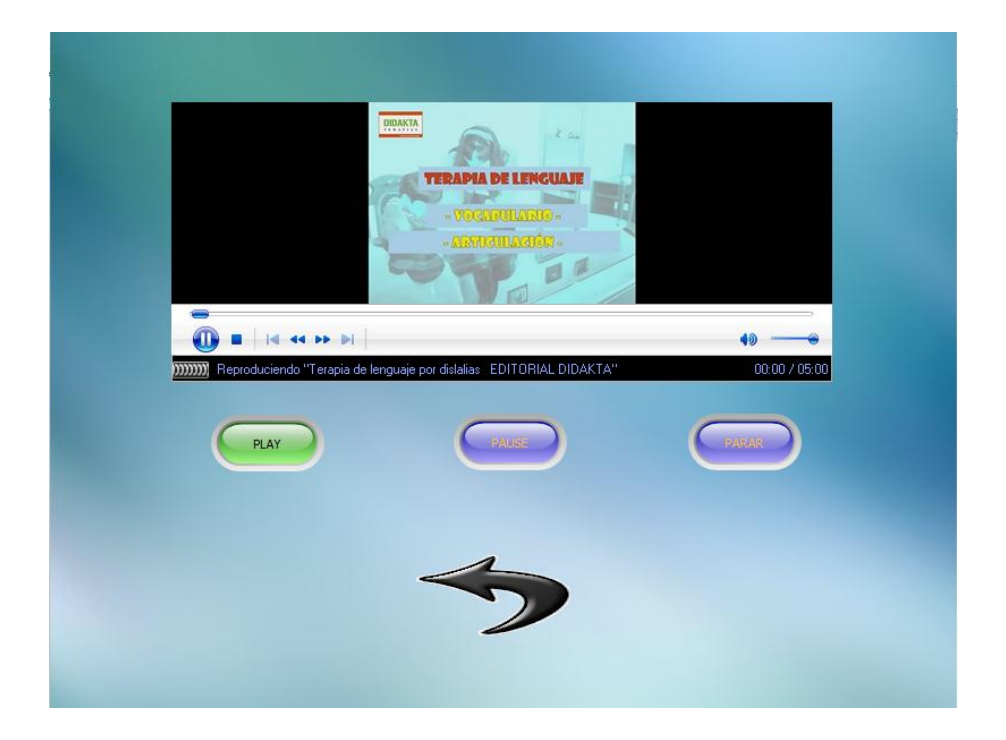

 En esta pantalla encontramos un video de tratamiento sobre el síntoma de la sustitución en lo que corresponde al trastorno del habla como es la Dislalia Funcional, con sus botones respectivos de "Play", "Pause", "Parar" y la "Flecha" de navegación para retroceder la página.

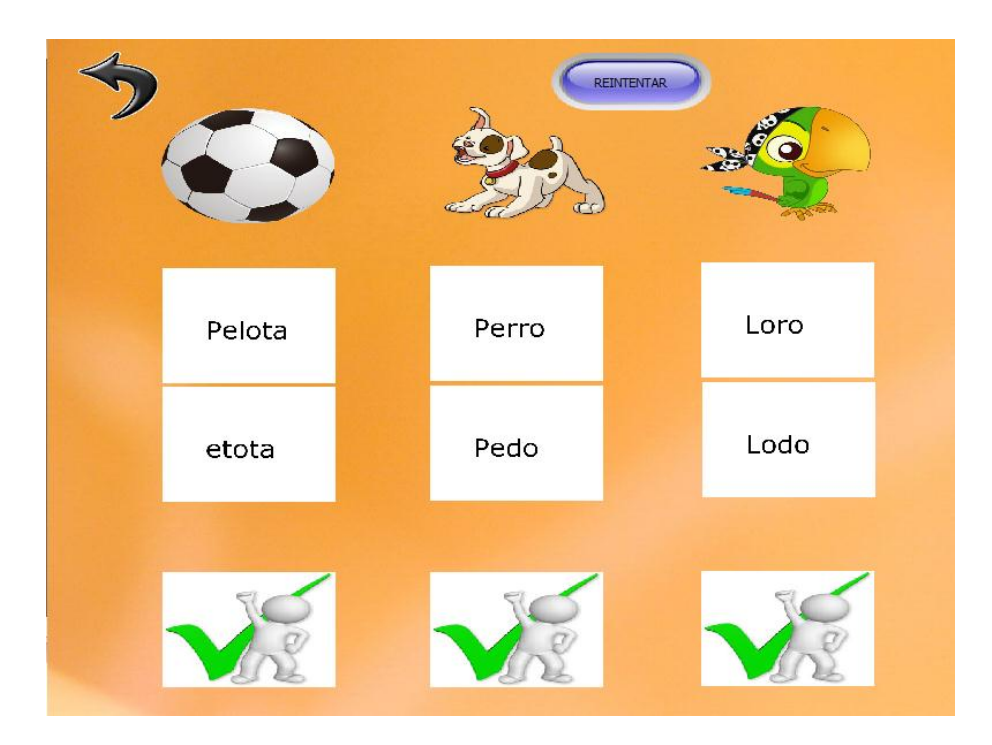

 En esta pantalla realizaremos la actividad del síntoma correspondiente para saber si el niño acierta con las palabras con la buena pronunciación aquí el docente debe decirle que repita la palabra y el docente selecciona la palabra pronunciada.

#### **Distorsión**

El error de distorsión consiste en cuando le damos una forma incorrecta o deformada, intentando aproximarla más o menos a la articulación adecuada. Por ejemplo, el niño dice "perdo" en vez de "perro". El perdo de m<br>hermano ha<br>tonido crian El eletante tiene<br>miedo del latón Vamos al col<br>en furboneta Menú 原始 Actividades

 Continuando con los síntomas en la pantalla siguiente como título teneos a la etiqueta "Distorsión", y como concepto a otras etiqueta siguientes, 6 imágenes la primera un gráfico de las conversaciones distorsionadas, dos "Flechas" la una verde de siguiente y la otra negra de retroceso, el "Menú", la de actividades y la ultima de ver un video.

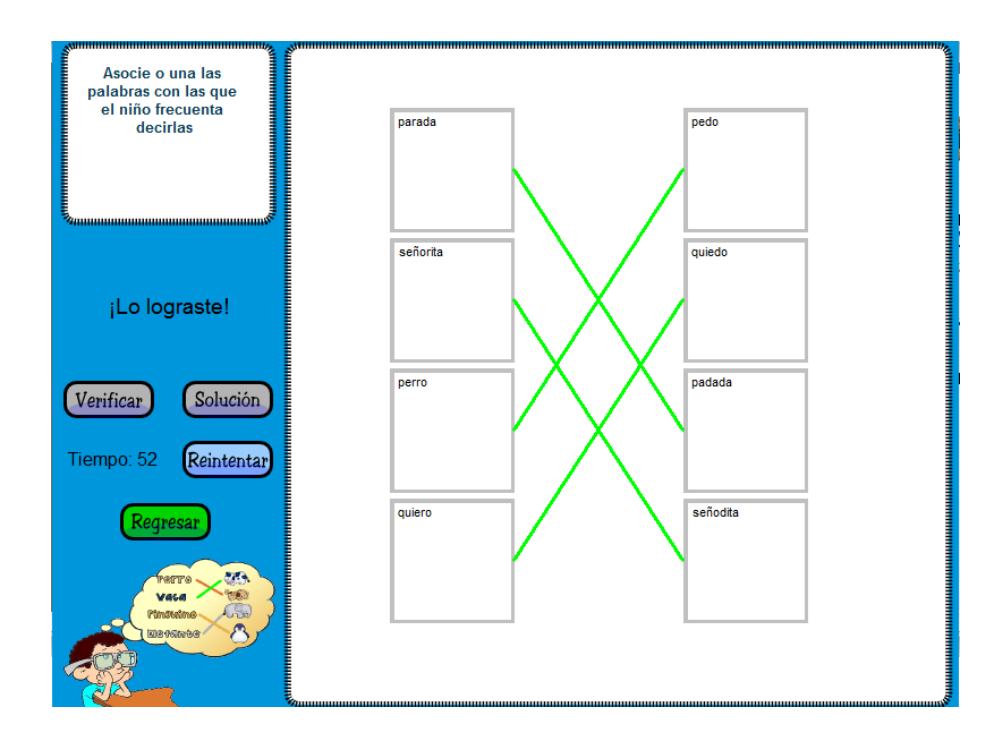

 En esta actividad realizaremos la asociación con las palabras correctas y las distorsionadas si logra acertar se marcaran con verde las líneas caso contrario debe intentar de nuevo y tiene un tiempo límite de 60 segundos, y tiene el botones el de verificar, solución, reintentar y regresar.

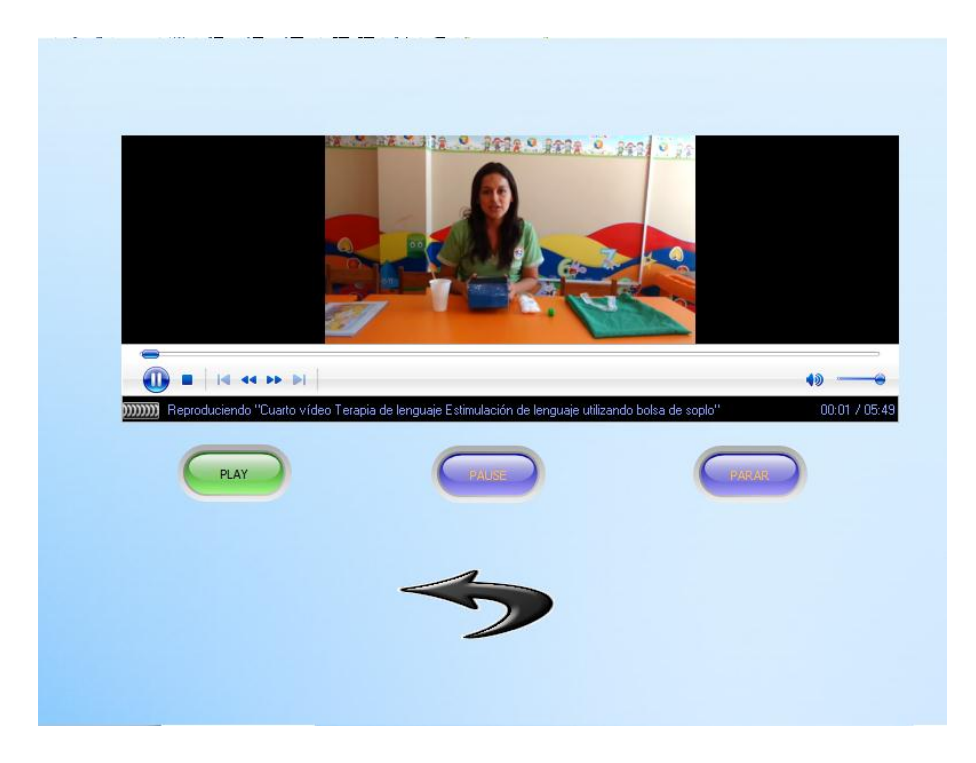

 Aquí encontramos un video correspondiente al síntoma que se vio anteriormente y este video es para mejorar su tratamiento. Con sus botones correspondientes de navegación y la flecha que nos sirve para retroceder.

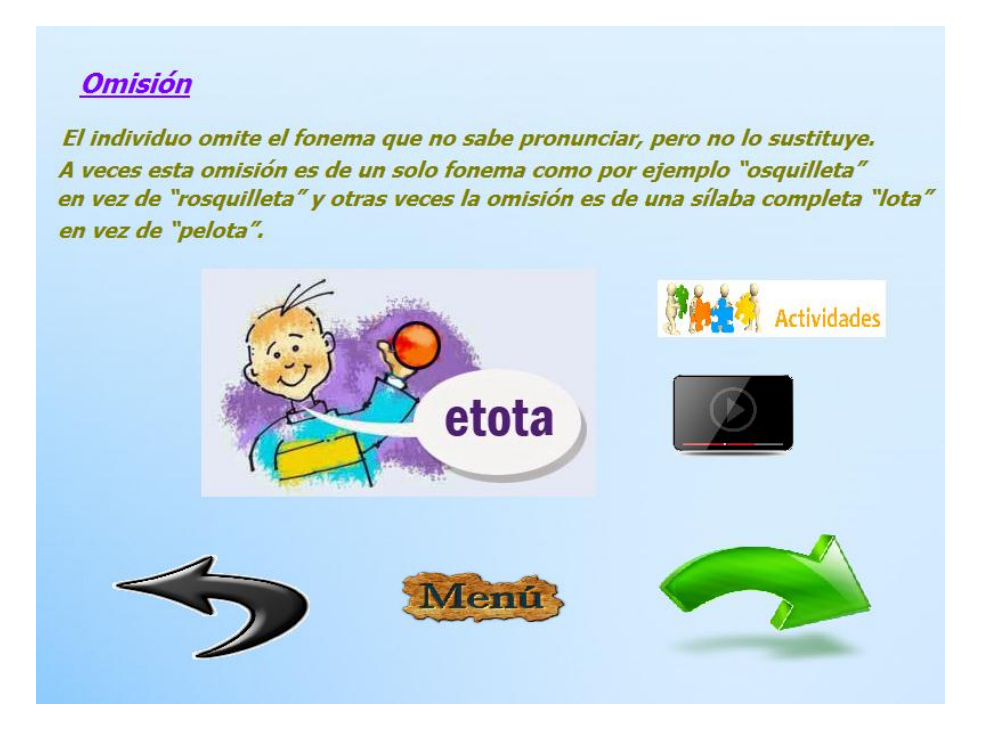

 En esta página tenemos el título "omisión" como primera etiqueta y las demás etiquetas como definición de este síntoma, así mismo 6 imágenes la primera que representa la falta de la letra en esta palabra como esta "etota" en vez de pelota y las "flechas" de navegación y la imagen "Menú", la de actividades y para ver un video.

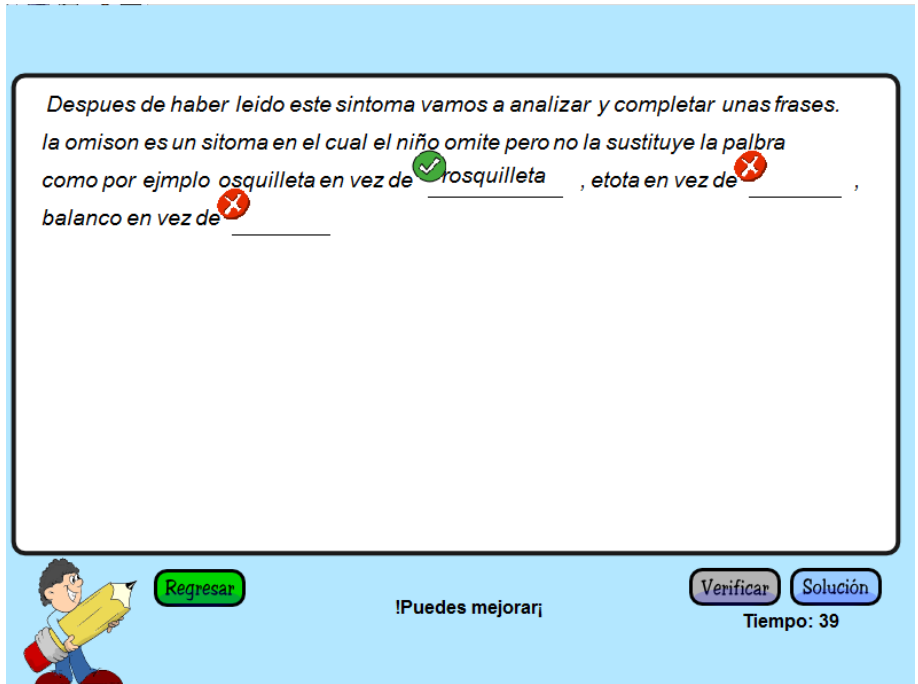

 En esta actividad realizaremos de completar de las palabras correctamente pronunciadas, con un límite de tiempo de 60 segundos y con sus respectivos botones de navegación como es la verificación, la solución y el de regresar.

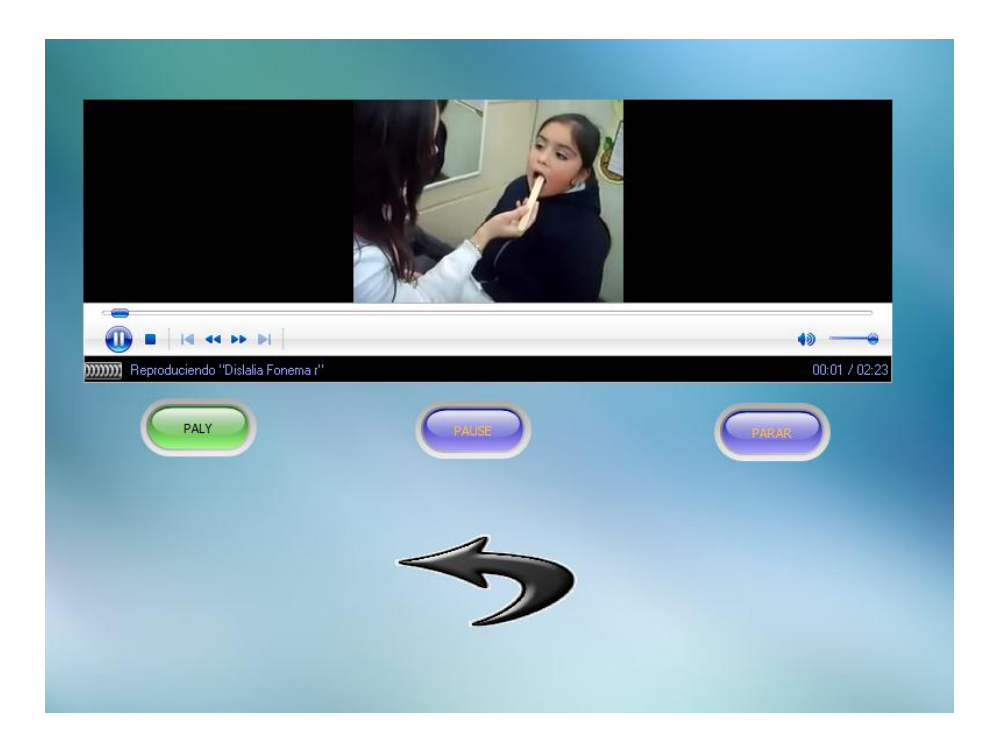

 Aquí observaremos un video de tratamiento para este síntoma que lo pondremos en práctica ya sea en la casa o en la institución. Con sus respectivos botones de "Play", "Pause", "Parar" y el de retroceso o atrás la "Flecha".

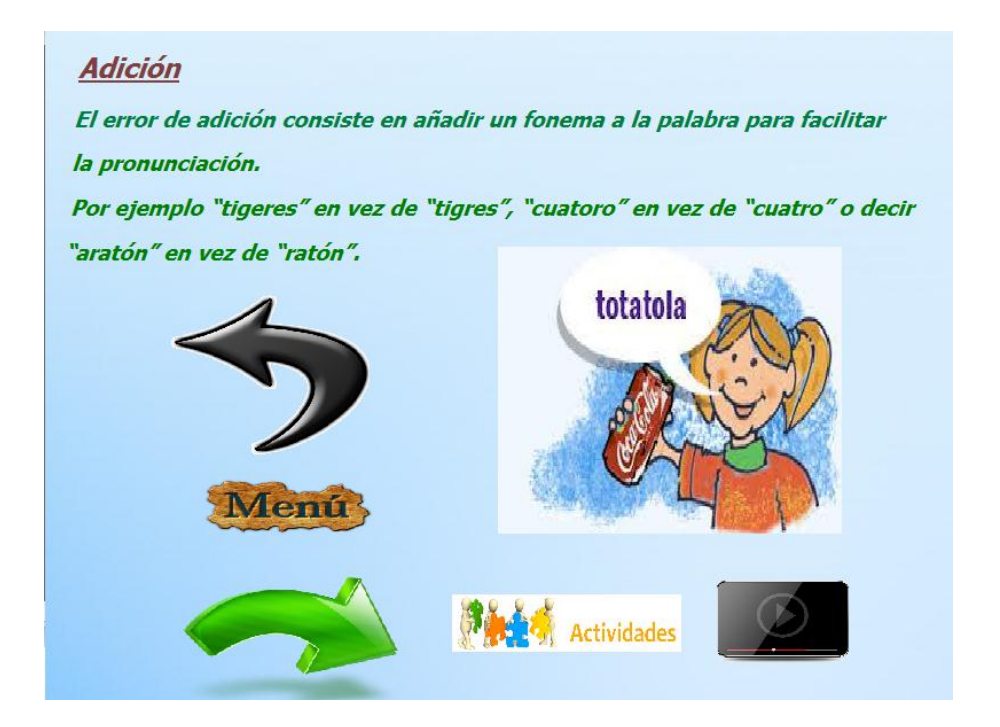

 Continuando en la navegación de la aplicación tenemos la pantalla del síntoma de la "audición" que es la primera etiqueta y las demás etiquetas el concepto, las 6 imágenes correspondientes como es la primera que representa el síntoma, las 4 de navegación con son las "Flechas" siguiente, retroceso, la de "Menú", la de actividades y de un video.

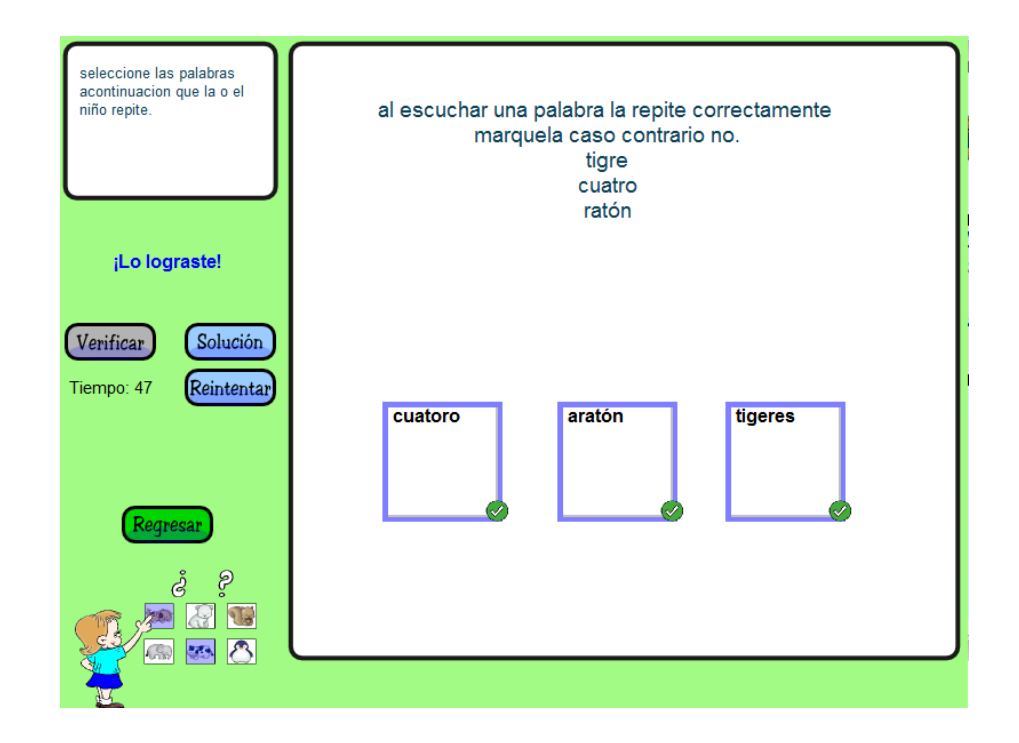

 En esta actividad observamos que le niño tiene ahí tres palabras que el docente debe hacerle que repita si repite bien no las marca caso contrario debe marcarla para continuar con el video del tratamiento de este síntoma. Así mismo con sus botones de navegación.

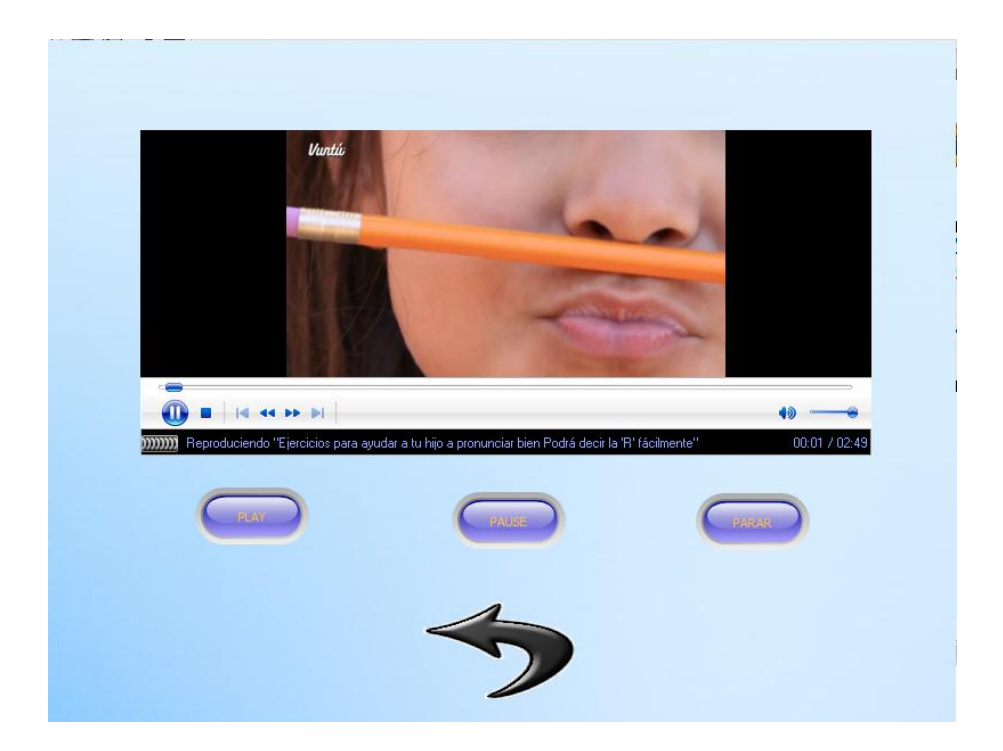

 Seguidamente podemos observar un video del tratamiento del síntoma que estamos revisando, con sus respectivos botones de navegación que claramente podemos ver.

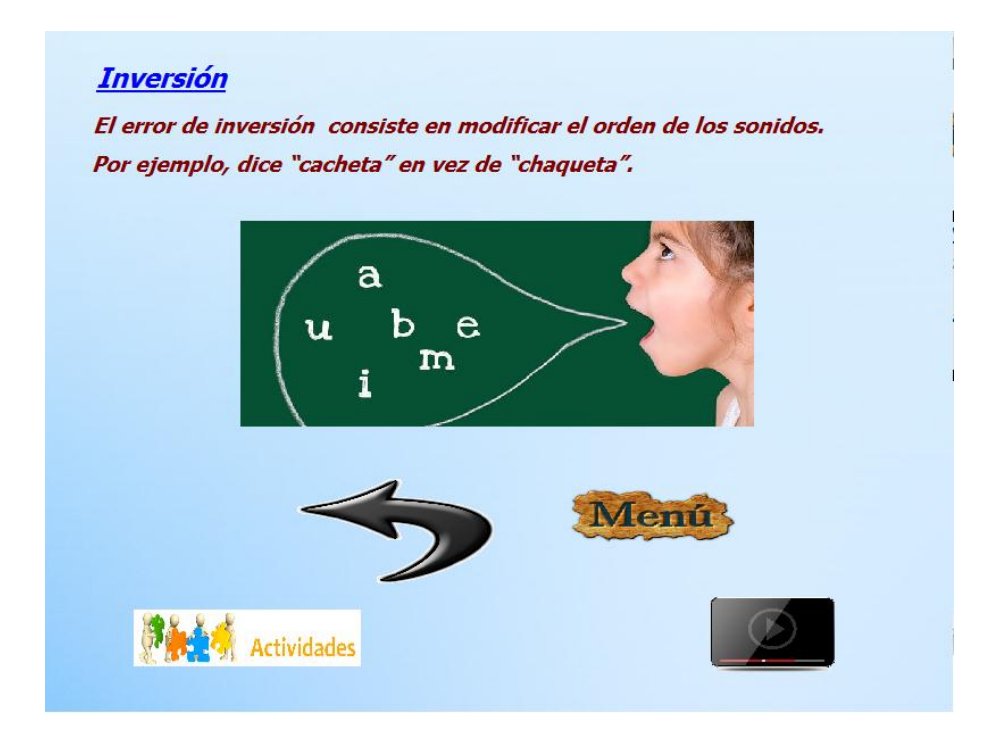

 En la pantalla de navegación encontramos con el último síntoma que es la "inversión", con la primera etiqueta y las demás etiquetas con la definición de este síntoma, y cinco imágenes la una que representa el síntoma y las tres de navegación programadas para regresar "Flecha", el de "Menú", el de las actividades y el del video.
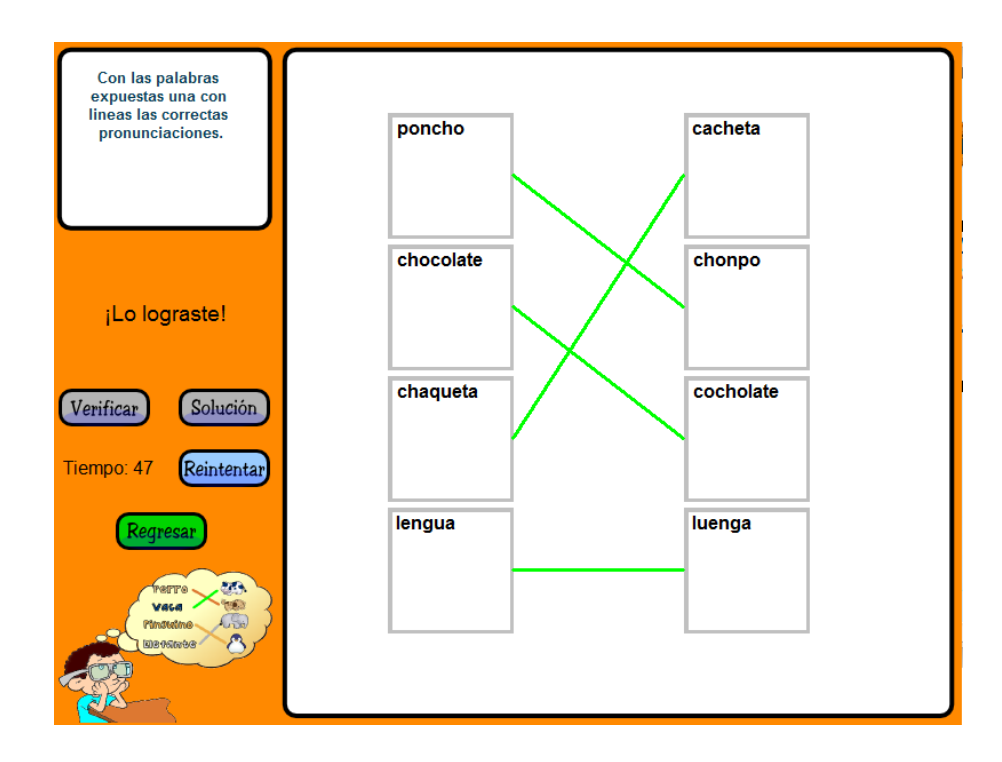

 A continuación en esta actividad vamos a relacionar o mejor dicho unir con líneas las palabras correctas he incorrectas para que l niño observe y repita de una mejor manera. Con sus botones respectivos.

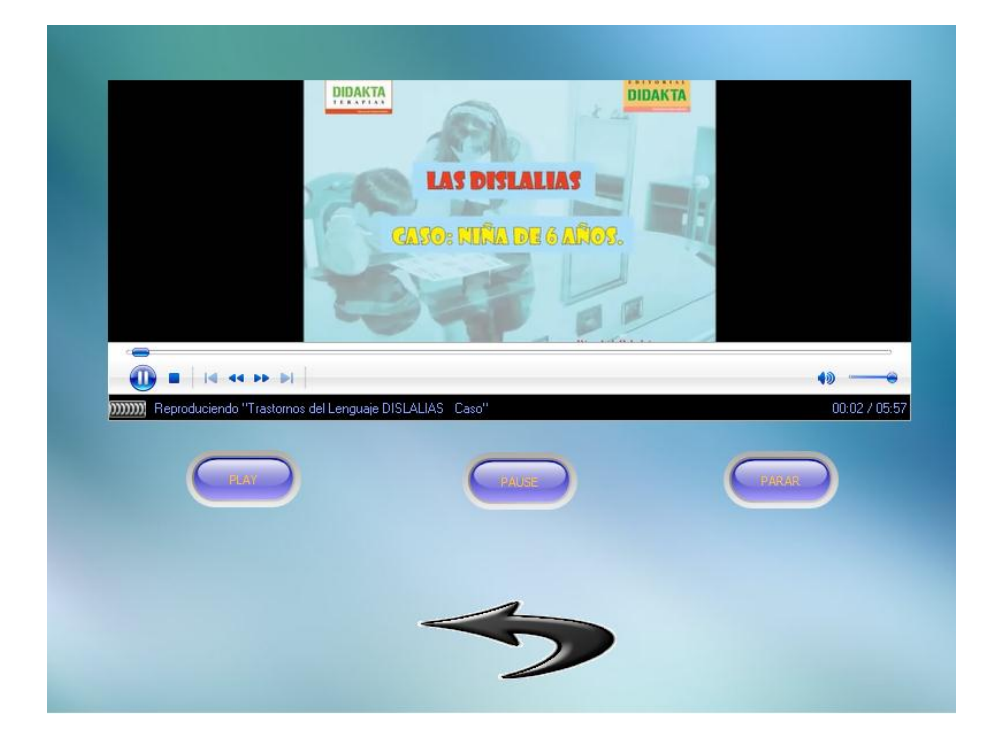

 En esta página veremos el video de tratamiento de este síntoma, con los respectivos botones de navegación del video y la "flecha" para ir atrás en la aplicación.

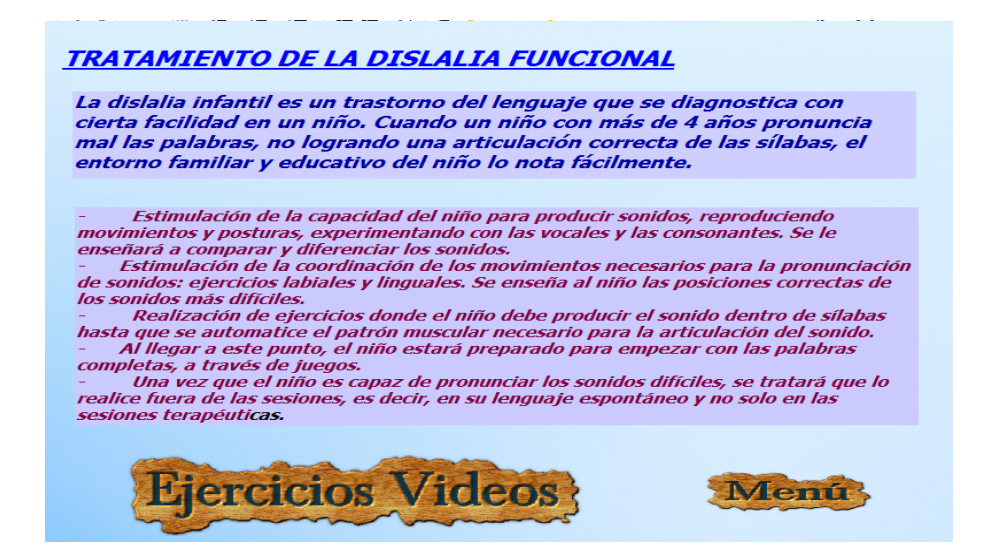

 En esta pantalla se habla del tratamiento en general y lo que se debe realizar a los niños, con una etiqueta con el título, con un texto para la definición y otro texto para los ejercicios y rehabilitaciones que se debe hacer al niño, con dos imágenes programas para ver los videos, y otra imagen del "Menú".

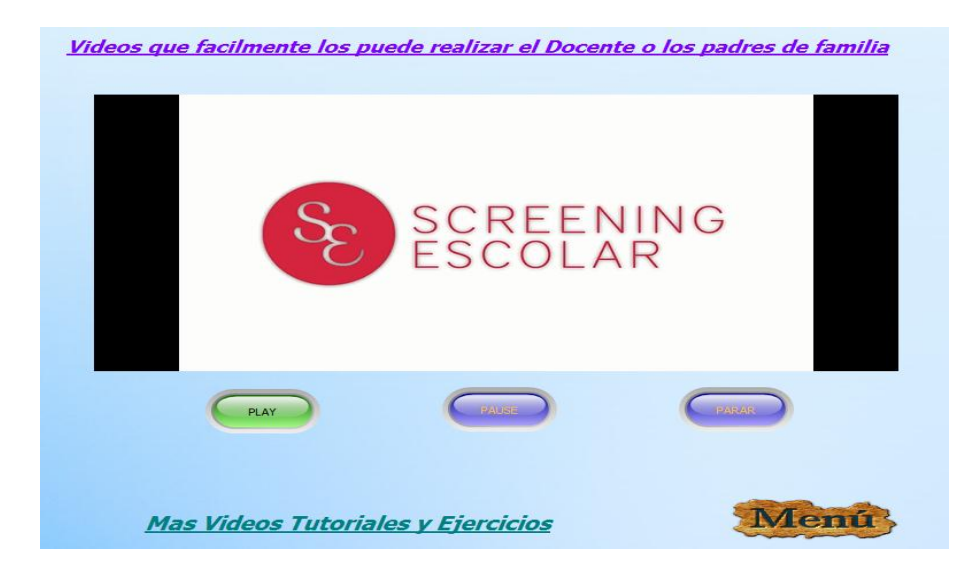

 Aquí encontramos un video en el cual están los ejercicios a realizarse de manera general para todos los síntomas, la primera etiqueta como título, tres botones que nos sirven para "Play", "Pause" y "Parar", otra etiqueta para más videos y la imagen de "Menú" para regresar a la pantalla.

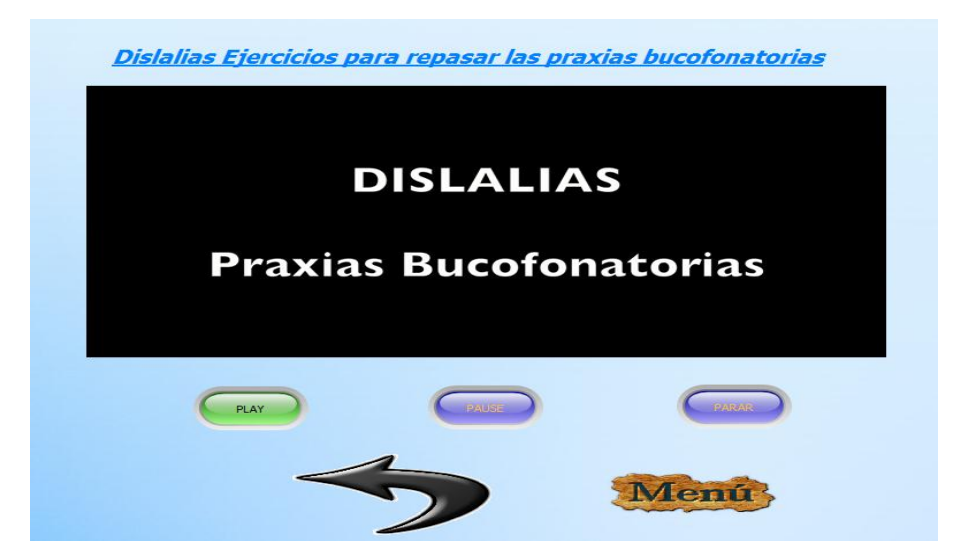

 En esta pantalla tenemos otro visualizador de un video de muchos ejercicios mas que se pueden realizar hasta en la casa con los padres de familia como sus maestros, una etiqueta como título encontramos, así mismo tres botones programados para "Play", "Pause" y "Parar", dos imágenes para la navegación el retroceso que es la "Flecha" y la imagen menú para regresar a la pantalla.

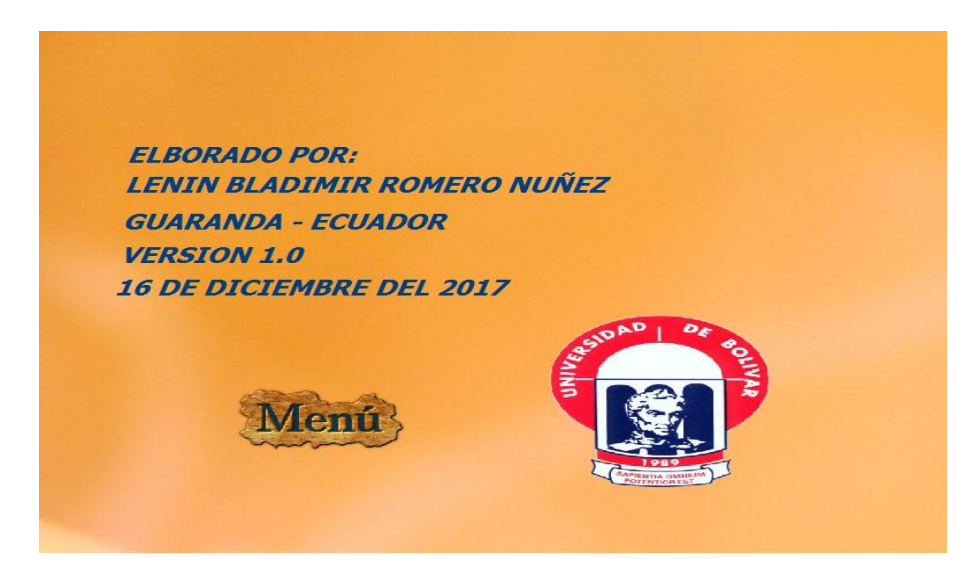

 Los créditos encontramos unas etiquetas con los nombres y apellidos de quien creo este programa la versión del programa y la fecha de creación, además dos imágenes la de la Universidad Estatal De Bolívar el logo, y una imagen de menú para regresar a la pantalla.

### **7. EVALUACIÓN Y MEJORAMIENTO**

 Con las recomendaciones sugeridas por las y los maestros de la Unidad Educativa "Dr. Alfredo Noboa Montenegro", del Recinto Charquiyacu, se efectuó su mejoramiento del programa para ya ser aplicado y entregado con todas las especificaciones ya lista.

 La evaluación realizada dio una mejoría en la manipulación y navegación del software, ya que las y los maestros no tuvieron ningún inconveniente en realizar todas las actividades y ejercicios que se encuentran en los videos, y así también del entendimiento y compresión del contenido científico que está plasmado y detallado en cada página de la aplicación didáctica para su desarrollo y ejecución con las y los niños que padecen de este trastorno del habla como es la Dislalia Funcional.

### **8. CONCLUSIONES**

- Se pudo detectar que las y los niños de la Unidad Educativa "Dr. Alfredo Noboa Montenegro", del Recinto Charquiyacu, tienen este trastorno del habla como es la Dislalia Funcional, por motivos que sus padres los miman mucho y los consiente en todo.
- $\triangleright$  Con la intervención de este programa se pudo ayudar al docente a identificar y tratar el trastorno del habla como es la Dislalia Funcional.
- Las y los niños están con muchas ganas y entusiastas de realizar sus ejercicios de una manera lúdica para mejorar en su tratamiento de la Dislalia Funcional.

### **9. REFERENCIAS BIBLIOGRÁFICAS**

**YASNEIDI ALDANA PEREZ y GLORIA AFANADOR**, Manual práctico para docentes. Actividades para tratar Dislalias Funcionales en niños entre 6 y 10 años de edad, Maracaibo, julio de 2007

**JAIME M. JIMÉNEZ**, Rev. Logop., Fon., Audiol., vol. VIII, n. <sup>o</sup> 3 (173-182), 1988Imbricación de la memoria en la Génesis de la Dislalia Funcional.

- Centro-ide.com. (2017). *IDE, Tipos :: Dislalias :: Gabinete de Psicopedagog a y Logopedia Madrid :: CENTRO*. Recuperado el 22 de 08 de 2017, de IDE, Tipos :: Dislalias :: Gabinete de Psicopedagog a y Logopedia Madrid :: CENTRO: http://www.centro-ide.com/dislalias/dislalias\_tipos.asp
- guiainfantil.com. (2017). *Tratamiento de la dislalia infantil*. (S. Polegar Medios, Editor) Recuperado el 22 de 08 de 2017, de Tratamiento de la dislalia infantil: https://www.guiainfantil.com/1044/tratamiento-de-la-dislalia-infantil.html
- Abardía, R. B. (2017). *Dislalia: síntomas, causas y tratamiento - Lifeder*. Recuperado el 22 de 08 de 2017, de Lifeder: https://www.lifeder.com/dislalia/
- uncomo.com. (2017). *Cómo diferenciar los distintos tipos de dislalias*. Recuperado el 22 de 08 de 2017, de uncomo.com: https://salud.uncomo.com/articulo/comodiferenciar-los-distintos-tipos-de-dislalias-4692.htm

### **10. ANEXOS**

### **ANEXO 1**

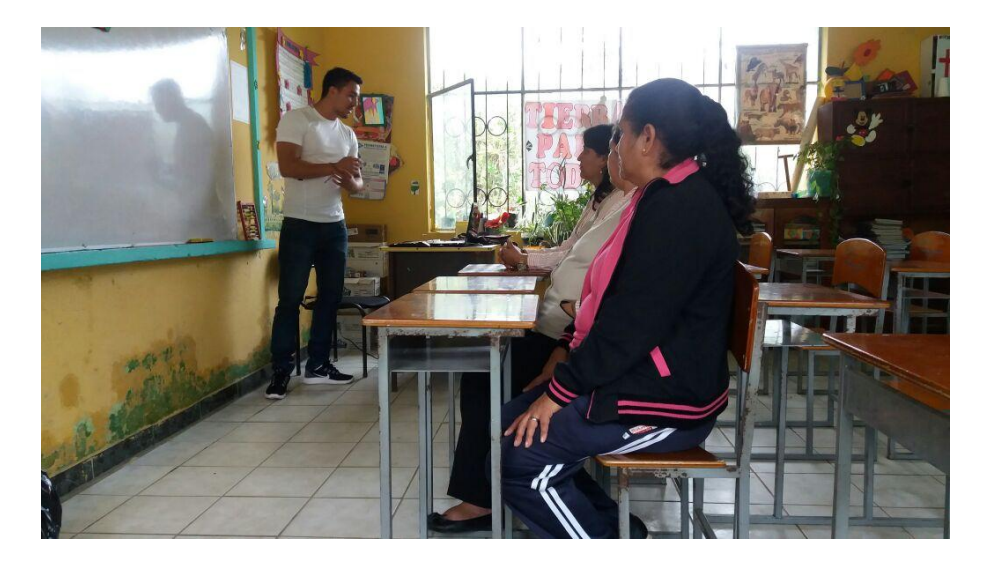

Capacitando a las maestras de la Unidad Educativa "Dr. Alfredo Noboa Montenegro", Del Recinto Charquiyacu, de cómo va a funcionar el software de los conceptos básicos de la Dislalia Funcional de como esta se produce y a partir de que edades no más comienza este trastorno y como poder combatir este problema en las y los niños de la institución.

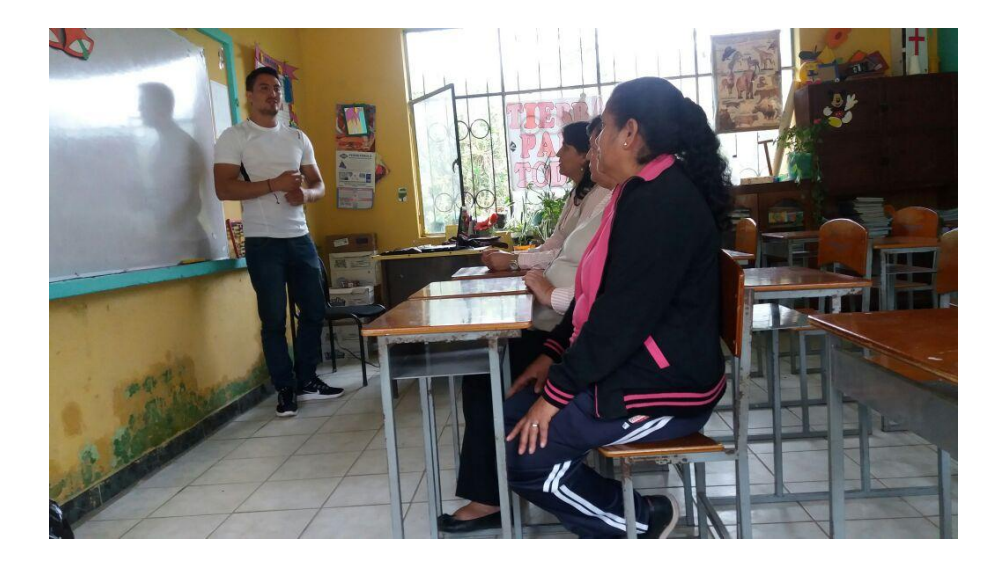

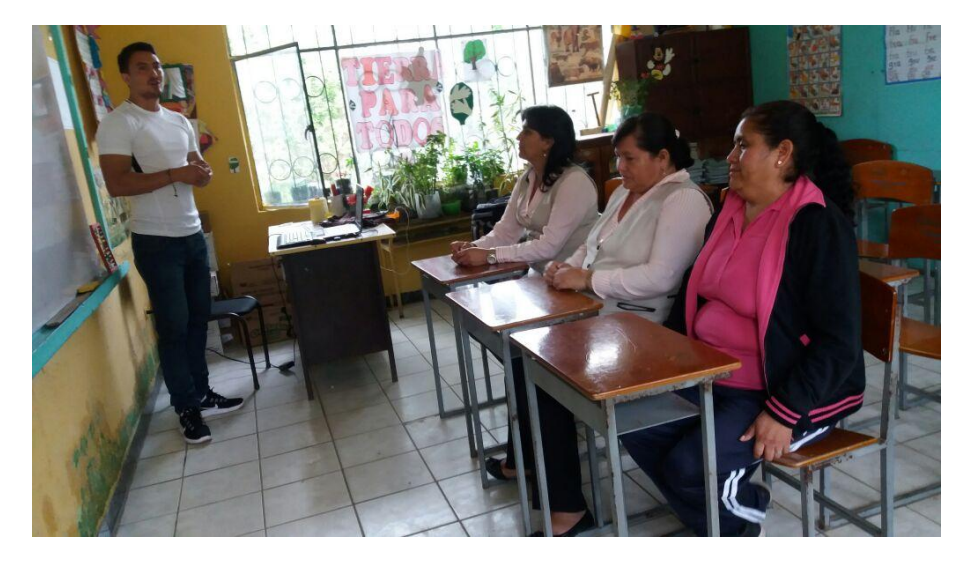

Además se les hizo conocer que este problema no es de herencia genética sino que mas bien es una falta de motricidad en las cuerdas bucales y que para ella se deben realizar una serie de ejercicios que están explicados de una mejor manera en el software.

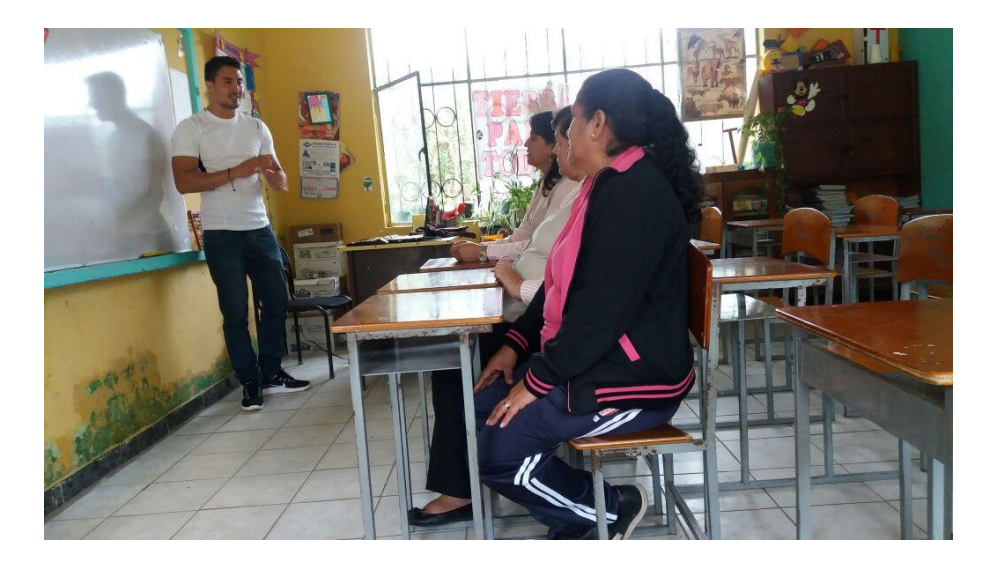

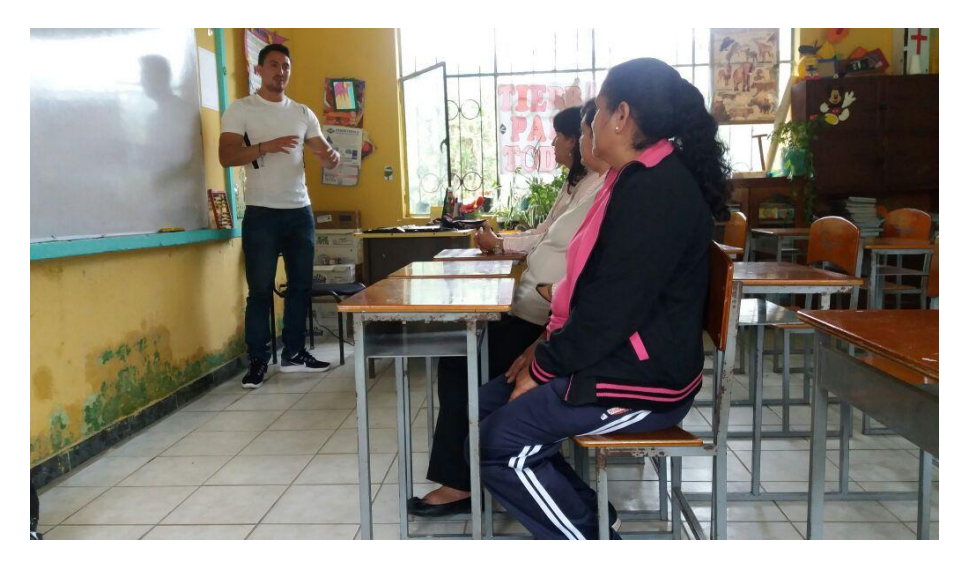

También se les inculco un poco más de tolerancia para estos niños con este problema ya que a veces se los margina o se le hace bullying, y que de una u otra manera tratar de tomarles más atención y si es posible trabajar con ellos como ejemplo para que los demás niños le tomen con más respeto y consideración.

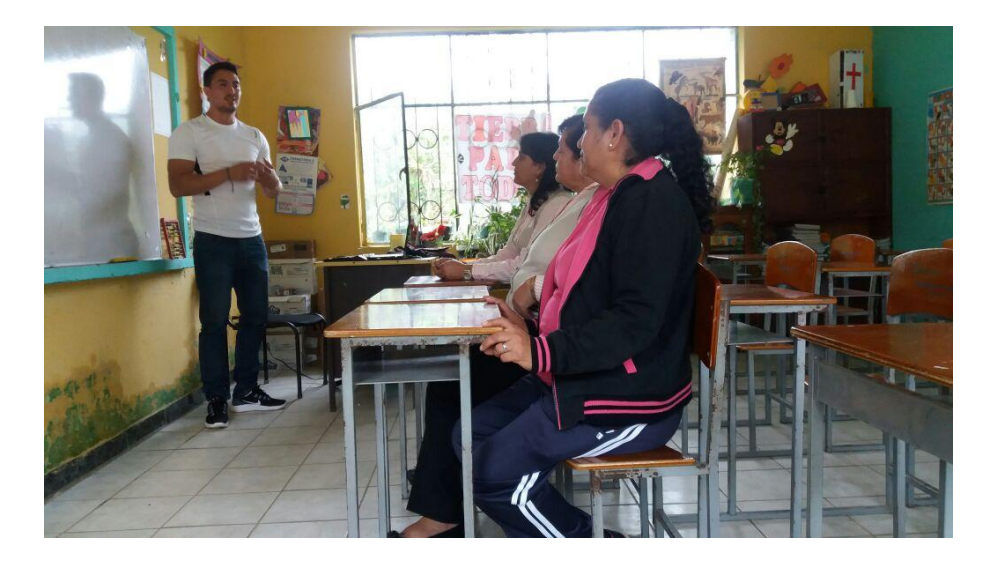

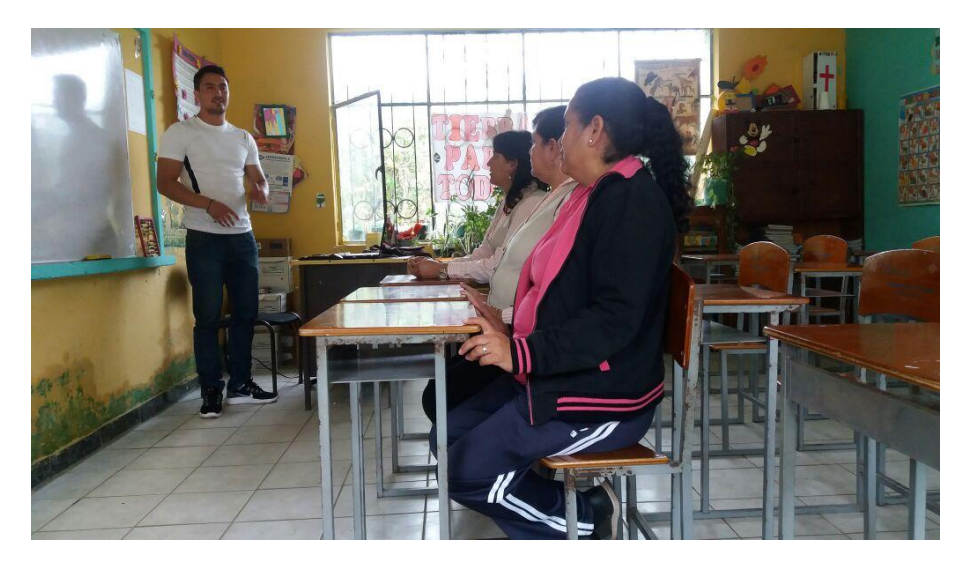

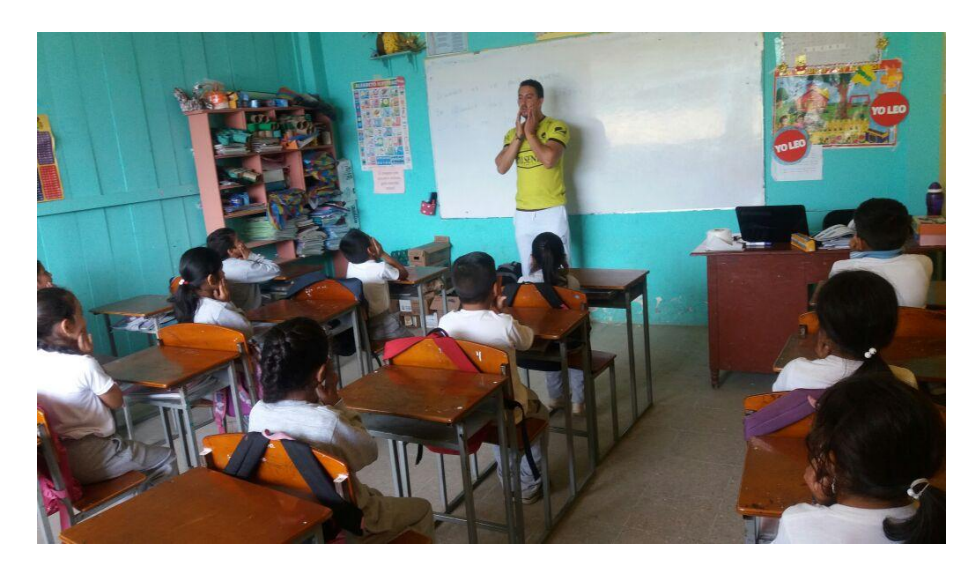

Enseñándoles a las y los niños de la Unidad Educativa "Dr. Alfredo Noboa Montenegro" Del Recinto Charquiyacu, los ejercicios que deben realizar para la correcta pronunciación de cierto fonemas que se le hace un poco difícil.

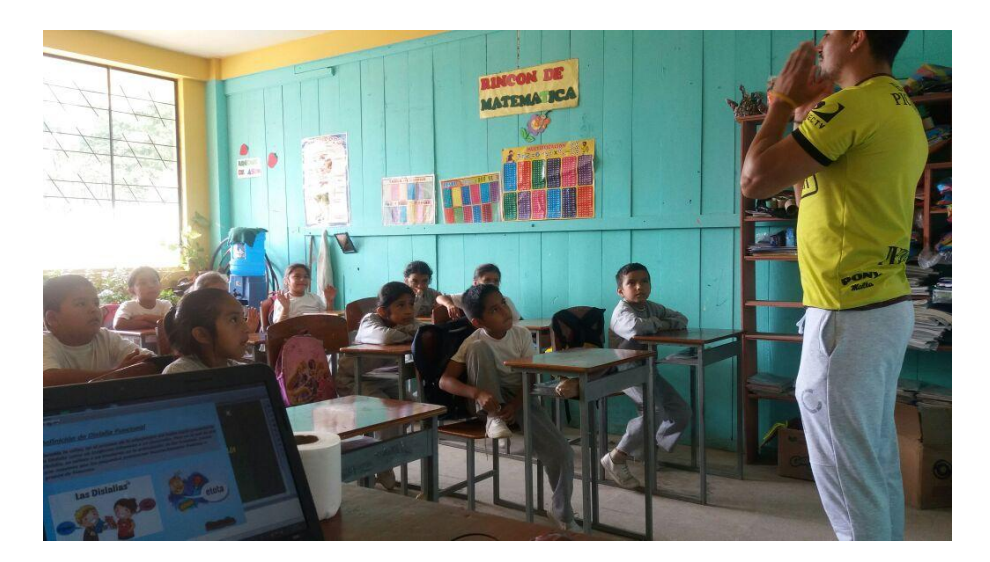

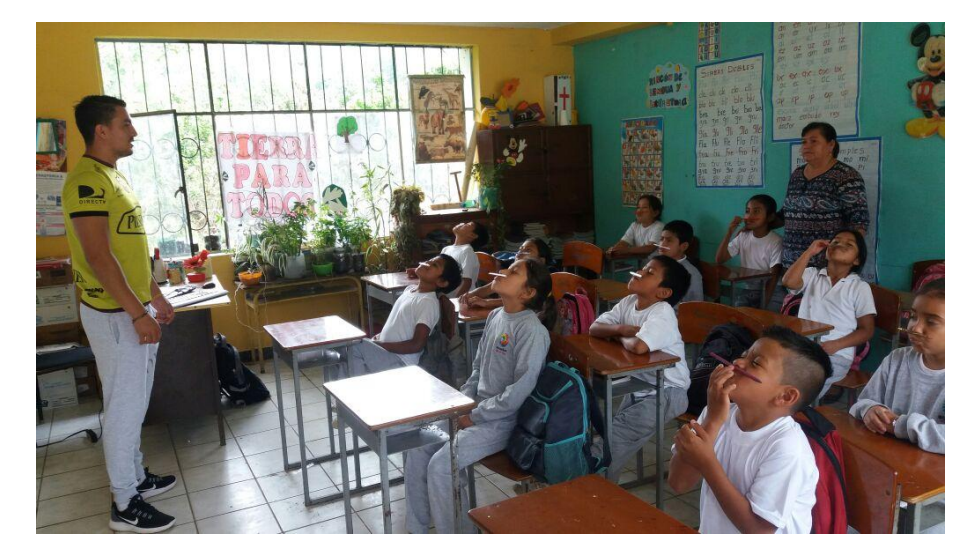

En este momento podemos apreciar un ejercicio súper sencillo de poner el lápiz en medio del labio superior y la nariz y tratar de sostenerlo, esto hace que los músculos de los labios y del rostro se comiencen a activar para tener una buena entrada de aire y poder pronunciar mejor las palabras. La maestra observando de cómo debe hacerlo posteriormente.

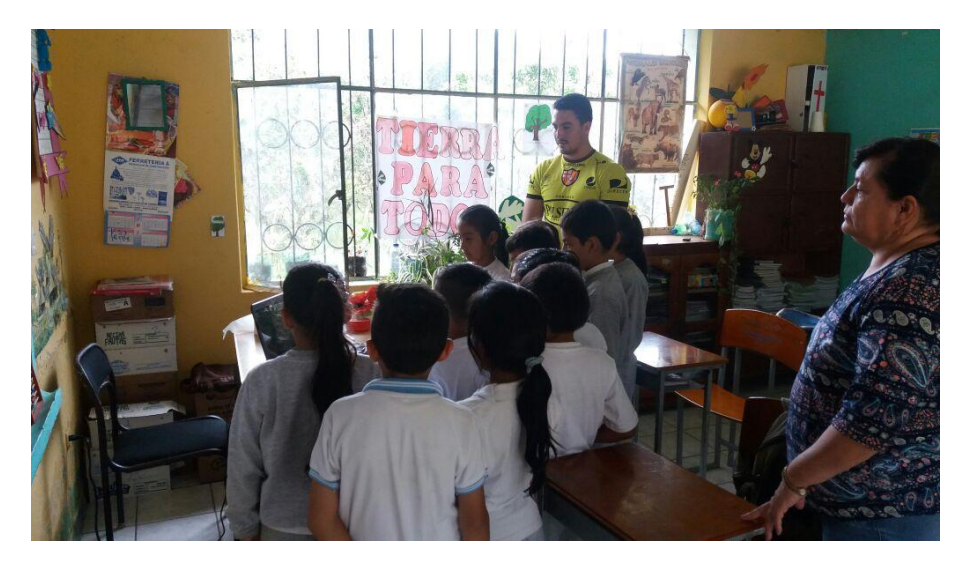

Observando un video de los problemas que pueden ocurrir al no pronunciar bien las palabras y también de muchos ejercicios más para corregir este pequeño trastorno del habla como es la Dislalia Funcional.

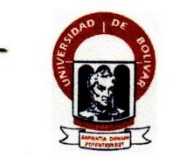

### UNIVERSIDAD ESTATAL DE BOLÍVAR

### FACULTAD DE CIENCIAS DE LA EDUCACIÓN, SOCIALES, **FILOSÓFICAS Y HUMANÍSTICAS**

#### CARRERA DE INFORMÁTICA EDUCATIVA

### **ENCUESTA DE SATISFACCIÓN**

La presente encuesta de satisfacción servirá de mejoramiento de la aplicación propuesta y desarrollado pero que se disciplibre de la estadunidad en la contrada en la estadunidad en la estadunidad en la estadunidad en la es La présente enciesa de saisfacción servira de mejoramiento de la aplicación propuesta y<br>desarrollada para su uso diario. Por favor responder con toda honestidad todas las preguntas planteadas.

1.  $\angle$ El nuevo software, es muy interactivo?

Sí

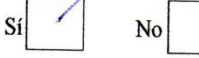

2. ¿Las imágenes de fondos son de su buena apreciación y agrado?

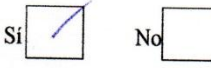

3. ¿Los videos están con una resolución muy buena para su visualización?

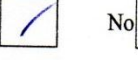

4. ¿La manipulación y la navegación es muy cómoda y fácil para usted? No

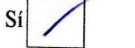

5. ¿Las actividades están plenamente desarrolladas para la identificación de este problema?

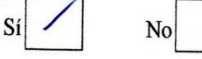

Responsable: Lenin Romero.

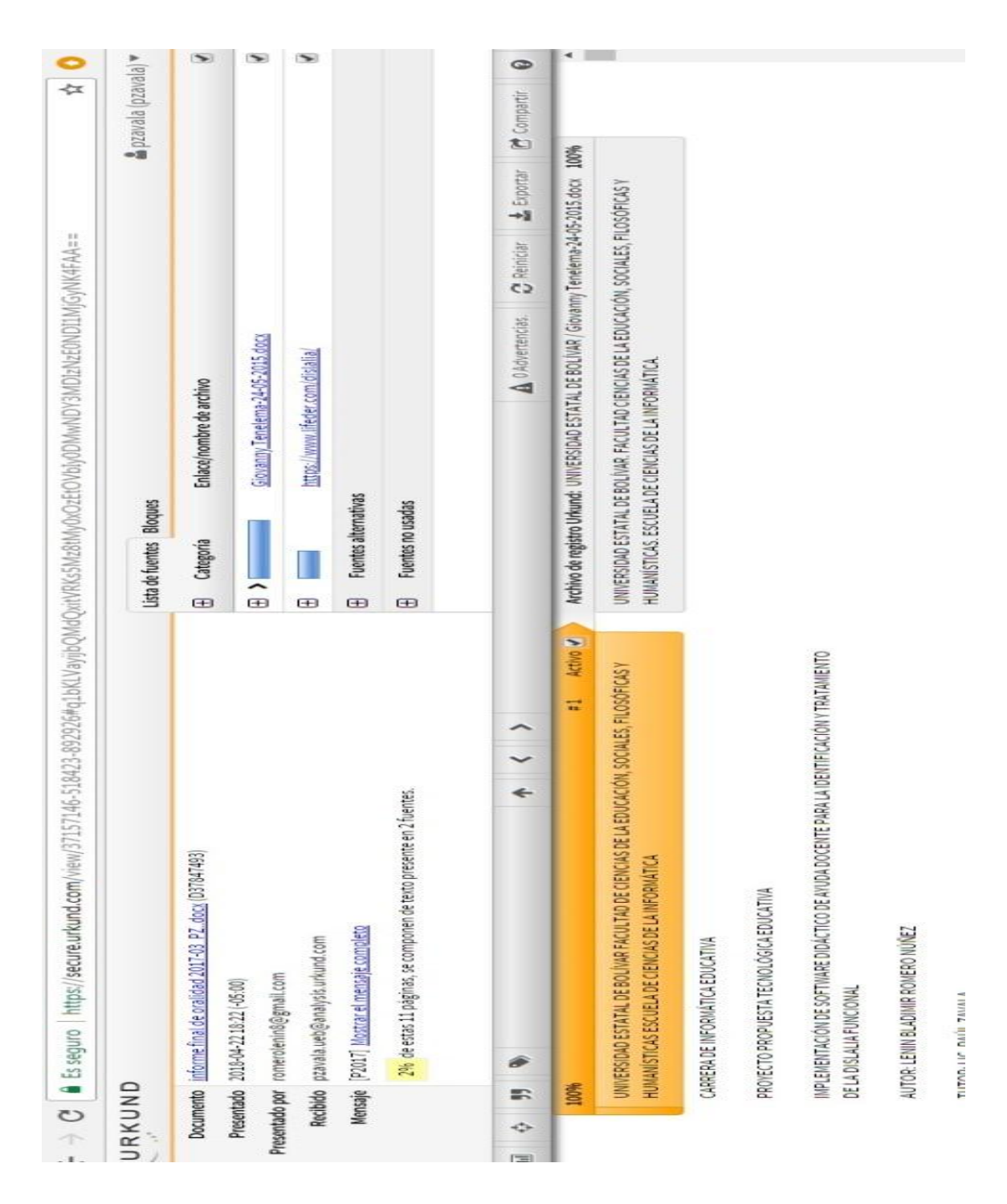